# Critical Release Notice

**Publication number: 297-2621-370 Publication release: Standard 10.03**

### The content of this customer NTP supports the SN07 (DMS) software release.

Bookmarks used in this NTP highlight the changes between the baseline NTP and the current release. The bookmarks provided are color-coded to identify release-specific content changes. NTP volumes that do not contain bookmarks indicate that the baseline NTP remains unchanged and is valid for the current release.

#### **Bookmark Color Legend**

**Black: Applies to new or modified content for the baseline NTP that is valid through the current release.** 

**Red: Applies to new or modified content for NA017 that is valid through the current release.** 

**Blue: Applies to new or modified content for NA018 (SN05 DMS) that is valid through the current release.** 

**Green: Applies to new or modified content for SN06 (DMS) that is valid through the current release.** 

**Purple: Applies to new or modified content for SN07 (DMS) that is valid through the current release.** 

*Attention! Adobe Acrobat Reader 5.0 or higher is required to view bookmarks in color.*

### **Publication History**

#### **September 2004**

For the SN07 (DMS) release, 10.03, the following changes were added:

#### Volume 1

 Added additional NetworkBuilder-related data schema information to the CAINPARM table to address CR Q00816405.

#### Volume 2

No changes

#### Volume 3

 Added notes for CAIN parameter TRTMTCD\_COMPCODE\_ZAPPED\_ZERO to address CR Q00816405.

#### Volume 4

No changes

#### Volume 5

No changes

#### **September 2003**

For the SN06 (DMS) release, 10.02, the following changes were added:

#### Volume 1

 SN06 (DMS) Standard release 10.02. Added LNP\_EVALUATE\_AFTER\_OTC\_CIC information per CR Q00 509677-06. Volume 2 No changes Volume 3 No changes Volume 4 No changes Volume 5 No changes

### **297-2621–370**

### Digital Switching Systems **UCS DMS-250** NetworkBuilder Application Guide, Volume 5 of 5

UCS17 Standard 10.01 July 2002

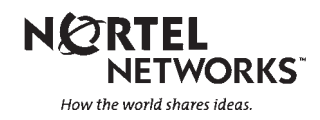

### Digital Switching Systems **UCS DMS-250** NetworkBuilder Application Guide, Volume 5 of 5

Publication number: 297-2621–370 Product release: UCS17 Document release: Standard 10.01 Date: July 2002

Copyright © 1996–2002 Nortel Networks, All Rights Reserved

Printed in the United States of America

**NORTEL NETWORKS CONFIDENTIAL:** The information contained herein is the property of Nortel Networks and is strictly confidential. Except as expressly authorized in writing by Nortel Networks, the holder shall keep all information contained herein confidential, shall disclose the information only to its employees with a need to know, and shall protect the information, in whole or in part, from disclosure and dissemination to third parties with the same degree of care it uses to protect its own confidential information, but with no less than reasonable care. Except as expressly authorized in writing by Nortel Networks, the holder is granted no rights to use the information contained herein.

Information is subject to change without notice. Nortel Networks reserves the right to make changes in design or components as progress in engineering and manufacturing may warrant.

DMS*,* DMS-250, MAP, NORTEL, NORTEL NETWORKS, NORTHERN TELECOM, NT, and SUPERNODE are trademarks of Nortel Networks Corporation.

Digital Switching Systems UCS DMS-250 NetworkBuilder Application Guide, Volume 5 of 5 UCS17

# **Contents Volume 1 of 5**

#### **About this document xxix**

Intended audience xxvii How this document is organized xxvviii How to check the version and issue of this document xxxi References in this document xxxii What precautionary messages mean xxxiv Document conventions xxxv PICs, TDPs, EDPs, triggers, and events xxxv Messaging xxxv Input prompt (>) xxxvi Commands and fixed parameters xxxvi Variables xxxvi Responses xxxvi

#### **NetworkBuilder overview 1-1**

History of IN 1-1 The next generation 1-1 What is AIN? 1-2 Bellcore specifications 1-2 Why NetworkBuilder? 1-4 NetworkBuilder network model 1-7 NetworkBuilder call model 1-10 NetworkBuilder subscription 1-12 Supported PICs 1-14 SCP interaction 1-15 Software optionality control 1-16

#### **Provisioning NetworkBuilder 2-1**

Provisioning 2-4 Step 1: Familiarize yourself with the call models 2-9 Step 2: Familiarize yourself with related OA&M 2-17 Step 2: Familiarize yourself with related OA&M Logs 2-18 Step 2: Familiarize yourself with related OA&M Operational measurements 2-22 Step 2: Familiarize yourself with related OA&M Data schema 2-55 Step 2: Familiarize yourself with related OA&M Treatments 2-64 Step 2: Familiarize yourself with related OA&M Billing 2-65 Step 2: Familiarize yourself with related OA&M Commands 2-73

- Step 3: Be familiar with agent setup messaging 2-77
- Step 4: Define CCS7 connectivity 2-83
- Step 4: Define CCS7 connectivity ACG\_OVERFLOW\_GT 2-96
- Step 4: Define CCS7 connectivity CAIN\_DEFAULT\_GT 2-97
- Step 4: Define CCS7 connectivity CAIN\_DEFAULT\_OVERFLOW\_GT 2-98
- Step 5: Define resource allocation requirements 2-99
- Step 5: Define resource allocation requirements CAIN extension blocks 2-100
- Step 5: Define resource allocation requirements T\_CAIN extension blocks 2-102
- Step 5: Define resource allocation requirements CAIN framework extension blocks 2-104
- Step 5: Define resource allocation requirements VAMPTRID resources 2-106
- Step 5: Define resource allocation requirements CAIN extended call condense blocks 2-108
- Step 5: Define resource allocation requirements CAIN STR extension blocks 2-110
- Step 5: Define resource allocation requirements ISUP extension blocks 2-112
- Step 5: Define resource allocation requirements CAIN No Answer Timers 2-113
- Step 5: Define resource allocation requirements CAIN send notification extension blocks 2-114
- Step 5: Define resource allocation requirements CAIN Furnish AMA extension blocks 2-115
- Step 5: Define resource allocation requirements Permanent extension blocks 2-116
- Step 6: Datafill required agents as CAIN/T\_CAIN-capable 2-118

Step 6: Datafill required agents as CAIN/T\_CAIN-capable Non-PRI, non-AXXESS originating agents 2-120

- Step 6: Datafill required agents as CAIN/T\_CAIN-capable Non-PRI, non-AXXESS terminating agents 2-121
- Step 6: Datafill required agents as CAIN/T\_CAIN-capable AXXESS originating and terminating agents 2-122
- Step 6: Datafill required agents as CAIN/T\_CAIN-capable PRI originating call attributes 2-123
- Step 6: Datafill required agents as CAIN/T\_CAIN-capable PRI terminating call attributes 2-125
- Step 7: Define CAIN groups and enable trigger sets 2-127
- Step 8: Choose the type of subscription 2-131
- Step 8: Choose the type of subscription Address 2-145
- Step 8: Choose the type of subscription Authorization codes 2-147
- Step 8: Choose the type of subscription ANI (automatic number identification) 2-149
- Step 8: Choose the type of subscription Non-PRI, non-AXXESS originating agent 2-152
- Step 8: Choose the type of subscription Non-PRI, non-AXXESS terminating agent 2-154
- Step 8: Choose the type of subscription AXXESS originating and terminating agent 2-157
- Step 8: Choose the type of subscription PRI originating agent 2-159
- Step 8: Choose the type of subscription PRI terminating agent 2-161
- Step 8: Choose type of subscription Office 2-163
- Step 9: Define the trigger criteria 2-164
- Step 9: Define the trigger criteria INFOANALYZED\_FOR\_RLT 2-178

Step 9: Define the trigger criteria Maximum number of serial triggers 2-179 Step 9: Define the trigger criteria O\_No\_Answer timer 2-182 Step 9: Define the trigger criteria Timeout timer 2-183 Step 10: Be familiar with NetworkBuilder digit collection 2-184 Step 11: Define the messaging-related parameters 2-189 Step 11: Define the messaging-related parameters ADDR\_GT\_FORMAT 2-190 Step 11: Define the messaging-related parameters CAIN\_CONVERSATION\_LIMIT 2-192 Step 11: Define the messaging-related parameters CAIN\_PROTOCOL\_STREAM 2-194 Step 11: Define the messaging-related parameters CAIN\_PROTOCOL\_VERSION 2-197 Step 11: Define the messaging-related parameters CAIN\_T1\_TIMEOUT 2-200 Step 11: Define the messaging-related parameters CLID\_GT\_FORMAT 2-202 Step 11: Define the messaging-related parameters DEFAULT\_SNPA 2-204 Step 11: Define the messaging-related parameters FEAT\_GT\_FORMAT 2-205 Step 11: Define the messaging-related parameters INTL\_XLA\_TYPE 2-207 Step 11: Define the messaging-related parameters LNP\_FOR\_RX\_SELECTOR 2-208 Step 11: Define the messaging-related parameters LNP\_PARAMETER\_SET 2-209 Step 11: Define the messaging-related parameters LNP\_PROTOCOL\_STREAM 2-210 Step 11: Define the messaging-related parameters LNP\_PROTOCOL\_STREAM 2-211 Step 11: Define the messaging-related parameters MAX\_FAILURE\_OUTCOMES 2-212 Step 11: Define the messaging-related parameters OFCD\_GT\_FORMAT 2-214 Step 11: Define the messaging-related parameters PRIVATE\_FACILITY\_GROUP\_USERID\_2-216 Step 11: Define the messaging-related parameters RESTRICT\_NETBUSY\_BUSYCAUSE 2-217 Step 11: Define the messaging-related parameters SEND\_CARRIER\_FROM\_TRKGRP 2-218 Step 11: Define the messaging-related parameters STR\_CONNECTION\_TYPE 2-219 Step 11: Define the messaging-related parameters TDISC\_TIMER 2-220 Step 11: Define the messaging-related parameters TSTRC\_TIMER 2-221 Step 12: Enable or disable log generation 2-222 Step 13: Define routing preferences 2-224 Step 13: Define routing preferences ACG overflow treatment 2-227 Step 13: Define routing preferences Allow redirect tandem threshold exceeded treatment 2-228 Step 13: Define routing preferences Enable/disable table CLLI matching for table TERMRTE 2-229 Step 13: Define routing preferences Routing out of the IEC network with direct termination 2-231 Step 13: Define routing preferences Routing out of the IEC network with table termination 2-232 Step 13: Define routing preferences Routing within the IEC network 2-233

Step 14: Define default extension parameters 2-234 Step 15: Define NetworkBuilder resources 2-246 Step 16: Enable SOC options 2-248 **O\_Null PIC** 3-1 Origination\_Attempt TDP 3-1 Off\_Hook\_Immediate trigger 3-2 **Collect\_Information PIC 4-1** O\_Abandon EDP 4-1 O\_Feature\_Requested TDP 4-1 Info\_Collected TDP 4-2 Failed screening 4-3 Subscription 4-4 O\_Abandon event 4-6 O\_Feature\_Requested trigger 4-9 Tollfree\_Service trigger 4-33 Offhook\_Delay trigger 4-39 Shared\_Interoffice\_Trunk trigger 4-52 PRI\_B-Channel trigger 4-66 Analyze\_Information PIC 6-1 O\_Abandon EDP 5-1 Info\_Analyzed TDP 5-2 Subscription 5-3 Specific Feature Code trigger 5-5 Customized\_Dialing\_Plan trigger 5-18 Specific\_Digit\_String trigger 5-32 Office\_Code trigger 5-46 **Select\_Route PIC** 6-1 O\_Abandon EDP 6-1 Network\_Busy DP 6-1 Terminology 6-3 Network\_Busy trigger/event 6-6 **Send\_Call PIC** 7-1 O\_Abandon EDP 7-1 O\_Mid\_Call EDP 7-2 O\_Mid\_Call TDP 7-2 O\_Term\_Seized EDP 7-2 O\_Term\_Seized event 7-4 O\_Called\_Party\_Busy trigger/event 7-6 **O\_Alerting PIC** 8-1 O\_Abandon EDP 8-1 O\_Mid\_Call EDP 8-1 O\_Mid\_Call TDP 8-2

O\_Answer EDP 8-2

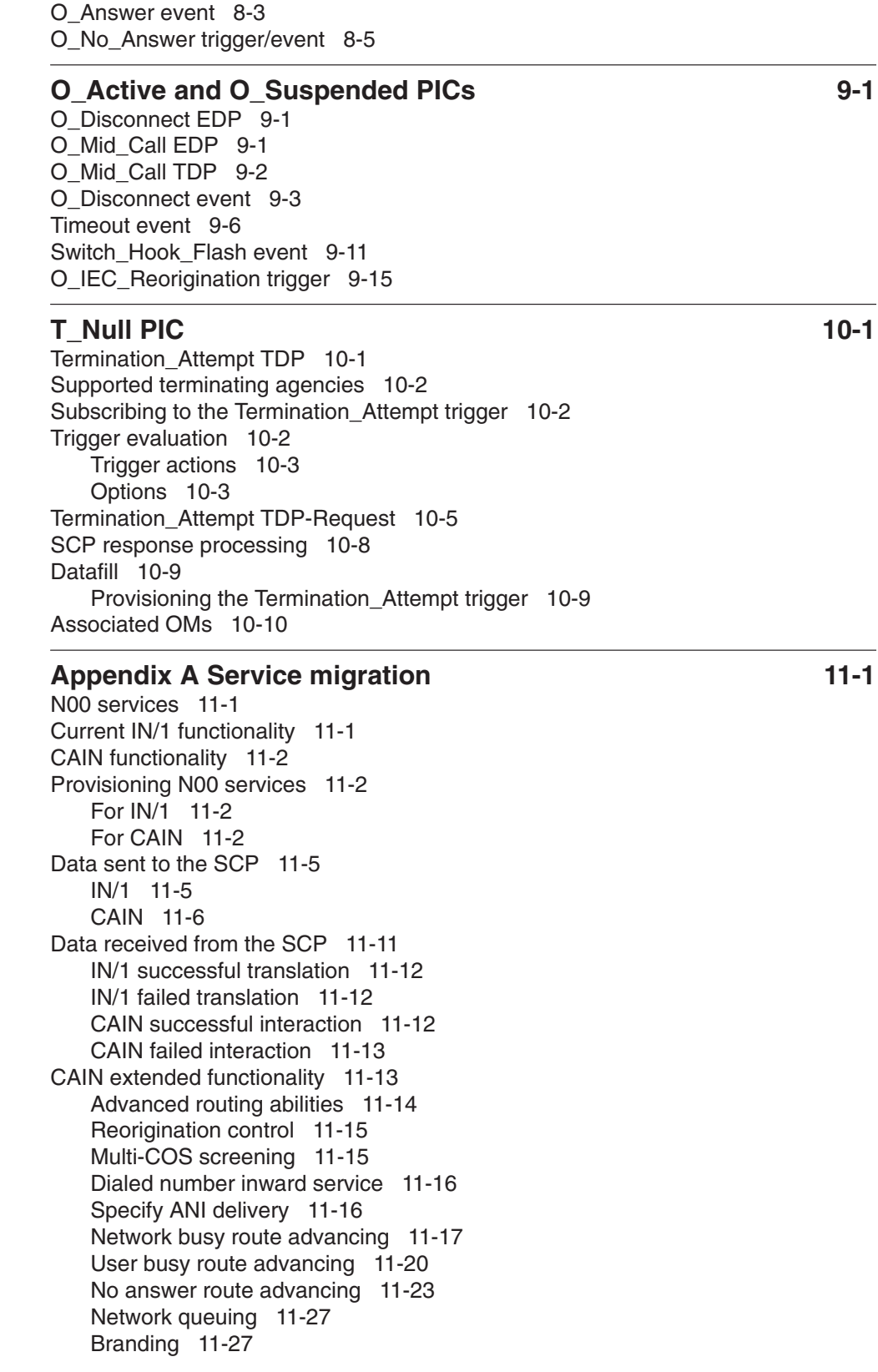

Digit collection 11-28 Example 11-29 Debit card services 11-31 CAIN ACG 11-32 CAIN terminating services 11-33 **Appendix B Engineering guidelines 12-1** General engineering rules 12-1 CCS7 links 12-2 STR-Connections 12-2 DTMF UTR and ANNC UTR considerations 12-3 Service circuit capacity 12-3 Monitoring service circuit capacity factors 12-3 Service circuit occupancy 12-3 Receivers 12-4 Receiver capacity 12-5 Evaluating performance 12-5 Traffic capacity 12-6 Universal tone receivers 12-8 Tone circuits 12-9 NCCBS 12-10 Engineering call condense blocks for CAIN 12-11 NUM\_CAIN\_ECCBS 12-13 Engineering CAIN extended call condense blocks 12-13 NUM\_CAIN\_EXT\_BLOCKS 12-15 Engineering CAIN extension blocks 12-17 NUM\_T\_CAIN\_EXT\_BLOCKS 12-23 Engineering T\_CAIN extension blocks 12-24 NUM\_FRAMEWORK\_EXT\_BLOCKS 12-29 Engineering CAIN framework extension blocks 12-30 NUM\_STR\_EXT\_BLOCKS 12-37 Engineering STR extension blocks 12-37 NUM\_SEND\_NOTIFICATION\_EXT\_BLOCKS 12-41 Engineering send notification extension blocks 12-41 NUM\_FURNISHAMA\_EXT\_BLOCKS 12-45 Engineering Furnish\_AMA extension blocks 12-45 NUMCPWAKE 12-50 Engineering CAIN No Answer and Timeout timers 12-50 VAMPTRID resources 12-54 Engineering transaction identifier blocks 12-54 Engineering component identifier blocks 12-62 Engineering message buffers 12-68 Engineering ACG blocks 12-72 NUMPERMEXT 12-72 Engineering PORTPERM extension blocks 12-73

# **Volume 2 of 5**

**NetworkBuilder call processing 1-1** NetworkBuilder table interaction flowchart 1-1

#### **Figures**

Flowchart conventions 1-2 O\_Null – PIC 1 1-3 Collect\_Information – PIC 3 1-4 O\_Feature\_Requested collectible processing 1-7 O\_Feature\_Requested trigger 1-6 Address (ADDR) collection 1-9 CAINPRT collectible processing 1-11 Tollfree\_Service trigger 1-13 Offhook\_Delay trigger 1-14 Shared\_Interoffice\_Trunk trigger 1-15 PRI B-Channel trigger 1-16 Analyze Information – PIC  $4$  1-17 Select Route – PIC 5 1-18 Network\_Busy EDP 1-19 Network\_Busy TDP 1-20 Send\_Call – PIC 7 1-21 O\_Term\_Seized EDP 1-22 O\_No\_Answer Trigger 1-23 O\_Called\_Party\_Busy DP 1-24 O\_Called\_Party EDP 1-25 O\_Called\_Party\_Busy TDP 1-26 O\_Alerting – PIC 8 1-27 O\_Answer EDP 1-28 O\_No\_Answer EDP 1-29 O\_No\_Answer TDP 1-30 O\_Active – PIC 9 1-31 O\_Disconnect EDP (notification) 1-32 O\_Disconnect EDP (request) 1-33 O\_Mid\_Call EDP 1-34 O\_Mid\_Call TDP 1-35 O\_Suspended PIC 10 1-36 T\_Null – PIC 11 1-37 O\_Abandon EDP 1-38 Subscription (originating call model) 1-39 Subscription (terminating call model) 1-40 Trigger options 1-41 CC0 - Null 1-42 CC1 - Originating 2-party call in setup phase 1-43 CC2 - Stable 2-party call 1-44 CC4 - 3 party setup 1-45 CC5 - 3 party setup complement 1-46 CC6 - Party on hold 1-47 Subset of CC6 - Party on Hold 1-48 CC7 - Party on hold complement 1-49 CC10 - Stable multi-party call 1-50 Subset of CC10 - Stable multi-party call 1-51 CC11 - Transfer 1-52 Building a CAIN request message 1-53 Building an IN/1 request message 1-54

Building a notification message 1-55 Building a Close message 1-57 Termination\_Notification 1-58 Building a Failure\_Outcome request message 1-59 CAIN response processing 1-60 IN/1 Response processing 1-62 CAIN ACG messaging 1-63 CAIN ACG messaging 1-63 CAIN non-call related component processing 1-64 IN/1 non-call related component processing 1-66 Acknowledge message processing 1-67 Analyze\_Route message processing 1-68 Authorize\_Termination message processing 1-69 Continue message processing 1-70 Collect\_Information message processing 1-71 Disconnect message processing 1-72 Disconnect\_Leg message processing 1-73 Merge\_Call message processing 1-77 Originate\_Call message processing 1-78 Send\_To\_Resource or Connect\_To\_Resource with destination address 1-79 Send\_To\_Resource or Connect\_To\_Resource without a destination address 1-80 FlexParameterBlock processing 1-83 IN/1 Connect message processing 1-84 IN/1 Play\_Announcement message processing 1-85 CAIN route determination 1-86 Determine routing criteria 1-87 Determine nature of address (NOA) 1-88 Direct termination routing 1-89 Standard routing (continued) 1-91 Standard routing 1-90 CAIN ACG processing 1-92 IN/1 ACG processing 1-93 Error processing 1-94

# **Volume 3 of 5**

#### **TCAP messaging 1-1**

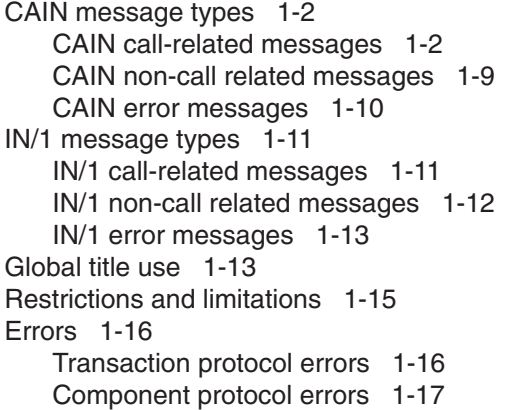

Application errors 1-19 Caller abandon 1-24 Failure errors 1-25 Associated logs and OMs 1-26 Logs 1-26 Operational measurements 1-26

#### **Automatic Code Gapping 2-1**

CAIN ACG 2-1 SCP Overload Controls 2-2 SMS Originated Code Control (SOCC) 2-4 ACG Control Mechanics 2-5 Control List Synchronization 2-7 Control Precedence 2-7 ACG Message Validation 2-8 ACG\_Global\_Control\_Restore message 2-9 Control List Overflow 2-9 Global Outgoing Control 2-9 IN/1 ACG 2-10 TR-533 ACG Cause to Treatment Mapping 2-12 Restrictions and limitations 2-12

#### **Event processing 3-1**

Limitations and restrictions 3-4 EDP call processing 3-5 EDP call processing Network\_Busy EDP 3-10 EDP call processing O\_Abandon EDP 3-11 EDP call processing O\_Answer EDP 3-12 EDP call processing O\_Called\_Party\_Busy EDP 3-13 EDP call processing O\_Disconnect EDP 3-14 EDP call processing O\_Mid\_Call EDP 3-16 EDP call processing O\_No\_Answer EDP 3-19 EDP call processing O\_Term\_Seized EDP 3-21 EDP messages 3-22 EDP messages Close 3-27 EDP messages Failure\_Outcome 3-28 EDP messages Network\_Busy 3-32 EDP messages O\_Abandon 3-34 EDP messages O\_Answer 3-35 EDP messages O\_Called\_Party\_Busy 3-36 EDP messages O\_Disconnect 3-38 EDP messages O\_Mid\_Call 3-40 EDP messages O\_No\_Answer 3-42 EDP messages O\_Term\_Seized 3-44 EDP messages Request\_Report\_BCM\_Event 3-45 EDP messages Timeout 3-53

#### **Call configuration model 4-1**

Call connection view processing 4-1 Call configurations diagrams explained 4-2 Connection points 4-2

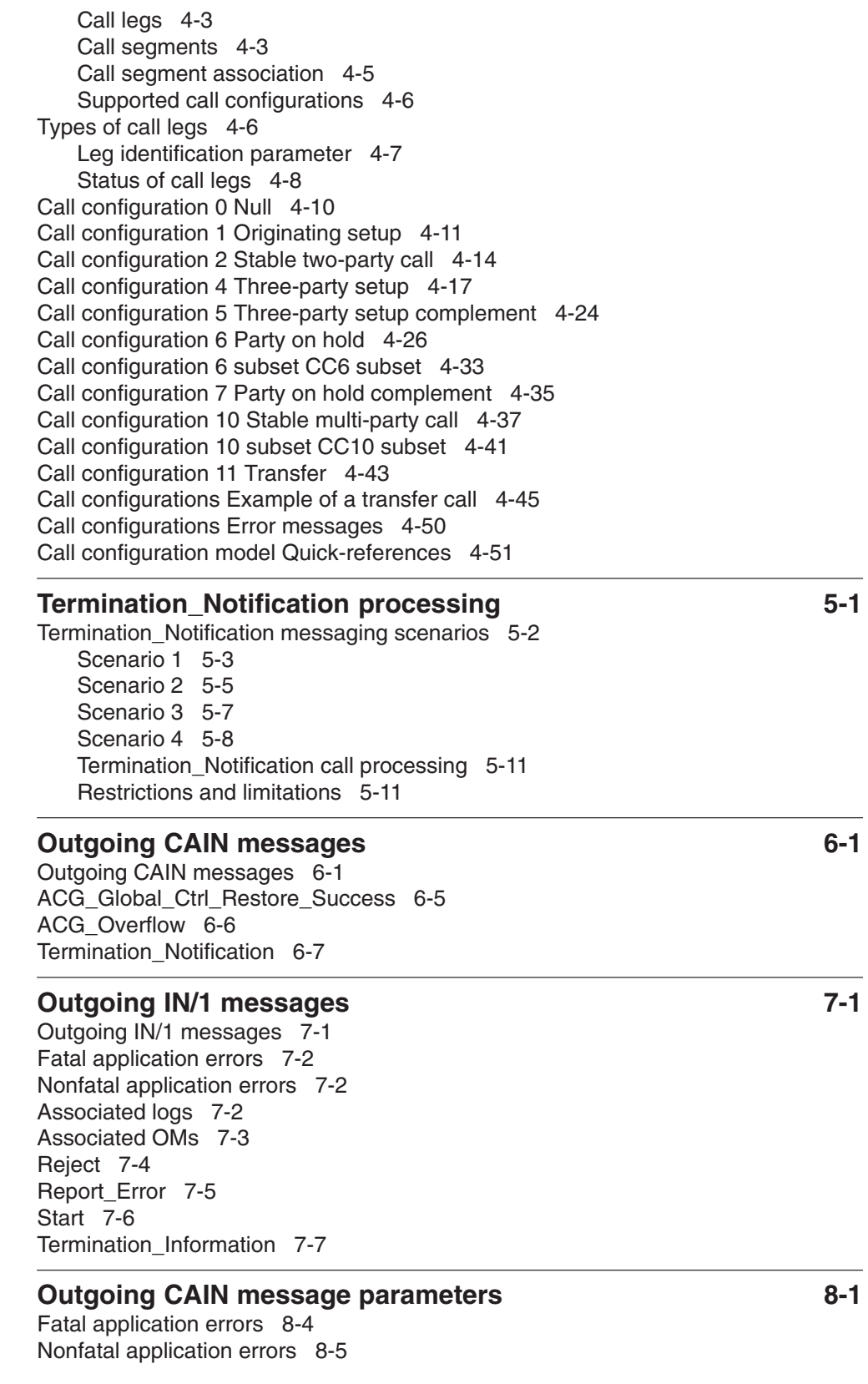

Associated logs 8-6 Associated OMs 8-6 AccessCode 8-7 ACGEncountered 8-9 Amp1 8-11 BearerCapability 8-12 BusyCause 8-14 CalledPartyID 8-16 CallingPartyID 8-18 Carrier 8-21 CcID 8-23 ChargeNumber 8-24 ChargePartyStationType 8-28 ClearCause 8-29 ClearCauseData 8-31 CloseCause 8-32 CollectedAddressInfo 8-33 CollectedDigits 8-35 ConnectTime 8-37 ControlCauseIndicator 8-38 EchoData 8-41 ExtensionParameter 8-42 FailureCause 8-44 FeatureActivatorID 8-45 GlobalTitleAddress 8-46 IPReturnBlock 8-47 JurisdictionInformation 8-50 Lata 8-51 LegID 8-52 NotificationIndicator 8-53 PointInCall 8-55 TerminationIndicator 8-57 TranslationType 8-60 TriggerCriteriaType 8-61 UserID 8-65 VerificationServiceCode 8-68

ExtensionParameter accountCode 8-69 ExtensionParameter acgRequery 8-71 ExtensionParameter adin 8-73 ExtensionParameter billingNumber 8-75 ExtensionParameter busyRoute 8-79 ExtensionParameter cainGroup 8-81 ExtensionParameter cainPRT 8-82 ExtensionParameter collectedAddress 8-83 ExtensionParameter connectTime 8-85 ExtensionParameter jurisdictionInformation 8-86 ExtensionParameter lnpReceived 8-87 ExtensionParameter netinfo 8-88 ExtensionParameter numReorig 8-90 ExtensionParameter origTrunkInfo 8-91 ExtensionParameter pinDigits 8-93 ExtensionParameter reorigCall 8-95 ExtensionParameter subscriptionInfo 8-96 ExtensionParameter switchID 8-97 ExtensionParameter termTrunkInfo 8-98 ExtensionParameter treatment 8-100 ExtensionParameter t1Overflow 8-101 ExtensionParameter universalAccess 8-102 ExtensionParameter univIdx 8-104

#### **Outgoing IN/1 message parameters 6-1 message 3-1**

Fatal application errors 9-2 Nonfatal application errors 9-2 Associated logs 9-2 Associated OMs 9-2 ConnectTime 9-3 Digits 9-4 EchoData 9-6 ErrorCode 9-7 OriginatingStationType 9-8 ProblemCode 9-9 ProblemData 9-11 ServiceKey 9-12 StandardUserErrorCode 9-14 TerminationIndicators 9-15

#### **Incoming CAIN messages 10-1**

ACG message 10-5 ACG Global Ctrl Restore 10-7 Acknowledge 10-9 Analyze\_Route 10-10 Authorize\_Termination 10-32 Call\_Info\_To\_Resource 10-34 Close 10-36 Collect\_Information 10-38 Continue 10-40 Connect\_To\_Resource 10-43 Disconnect 10-50 Disconnect\_Leg 10-53 Furnish\_AMA\_Information 10-54 Merge\_Call 10-56 Originate\_Call 10-57 Send\_Notification 10-64 Send\_To\_Resource 10-65

#### **Incoming IN/1 messages 11-1**

Fatal application errors 11-2 Nonfatal application errors 11-2 Associated logs 11-2 Associated OMs 11-2 ACG 11-3 Connect 11-4 Play\_Announcement 11-5 Reject 11-6 Return\_Error 11-7 Termination 11-8

#### **Incoming CAIN message parameters 12-1**

Fatal application errors 12-5 Nonfatal application errors 12-5 Associated logs 12-5 Associated OMs 12-5 ACGGlobalOverride 12-6 AlternateCarrier 12-9 AlternateTrunkGroup 12-11 AMAAlternateBillingNumber 12-13 AMABAFModules 12-15 AMADigitsDialedWC 12-18 AMALineNumber 12-25 AMAMeasure 12-28 AMASetHexABIndicator 12-29 AMAslpID 12-30 Amp1 12-31 AnswerIndicator 12-32 CalledPartyID 12-33 CallingPartyID 12-36

Carrier 12-41 CarrierUsage 12-43 ChargeNumber 12-44 ChargePartyStationType 12-49 ControlCauseIndicator 12-50 CsID 12-53 DestinationAddress 12-54 DisconnectFlag 12-57 DisplayText 12-59 EchoData 12-60 EDPNotification 12-61 EDPRequest 12-62 ExtensionParameter 12-63 ForwardCallIndicator 12-64 GapDuration 12-65 GapInterval 12-67 GenericAddressList 12-71 GenericAddressList AlternateOutpulseNo 12-73 GenericAddressList DialedNoInwardService 12-78 GenericAddressList OverflowRoutingNo 12-81 GenericAddressList PortedDialedNo 12-85 GenericAddressList SecondAlternateOutpulseNo 12-87 GlobalTitleAddress 12-92 LegID 12-93 ONoAnswerTimer 12-94 OutpulseNumber 12-95 OverflowBillingIndicator 12-99 PrimaryBillingIndicator 12-101 PrimaryTrunkGroup 12-103 ResourceType 12-105 SecondAlternateCarrier 12-107 SecondAlternateTrunkGroup 12-109 StrParameterBlock 12-111 TimeoutTimer 12-117 TranslationType 12-119

ExtensionParameter accountCode 12-120 ExtensionParameter alternateTrunkGroupSTS 12-121 ExtensionParameter amaDigits 12-125 ExtensionParameter billingNumber 12-132 ExtensionParameter billSequenceNumber 12-134 ExtensionParameter cainGroup 12-136 ExtensionParameter callBranding 12-138 ExtensionParameter callCtrl 12-141 ExtensionParameter callType 12-142 ExtensionParameter connectToSCU 12-144 ExtensionParameter classOfSvc 12-145 ExtensionParameter edpBuffer 12-148 ExtensionParameter netinfo 12-150 ExtensionParameter networkBusyActions 12-152 ExtensionParameter oCalledPartyBusyActions 12-155 ExtensionParameter oNoAnswerActions 12-157 ExtensionParameter overflowRoutingNoSTS 12-159 ExtensionParameter pinDigits 12-162 ExtensionParameter pretranslatorName 12-163 ExtensionParameter primaryTrunkGroupSTS 12-164 ExtensionParameter reorigAllowed 12-167 ExtensionParameter satRestriction 12-169 ExtensionParameter secondAlternateTrunkGroupSTS 12-171 ExtensionParameter servTranslationScheme 12-174 ExtensionParameter shfelegs 12-177 ExtensionParameter strConnectionType 12-179 ExtensionParameter treatment 12-181 ExtensionParameter univIdx 12-183

#### **Incoming IN/1 message parameters 13-1**

Fatal application errors 13-1 Nonfatal application errors 13-2 Associated logs 13-2 Associated OMs 13-2 AutomaticCallGapIndicators 13-3 BillingIndicators 13-5 Digits 13-6 EchoData 13-8 ErrorCode 13-9 ProblemCode 13-10 ProblemData 13-12 StandardAnnouncement 13-13

## **Volume 4 of 5**

#### **Conversational messages 1-1**

SCP responses for digit collection 1-1 Call\_Info\_From\_Resource 1-7 Call Info To Resource 1-8 Cancel\_Resource\_Event 1-9

CTR\_Clear 1-11 Resource\_Clear 1-20 Send\_To\_Resource and Connect\_To\_Resource 1-28 Send To Resource and Connect To Resource Play Announcement and Collect Digits 1-30 **STR-Connections 2-1** Terminology 2-1 STR-Connection parameters 2-3 Connectivity to an IP 2-5 Timer TDISC 2-5 Timer TSTRC 2-5 SS7 connectivity 2-5 PRI connectivity 2-6 Intelligent Peripheral Interface (IPI) overview 2-6 IPI determination 2-7 Signaling 2-8 Signaling using the CONNECT\_ONLY IPI 2-8 Limitations and restrictions 2-9 Signaling using the CONNECT\_1129\_STYLE IPI 2-10 Component and operation type background 2-11 Invoke Component 2-12 Return Result Component 2-13 Return Error Component 2-13 Reject Component 2-13 Initiating a STR-Connection to a Local or Remote IP 2-13 Establishing STR-Connections to a local IP 2-15 Messaging 2-18 Signaling for CONNECT\_ONLY during an active connection to a local IP 2-30 Signaling for CONNECT\_1129\_STYLE during an active connection to a local IP 2-31 IP-initiated clearing of a CONNECT\_ONLY STR-Connection to a local IP 2-36 IP-initiated clearing of a CONNECT\_1129\_STYLE STR-Connection to a local IP 2-40 Switch-initiated clearing of a STR-Connection to a local IP 2-44 TSTRC timer 2-57 Establishing a STR-Connection to a remote IP 2-58 CONNECT\_ONLY call establishment at the local switch 2-58 CONNECT\_1129\_STYLE call establishment at the local switch 2-59 Call establishment at the intermediate switch 2-61 Call establishment at the remote switch 2-61 Signaling during an active STR-Connection to a local IP 2-73 Remote IP-initiated clearing of a STR-Connection 2-81 Remote switch-initiated clearing of a STR-Connection 2-92 Intermediate switch-initiated clearing of a STR-Connection 2-110 SCP response processing 2-111 Billing 2-115 Upon IP connection 2-115 Send To Resource without AMAMeasure 2-115 Send To Resource with AMAMeasure 2-119 Upon connection to IP 2-123

Upon disconnection from second leg 2-123 Fatal application errors 2-125 Nonfatal application errors 2-126 Associated logs 2-126 Associated OMs 2-126 Limitations and restrictions 2-126 SS7 RLT Enhancements 2-126

#### **CTR-Connections 3-1**

Terminology 3-2 Connectivity to an IP 3-5 Timer TDISC 3-6 Timer TSTRC 3-6 SS7 connectivity 3-6 PRI connectivity 3-7 Intelligent Perpheral Interface (IPI) overview 3-7 Signaling 3-8 Signaling using the CONNECT\_ONLY IPI 3-9 Limitations and restrictions 3-10 Signaling using the CONNECT\_1129\_STYLE IPI 3-10 Component and operation type background 3-11 Invoke Component 3-12 Return Result Component 3-13 Return Error Component 3-13 Reject Component 3-13 Caller interactions 3-13 IP resources 3-14 Determination of Intelligent Peripheral Interface (IPI) 3-14 Establishing an CTR-Connection to a Local IP 3-16 Signaling During an Active Connection to a Local IP 3-19 Call Info To Resource without ResourceType and StrParameterBlock parameters 3-22 Release Link Trunk (RLT) 3-24 Billing Information 3-25 IP-Initiated Clearing of a Connection to a Local IP 3-25 Disconnect/Release Message 3-25 Release Complete/Release Message 3-28 FAR or FAC Message 3-29 Switch-initiated Clearing of a Connection to a Local IP 3-30 Caller abandon 3-30 Timer TSTRC 3-37 Fatal Application Errors 3-39 Message Flows to Support the Remote IP 3-39 Triggers at the Local, Intermediate, and Remote switches 3-39 Call Establishment at the Local switch 3-40 Call Establishment at the Intermediate switch 3-41 Call Establishment at the Remote switch 3-41 Signaling During an Active Connection to a Remote IP 3-41 Remote IP-Initiated Clearing of a CTR-Connection 3-41 Switch-initiated Clearing of a Connection to a Remote IP 3-41 Caller abandon 3-41

Remote switch-initiated Clearing of a CTR-Connection 3-48 All channels busy 3-48 Timer TSTRC Expires 3-49 Unexpected switch Errors 3-51 Intermediate switch-initiated Clearing of a CTR-Connection 3-51 Billing interactions with the AMAMeasure parameter 3-52 CDR fields of interest for calls with AMAMeasure 3-52 CDR fields of interest for calls without AMAMeasure 3-53 OFCVAR CDR\_UNAVAIL\_BLOCK 3-53 RLT Interactions with CTR-Connections 3-53 Redirection & Third-Party Interaction 3-53 Operator Initiated 3-53 Feature Interactions 3-53 Fatal application errors 3-54 Nonfatal application errors 3-56 Associated logs 3-56 Associated OMs 3-56 Restrictions/limitations 3-56

#### **Virtual IP interaction 4-1**

Virtual IP data collectibles 4-6 Special Considerations for Virtual IP 4-8 Resource\_Clear and CTR\_Clear messages 4-9 Virtual IP messaging 4-10 Using collected subscriber data 4-16 Virtual IP defined dial plans 4-19 Virtual IP support for TCAP queries 4-20 Virtual IP error scenarios 4-21

# **Volume 5 of 5**

#### **NetworkBuilder tools 1-1**

ACGCNTRL 1-1 CAINSCPT 1-2 CAINTEST 1-2 SCP simulator 1-3 Robustness testing 1-3 SOC 1-3 TRAVER 1-4 VPTRACE 1-4

#### **CAINSCPT 2-1**

Commands 2-1 Using CAINSCPT 2-3

#### **CAINTEST 3-1**

Commands 3-1 Messaging 3-3 Query-Response TCAP 3-4 EDP conversational TCAP 3-4

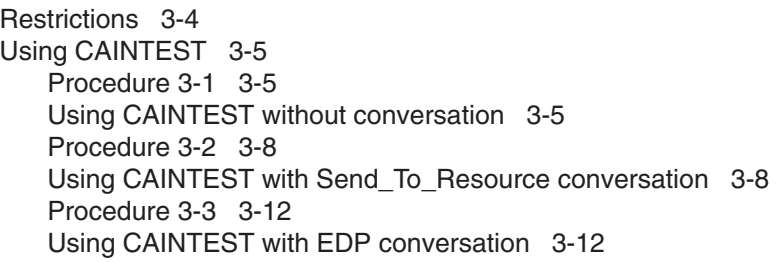

#### **SCP simulator 4-1**

Limitations and restrictions 4-1 Simulator query processing 4-1 Datafill requirements 4-5 CAINRESP and IN1RESP prerequisite knowledge 4-10 Troubleshooting the simulator 4-18 Datafill procedures 4-18 SCP simulator and CAINTEST interaction Automated conversation 4-70 SCP simulator and CAINTEST interaction Manual conversation 4-80 SCP simulator and CAINTEST interaction Cancel\_Resource\_Event 4-89 SCP simulator and CAINTEST interaction EDP conversation 4-98

**NetworkBuilder SOC functionality 5-1**

SOC commands 5-1 ASSIGN command 5-1 DBAUDIT command 5-1 REMOVE command 5-1 SELECT command 5-2 NetworkBuilder SOC 5-2 Feature descriptions 5-3 Order code CAIN0100 5-3 Order code CAIN0200 5-4 Order code CAIN0300 5-4 Order code CAIN0400 5-4 Order code CAIN0500-series 5-4 Order code CAIN0600-series 5-4 Order code CAIN0700 5-5 Order code CAIN0800-series 5-5 Order code CAIN0900-series 5-5 Dependencies 5-5 Datafill information 5-7 Office parameters 5-7

#### **TRAVER 6-1**

Access 6-1 Parameters 6-2 TRAVER syntax for CAIN 6-2 Example commands 6-4 Example one 6-4 Example two – Multiple CAIN group subscription 6-5 Example three 6-7 Example four 6-8

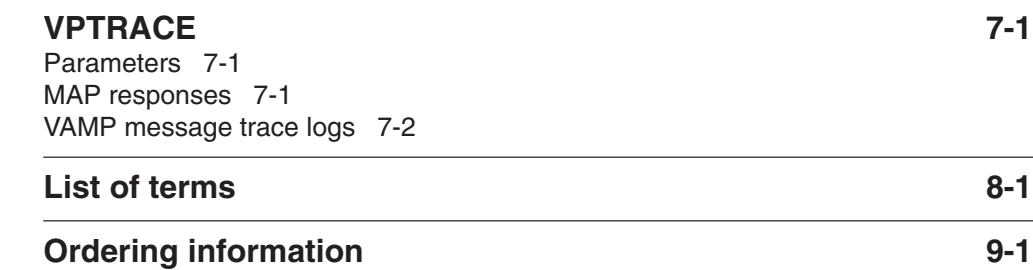

# **NetworkBuilder tools**

The NetworkBuilder platform offers several tools for troubleshooting and tracking purposes.

The following tools are available:

- ACGCNTRL
- CAINSCPT
- CAINTEST
- SCP simulator
- SOC

*Note:* Although the SOC command set is not a CAIN tool, it is included here because it is required to enable CAIN.

• TRAVER

*Note:* AXXESS agents use the FLEXSIM tool rather than TRAVER. Refer to *UCS DMS-250 CAIN/FlexDial Interactions* for more information on the FLEXSIM tool for AXXESS agents.

• VPTRACE

#### **ACGCNTRL**

The ACGCNTRL command displays and updates ACG control lists. CAIN applications use these ACG control lists with the Variable AIN Messaging (VAMP) framework. The control lists reduce the number of outgoing queries from the switch to the Service Control Point (SCP) by blocking specific queries.

ACGCNTRL provides the ability to

- add ACG controls to the Service Management System (SMS) Originated Control Code (SOCC) control list
- gap outgoing requests to all SCP destinations
- list specified ACG controls for a given VAMP application
- delete an individual ACG control for a given application
- remove all the controls in a control list for a given VAMP application 1

*Note:* For additional information on ACGCNTRL commands, refer to the *UCS DMS-250 Commands Reference Manual*.

#### **CAINSCPT**

CAINSCPT supports the CAIN SCP Simulator.

When the CAINSCPT tool is activated, the user is able to perform the following tasks:

- idle the specified transaction identifiers (trid)[s]
- mark the specified trid $(s)$  in use
- display information associated with the given trids
- detail information associated with the simulator's timeout wheel

*Note:* For additional information on CAINSCPT, refer to the *UCS DMS-250 Commands Reference Manual*.

#### **CAINTEST**

CAINTEST is the CAIN message query test tool. You can create and send TCAP queries to the SCP. The SCP responds as if an actual call were being made and does not recognize any difference between a CAINTEST-generated message and a call-generated message. You can display SCP queries and responses for maintenance and verification purposes.

CAINTEST provides the ability to

- generate queries for testing SCP interaction
- display SCP or SCP simulator responses
- automatically or manually enter into conversation with the SCP
- display, set, and clear message parameters
- list parameters for any particular switch-generated message
- override the CAIN\_T1\_TIMEOUT parameter for a particular test query
- display command syntax
- support the maintenance and verification of the SCP, or SCP simulator

*Note 1:* CAINTEST commands function differently for Local Number Portability agents. Refer to *UCS DMS-250 Local Number Portability Application Guide*.

*Note 2:* For additional information on CAINTEST commands, refer to the *UCS DMS-250 Commands Reference Manual*.

#### **SCP simulator**

Use the simulator to test CAIN functionality. You can datafill the simulator to provide CAIN testing, as well as robustness testing. Based on datafill, the simulator provides the following SCP services:

- accepts and decodes TCAP messages
- detects and reports protocol errors

*Note:* When the error does not require an SCP response, the simulator may generate a CAIN901 log. (CAIN900 series logs are enabled and disabled by parameter CAIN900\_LOGS\_ENABLED table CAINPARM).

- checks incoming message parameters against the database you have built using tables CAINKEY and CAINMTCH
- determines if additional data is required to process the call
- determines appropriate response messages, including error cases
- encodes response messages in TCAP message format, using tables CAINRESP and CAINMTCH
- sends the TCAP message to the switch
- continues to collect data until datafill requirements are met
- validates (using table CAINCONV) data gathered during TCAP conversational digit collection and sends an appropriate message
- supports event processing

#### **Robustness testing**

Perform robustness testing by datafilling errors that can occur in communication between the CAIN framework and the SCP. You can datafill (in table CAINRESPP) the following information for robustness testing:

- nonrestricted messages with normally invalid package and component types
- messages with invalid parameters
- parameters with invalid data

#### **SOC**

Nortel Networks uses Software Optionality Control (SOC) to define and deliver software in product computing-module loads (PCL). Nortel Networks categorizes all functionality in a PCL as either base or optional. Base functionality is available for immediate use. Optional functionality is grouped into commercial units called SOC options, which can be purchased by operating companies. SOC options correspond to functional groups and are controlled by Nortel Networks-supplied passwords.

SOC is the tool for managing options in a PCL. These options reside in the software. When an operating company purchases an option, SOC allows the company to monitor and control its use. You can order, activate, and use these options without a software reload or restart.

*Note:* For additional information on SOC commands, refer to the *UCS DMS-250 Commands Reference Manual*.

#### **TRAVER**

The TRAVER (translation verification) tool simulates a call from a user specified originating trunk to a user-specified address. TRAVER examines and displays translation and routing data for a single call leg.

TRAVER performs the following functions:

- verifies the translation tables
- aids in debugging and analyzing translation and routing datafill.
- helps determine reasons for unexpected results and changes required to achieve the expected results.

TRAVER is capable of displaying the following information:

- tables used to translate and route a call
- treatment
- CAIN subscription method and group
- tuple (from the appropriate trigger table) where trigger criteria was met
- limited messaging parameters

*Note:* For additional information on TRAVER, refer to the *UCS DMS-250 Commands Reference Manual*.

#### **VPTRACE**

VPTRACE allows you to enable or disable the tracing of VAMP messages (logged in VAMP 90x logs). If called with no parameter, the command displays the current status of tracing (enabled or disabled).

*Note:* For additional information on VPTRACE, refer to the *UCS DMS-250 Commands Reference Manual*.

# **CAINSCPT**

CAINSCPT supports the CAIN SCP Simulator.

CAINSCPT performs the following functions:

- idles the specified transactions identifiers (trid)[s]
- $\bullet$  marks the specified trid(s) in use
- displays information associated with the given trids
- details information associated with the simulator's timeout wheel

#### **Commands**

When the CAINSCPT tool is activated, the user can select different commands to perform different tasks. Table 2-1 provides a summary of these commands and their definitions.

#### **Table 2-1 CAINSCPT commands**

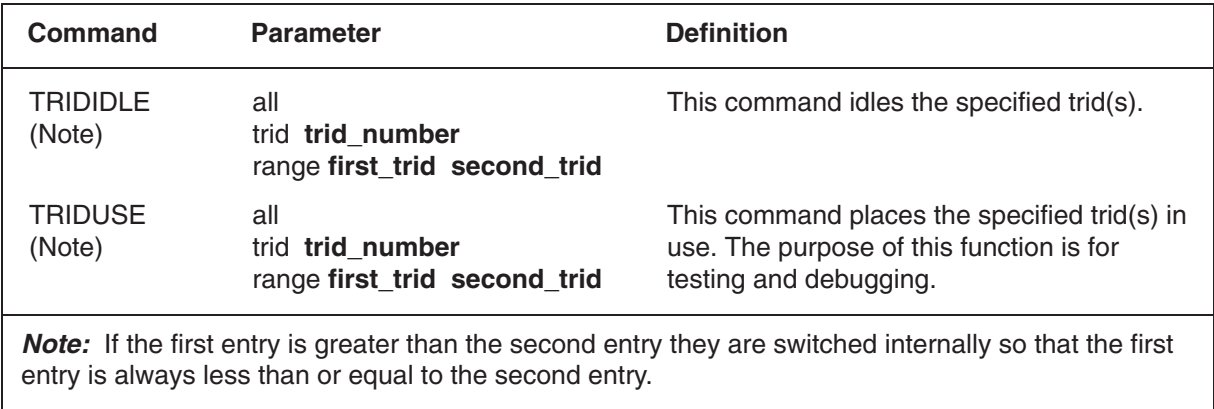

**—continued—**

#### **Table 2-1 CAINSCPT commands**

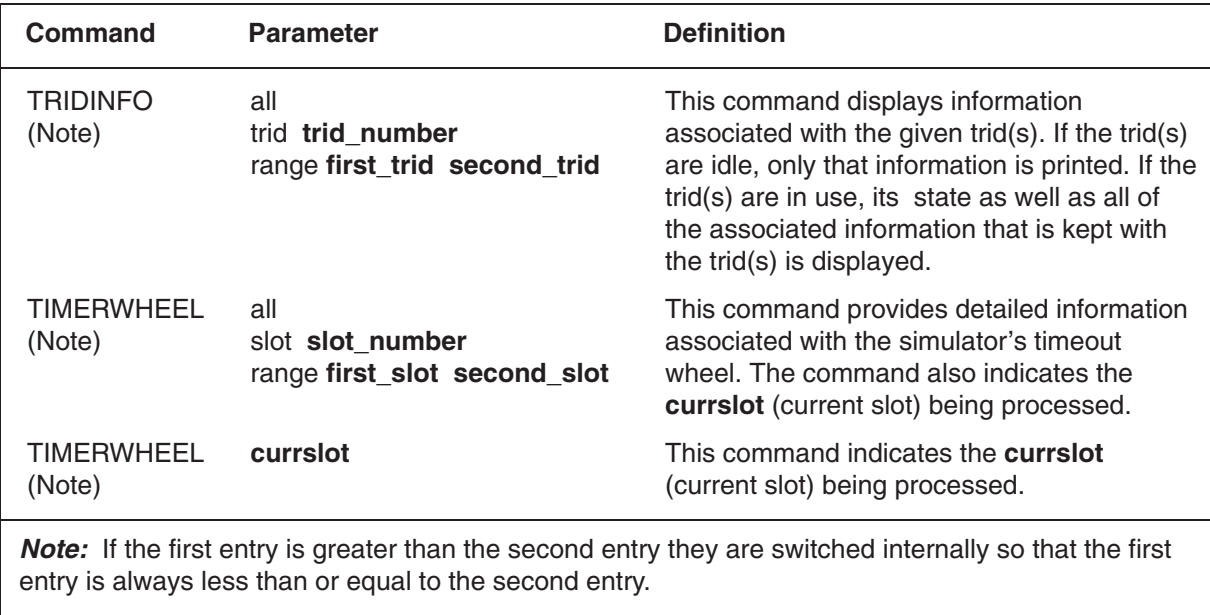

**—end—**

#### **Using CAINSCPT**

The following examples show how you can use CAINSCPT commands.

#### **Idle a trid**

#### *At the CI prompt*

From the MAPCI level enter: **1**

#### **>CAINSCPT function trid\_number**

and pressing the Enter key.  $\downarrow$ 

*where* 

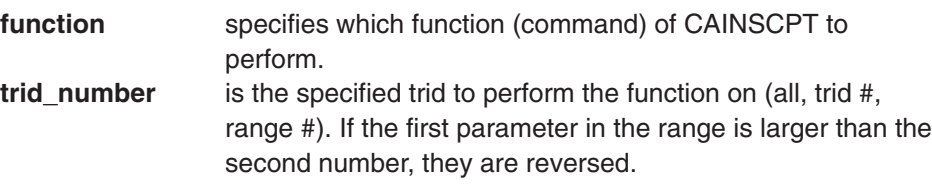

Sample entry: **>CAINSCPT trididle trid 10**

*Example of a MAP response:* TRID 10 IS ALREADY IN AN IDLE STATE. *OR*  CLEARING TRID 10

#### **Marking trids in use**

#### *At the CI prompt*

From the MAPCI level enter: **1**

**>CAINSCPT function trid\_number** and pressing the Enter key.  $\downarrow$ 

*where* 

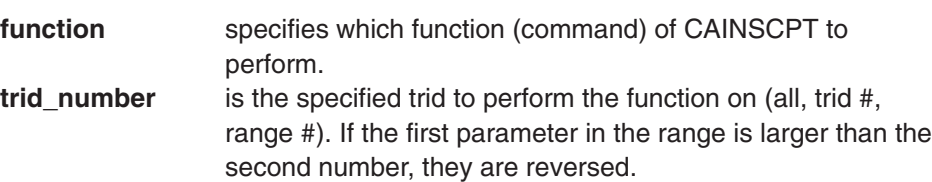

Sample entry: **>CAINSCPT triduse trid 10**

#### *Example of a MAP response:*

TRID 10 WAS PUT IN USE BY ANOTHER PROCESS. *OR*  TRID 10 IS ALREADY IN USE. *OR*  BUSYING TRID 10

#### **Displaying information on trids for EDP messaging**

EDP messaging example:

#### *At the CI prompt*

From the MAPCI level enter: **1**

#### **>CAINSCPT function trid\_number**

and pressing the Enter key.  $\downarrow$ 

*where* 

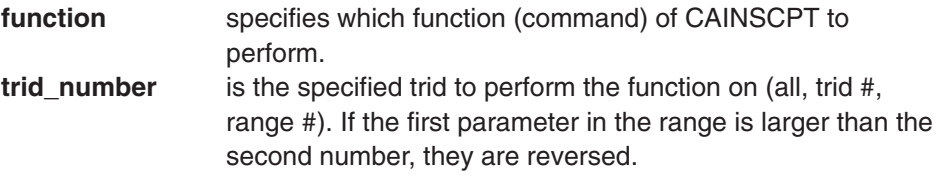

Sample entry: **>CAINSCPT tridinfo trid 7**

*Example of a MAP response:*

TRID 7 IS IN USE INVOKE ID: 18 TIMEOUT SLOT: 20 TIMEOUT MINUTES REMAINING: 2 THIS COULD POSSIBLY BE A LOST RESOURCE. NUM OF CORRELATION IDS: 0 EDP CONVERSATION MODE

#### **Displaying information on trids for STR messaging**

#### *At the CI prompt*

From the MAPCI level enter: **1**

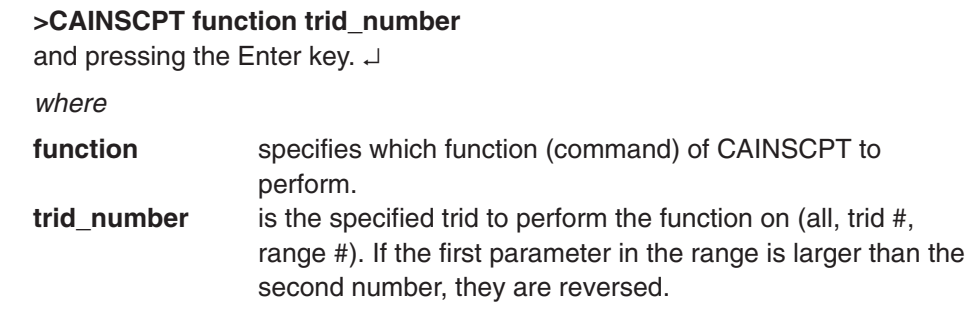

Sample entry: **>CAINSCPT tridinfo range 0 4**

#### *Example of a MAP response:*

```
TRID 0 IS IDLE
TRID 1 IS IN USE
   INVOKE ID: 16
    TIMEOUT SLOT: 20
   TIMEOUT MINUTES REMAINING: 0
    SECONDS UNTIL TIMEOUT: 10
   NUM OF CORRELATION IDs: 1
   CAINMTCH IDX: 102
   PLAYLIST IDX: 1
TRID 2 IS IDLE
TRID 3 IS IDLE
TRID 4 IS IDLE
```
# **Identifying trids in a particular slot of the timer wheel**

# *At the CI prompt*

From the MAPCI level enter: **1**

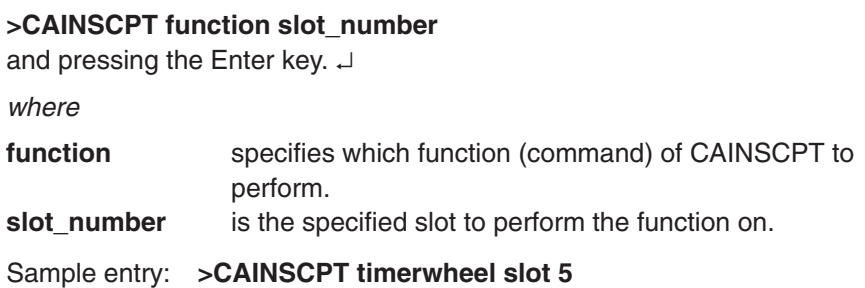

*Example of a MAP response:*

SLOT 5

### **Identifying the current slot of the timer wheel**

### *At the CI prompt*

From the MAPCI level enter: **1**

**>CAINSCPT function slot\_number** and pressing the Enter key.  $\downarrow$ *where*  function specifies which function (command) of CAINSCPT to perform. **slot\_number** is the specified trid to perform the function on.

*Example of a MAP response:*

CURRENT TIMER WHEEL: 90

Sample entry: **>CAINSCPT timerwheel currslot**

# **CAINTEST**

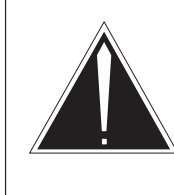

# **CAUTION**

**Avoid CAINTEST during high traffic periods** CAINTEST sends actual messages that contribute to network traffic to the SCP. Avoid using this command during high traffic periods because of the low CPU priority of command interpreter (CI) commands.

# **Commands**

When the CAINTEST tool is activated, the user is able to select different commands to perform different tasks. Table 3-1 provides a summary of these commands and their definitions:

# **ATTENTION**

CAINTEST requires the CAIN0400 SOC option. Refer to the *UCS DMS-250 Software Optionality Control User's Manual* for more information on UCS DMS-250 SOC.

### **Table 3-1 CAINTEST commands**

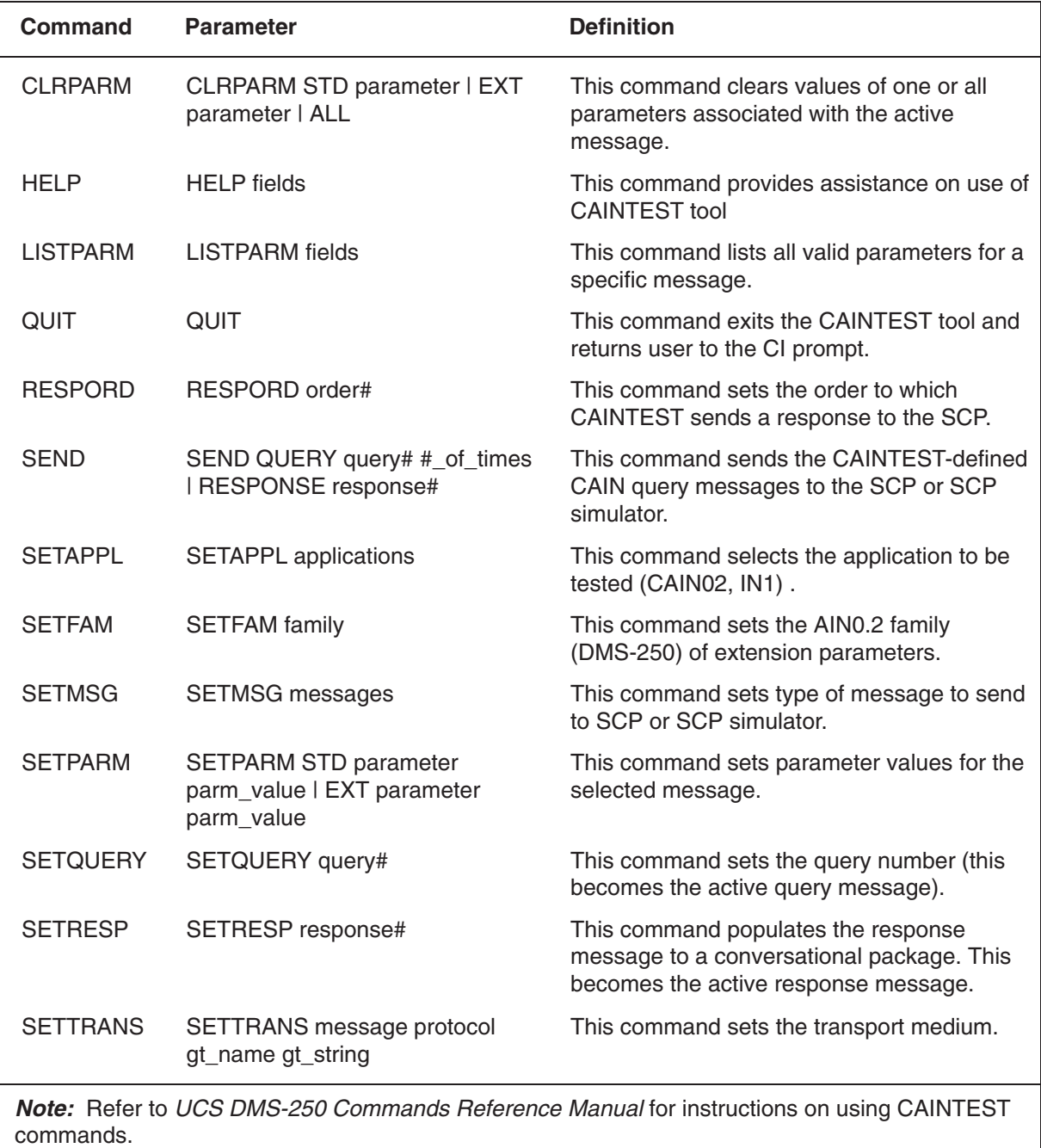

**—continued—**

### **Table 3-1 CAINTEST commands** (continued)

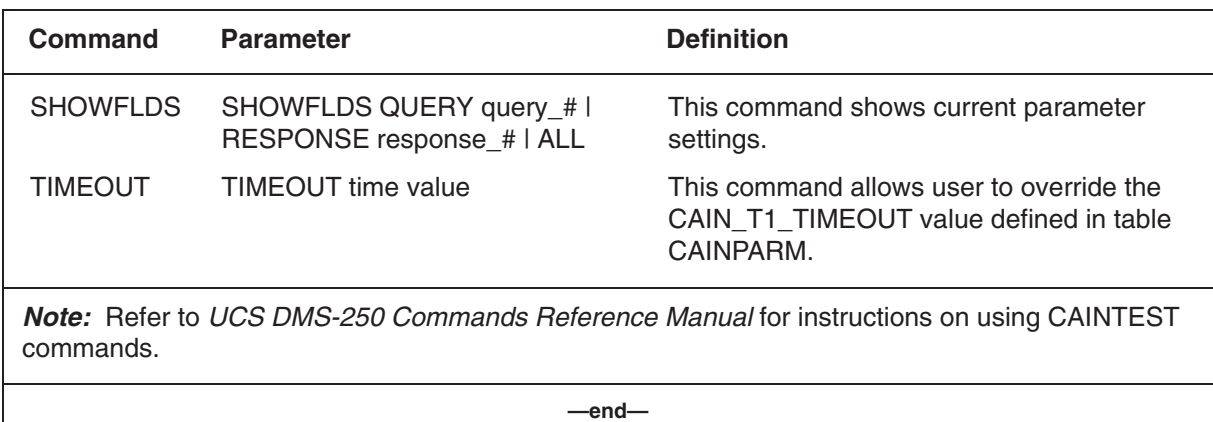

# **Messaging**

By using CAINTEST, you can instruct the switch to build messages and query the SCP without making a CAIN call. The switch uses the following modes of TCAP communication:

- query-response
- Send To Resource Of Connect To Resource conversation
- EDP conversation

In a query-response scenario, the switch builds a query message and waits for a response from the SCP. The switch sends queries to the SCP in query packages and receives responses from the SCP in response packages.

**Send\_To\_Resource** and **Connect\_To\_Resource** conversational scenarios occur when the SCP requires additional information from the subscriber. The switch queries the SCP; the SCP, in turn, requests that the switch gather the required data (through a **Send\_To\_Resource** or a **Connect\_To\_ Resource** message), beginning a conversation between the SCP and the switch. The SCP then waits for a reply from the switch. The conversation ends when the switch receives a response message in a response package.

EDP conversational scenarios occur when the SCP returns a **Request\_Report\_BCM\_Event** component (arming EDPs) along with an **Analyze\_Route**, a **Continue**, or a **Collect\_Information** message, in a conversational TCAP package.

*Note:* CAINTEST does not enforce mandatory TCAP parameter requirements; however, the CAIN TCAP encoders do check for mandatory parameters.

## **Query-Response TCAP**

You have two options for using the **Send\_To\_Resource** or the **Connect\_To\_Resource** conversational portions of CAINTEST:

- You can specify all conversational response messages before sending the query. When the SCP returns a **Send\_To\_Resource** or **Connect\_To\_Resource** message, CAINTEST automatically responds with the message you specified.
- You can manually build the conversational response message when CAINTEST receives a **Send\_To\_Resource** or **Connect\_To\_Resource** message from the SCP.

# **EDP conversational TCAP**

Using CAINTEST, you can define an EDP Notification, Request, or Close message for the EDP conversational messages in response to a conversational TCAP package containing an **Analyze\_Route**, a **Continue**, or a **Collect\_Information** message and a **Request\_Report\_BCM\_Event** component arming EDPs:

You have two options for using the EDP conversational portions of CAINTEST:

- You can specify all conversational response messages before sending the query. When the SCP returns an **Analyze\_Route**, **Continue**, or **Collect\_Information** message containing a **Request\_Report\_BCM\_Event** component, CAINTEST automatically responds with the message you specified.
- You can manually build the conversational response message when CAINTEST receives an **Analyze\_Route**, **Continue**, or **Collect\_Information** message containing a **Request\_Report\_BCM\_Event** component from the SCP.

# **Restrictions**

The following restrictions apply to CAINTEST:

- CAINTEST supports the messages and parameters supported in the UCS09 CAIN software release.
- More than one user can use CAINTEST. The number of MAP sessions that can be activated at one time limits the number of possible users.
- When the switch sends a test query (single or multiple messages) to the SCP, the display session must end before initiating another test query (single or multiple messages).
- CAINTEST can send multiple messages (up to 50) in one execution of the CAINTEST command.
- CAINTEST does not report application errors to the SCP, including CAIN\_T1\_TIMEOUT.
- CAINTEST can send only one reply message to a conversational package.

*Note:* If you send multiple reply messages in response to a conversational **Send\_To\_Resource** or **Connect\_To\_Resource** message, any queued conversation packages timeout before you can read them. Therefore, you are restricted to one conversational response for every conversational **Send\_To\_Resource** or **Connect\_To\_Resource** message received from the SCP.

If you did not build enough conversational response messages before sending the query, CAINTEST defaults to sending a **Resource\_Clear** or **CTR\_Clear** message. CAINTEST then prompts you for parameter data before sending the response.

# **Using CAINTEST**

Use Procedure 3-1 to define and send a correctly formatted message to the SCP or SCP simulator. Refer to the "CAINTEST/SCP simulator interaction," section for a full example of CAINTEST.

# **Procedure 3-1**

### **Using CAINTEST without conversation**

### *At the CI prompt*

Specify whether the test message should be sent to the SCP or the SCP simulator by datafilling table C7GTT appropriately. **1**

*Note:* To send the message to the SCP simulator, field RESULT should contain SSNONLY.

From the MAPCI level, enter CAINTEST by typing: **2**

### **>CAINTEST**

and pressing the Enter key.  $\downarrow$ 

OPTIONAL (default is CAIN02): Set the application to be tested using the **3**following format:

**>SETAPPL appl\_name**

*where* 

**appl\_name** is the application to be tested (CAIN02, IN1).

Sample entry: **>SETAPPL cain02**

REQUIRED: Set the transport medium using the following format: **4**

**>SETTRANS msg\_prtcl gt\_name gt\_value**

*where* 

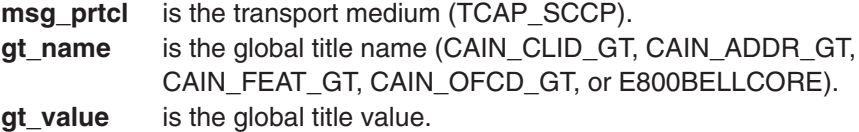

Sample entry: **>SETTRANS tcap\_sccp cain\_clid\_gt 9726841000**

OPTIONAL (default is DMS250): Set the family using the following format: **5**

**>SETFAM family** *where*  **family** is the system (DMS250).

Sample entry: **>SETFAM dms250**

REQUIRED: Set the query message type using the following format: **6**

#### **>SETMSG messages**

*where* 

**messages** is the type of message to be sent. Refer to *UCS DMS-250 Commands Reference Manual* to obtain a current list of CAINTEST message values.

Sample entry: **>SETMSG info\_analyzed**

OPTIONAL: Set the T1 timeout: **7**

### **>TIMEOUT time value**

*where* 

**time value** is the time (in seconds) CAIN call processing waits for an SCP response before a time-out error occurs (default is 2).

Sample entry: **>TIMEOUT 30**

OPTIONAL: Set parameter values using the following format: **8**

**>SETPARM STD parameter parm\_value** *where* 

**parameter** is the parameter name. **parm\_value** is the value of the parameter.

Sample entry: **>SETPARM STD trigcrit cust\_int**

*Note:* All required parameters must be specified (using the SETPARM command) in order for the message to be sent to the SCP without errors. Refer to *UCS DMS-250 Commands Reference Manual* for more information on CAINTEST commands and for valid parameter options.

```
OPTIONAL: Set extension parameter values using the following format:
9
   >SETPARM EXT parameter parm_value
   where 
   parameter is the parameter name.
   parm_value is the value of the parameter.
   Sample entry: >SETPARM EXT adin 70
   Note: Refer to UCS DMS-250 Commands Reference Manual for valid
   parameter options.
10 Send the message to the SCP or the SCP simulator (defined in step 1) by
   typing:
   >SEND QUERY query# #_of_times
   where 
   query # number of the query to be sent (0 to 3).
   #_of_times is the number of times CAINTEST sends the message.
   Sample entry: >SEND query 1 3
   Note: Refer to UCS DMS-250 Commands Reference Manual for valid rules.
   Example of a MAP response:
   Message sent, waiting for reply.
   Message sent, waiting for reply.
   Message sent, waiting for reply.
   TIME ––> Received response in 0.79 sec
   ANALYZE_ROUTE received
   Continue call under the direction of the SCP.
           PriTrk : opls=N swid=11 trkgrp=220
   Mailbox deallocated.
   TIME ––> Received response in 0.79 sec
   ANALYZE_ROUTE received
   Continue call under the direction of the SCP.
           PriTrk : opls=N swid=11 trkgrp=220
   Mailbox deallocated.
   TIME ––> Received response in 0.79 sec
   ANALYZE_ROUTE received
   Continue call under the direction of the SCP.
           PriTrk : opls=N swid=11 trkgrp=220
   Mailbox deallocated.
11 To exit CAINTEST, type
```
**>QUIT**

Use Procedure 3-2 to define and send a message to the SCP or SCP simulator with the Send To-Resource conversation.

# **Procedure 3-2 Using CAINTEST with Send\_To\_Resource conversation**

### *At the CI prompt*

Specify whether the test message should be sent to the SCP or the SCP simulator by datafilling table C7GTT appropriately. **1**

*Note:* To send the message to the in-switch SCP simulator, field RESULT should contain SSNONLY.

From the MAPCI level, enter CAINTEST by typing: **2**

**>CAINTEST** and pressing the Enter key.  $\sqcup$ 

OPTIONAL (default is CAIN02): Set the application to be tested using the **3** following format:

**>SETAPPL appl\_name** *where* 

**appl\_name** is the application to be tested (CAIN02, IN1).

Sample entry: **>SETAPPL cain02**

REQUIRED: Set the transport medium using the following format: **4**

**>SETTRANS msg\_prtcl gt\_name gt\_value** *where* 

**msg\_prtcl** is the transport medium (TCAP\_SCCP). **gt\_name** is the global title name (CAIN\_CLID\_GT, CAIN\_ADDR\_GT, CAIN\_FEAT\_GT, CAIN\_OFCD\_GT, or E800BELLCORE). **gt\_value** is the global title value.

Sample entry: **>SETTRANS tcap\_sccp cain\_clid\_gt 9726841000**

- 
- OPTIONAL (default is DMS250): Set the family using the following format: **5**

**>SETFAM family** *where*  **family** is the system (DMS250).

Sample entry: **>SETFAM dms250**

REQUIRED: Set the query message type using the following format: **6**

**>SETMSG messages** *where* 

```
messages is the type of message to be sent. Refer to UCS DMS-250
            Commands Reference Manual to obtain a current list of
            CAINTEST message values.
```
Sample entry: **>SETMSG info\_analyzed**

OPTIONAL: Set the T1 timeout: **7**

#### **>TIMEOUT time value**

*where* 

**time value** is the time (in seconds) CAIN call processing waits for an SCP response before a time-out error occurs (default is 2).

Sample entry: **>TIMEOUT 30**

OPTIONAL: Set parameter values using the following format: **8**

**>SETPARM STD parameter parm\_value** *where* 

**parameter** is the parameter name. **parm** value is the value of the parameter.

Sample entry: **>SETPARM STD trigcrit cust\_int**

*Note:* All required parameters must be specified (using the SETPARM command) in order for the message to be sent to the SCP without errors. Refer to *UCS DMS-250 Commands Reference Manual* for more information on CAINTEST commands and for valid parameter options.

OPTIONAL: Set extension parameter values using the following format: **9**

**>SETPARM EXT parameter parm\_value**

*where* 

**parameter** is the parameter name. **parm\_value** is the value of the parameter.

Sample entry: **>SETPARM EXT adin 70**

*Note:* Refer to *UCS DMS-250 Commands Reference Manual* for valid parameter options.

OPTIONAL: Set the order in which CAINTEST sends a response to the SCP **10**using the following format:

### **>RESPORD order#**

*where* 

**order#** is a set of provisioned responses (3 or less).

Sample entry: **>RESPORD 1**

*Note:* Refer to *UCS DMS-250 Commands Reference Manual* for valid parameter options.

OPTIONAL: Set the response number using the following format: **11**

**>SETRESP response#**

*where* 

**response#** is the number of the response (1 to 3).

Sample entry: **>SETRESP 1**

OPTIONAL: Set the response message type using the following format: **12**

**>SETMSG messages**

*where* 

**messages** is the type of message to be sent. Refer to *UCS DMS-250 Commands Reference Manual* to obtain a current list of CAINTEST message values.

Sample entry: **>SETMSG resource\_clear**

OPTIONAL: Set parameter values using the following format: **13**

**>SETPARM STD parameter parm\_value**

*where* 

**parameter** is the parameter name.

**parm\_value** is the value of the parameter.

Sample entry: **>SETPARM STD clearcse normal**

*Note:* All required parameters must be specified (using the SETPARM command) in order for the message to be sent to the SCP without errors. Refer to *UCS DMS-250 Commands Reference Manual* for more information on CAINTEST commands and for valid parameter options.

14 Send the messages to the SCP or the SCP simulator (defined in step 1) by typing:

**>SEND QUERY query# #\_of\_times**

*where* 

**query #** number of the query to be sent (0 to 3). **#\_of\_times** is the number of times CAINTEST sends the message. **response #** number of the response to be sent (0 to 3).

Sample entry: **>SEND QUERY 1**

*Note:* Refer to *UCS DMS-250 Commands Reference Manual* for valid rules.

*Example of a MAP response:*

Message sent, waiting for reply. TIME ––> Received response in 0.167 sec SEND TO RESOURCE received Conversation mode between SSP and SCP. RsrcType: COLL\_DIGITS STRPARM : Action:DIGS\_BLK Size:Fixed Number:0 INTER1: 14

```
Note: Response is automatically sent due to SETRESP command.
     RESPONSE 1
Application : cain02
Transport : tcap_sccp cain_clid_gt 801
Timeout : 1 sec
Family : DMS250
Message : resource_clear
      ClearCse: NORMAL
       CollDigs: UNKNOWN 1234567
Message sent, waiting for reply
Mailbox deallocated.
TIME ––> Received response in 5.9 sec
Analyze_route –– Continue call under the direction of the
SCP
PARMS: CHGNO: NATL 2143562784
 CHGNO: NATL 2143562784
 CLDNO: NATL 9725323773
             OPULSNO: NATL 9725323773
 ALTTRK: OPLS=Y SWID=111 TRKGRP=532
 PRIRTK: OPLS=N SWID=083 TRKGRP=2236
```
15 To exit CAINTEST, type

**>QUIT**

Use Procedure 3-3 to define and send a message to the SCP or simulator with the EDP conversation.

# **Procedure 3-3 Using CAINTEST with EDP conversation**

### *At the CI prompt*

From the MAPCI level, enter CAINTEST by typing: **1**

```
>CAINTEST
```
and pressing the Enter key.  $\sqcup$ 

OPTIONAL (default is CAIN02): Set the application to be tested using the **2** following format:

# **>SETAPPL appl\_name**

*where* 

**appl\_name** is the application to be tested (CAIN02, IN1).

Sample entry: **>SETAPPL cain02**

REQUIRED: Set the transport medium using the following format: **3**

```
>SETTRANS msg_prtcl gt_name gt_value
where 
msg_prtcl is the transport medium (TCAP_SCCP).
gt_name is the global title name (CAIN_CLID_GT, CAIN_ADDR_GT,
           CAIN_FEAT_GT, CAIN_OFCD_GT, or E800BELLCORE).
gt_value is the global title value.
```
Sample entry: **>SETTRANS tcap\_sccp cain\_addr\_gt 801**

OPTIONAL (default is DMS250): Set the family using the following format: **4**

#### **>SETFAM family**

*where* 

**family** is the system (DMS250).

Sample entry: **>SETFAM dms250**

REQUIRED: Set the query message type using the following format: **5**

### **>SETMSG messages**

*where* 

**messages** is the type of message to be sent. Refer to *UCS DMS-250 Commands Reference Manual* to obtain a current list of CAINTEST message values.

Sample entry: **>SETMSG info\_analyzed**

OPTIONAL: Set the T1 timeout: **6**

**>TIMEOUT time value**

*where* 

**time value** is the time (in seconds) CAIN call processing waits for an SCP response before a time-out error occurs (default is 2).

Sample entry: **>TIMEOUT 5**

OPTIONAL: Set parameter values using the following format: **7**

#### **>SETPARM STD parameter parm\_value**

*where* 

**parameter** is the parameter name. **parm** value is the value of the parameter.

#### Sample entry: **>SETPARM STD userid cain dal273twdtls 11**

*Note:* All required parameters must be specified (using the SETPARM command) in order for the message to be sent to the SCP without errors. Refer to *UCS DMS-250 Commands Reference Manual* for more information on CAINTEST commands and for valid parameter options.

OPTIONAL: Set parameter values using the following format: **8**

#### **>SETPARM STD parameter parm\_value** *where*

**parameter** is the parameter name. **parm\_value** is the value of the parameter.

Sample entry: **>SETPARM STD bearcap speech**

*Note:* All required parameters must be specified (using the SETPARM command) in order for the message to be sent to the SCP without errors. Refer to *UCS DMS-250 Commands Reference Manual* for more information on CAINTEST commands and for valid parameter options.

OPTIONAL: Set parameter values using the following format: **9**

# **>SETPARM STD parameter parm\_value**

*where* 

**parameter** is the parameter name. **parm** value is the value of the parameter.

Sample entry: **>SETPARM STD trigcrit cust\_int**

*Note:* All required parameters must be specified (using the SETPARM command) in order for the message to be sent to the SCP without errors. Refer to *UCS DMS-250 Commands Reference Manual* for more information on CAINTEST commands and for valid parameter options.

10 OPTIONAL: Set parameter values using the following format:

**>SETPARM STD parameter parm\_value** *where* 

**parameter** is the parameter name. **parm** value is the value of the parameter.

Sample entry: **>SETPARM STD cldno natl 2731200**

*Note:* All required parameters must be specified (using the SETPARM command) in order for the message to be sent to the SCP without errors. Refer to *UCS DMS-250 Commands Reference Manual* for more information on CAINTEST commands and for valid parameter options.

OPTIONAL: Set the response number using the following format: **11**

**>SETRESP response#** *where*  **response#** is the number of the response (1 to 3). Sample entry: **>SETRESP 1**

REQUIRED: Set the transport medium using the following format: **12**

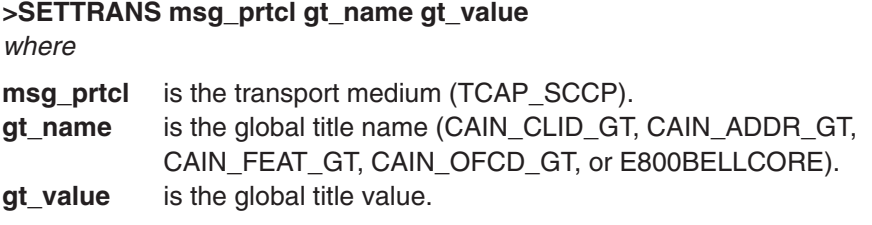

- Sample entry: **>SETTRANS tcap\_sccp cain\_addr\_gt 801**
- 13 REQUIRED: Set the query message type using the following format:

#### **>SETMSG messages**

*where* 

**messages** is the type of message to be sent. Refer to *UCS DMS-250 Commands Reference Manual* to obtain a current list of CAINTEST message values.

Sample entry: **>SETMSG o\_term\_seized**

OPTIONAL: Set parameter values using the following format: **14**

**>SETPARM STD parameter parm\_value** *where* 

**parameter** is the parameter name. **parm** value is the value of the parameter.

Sample entry: **>SETPARM STD userid cain dal273twdtls 11**

*Note:* All required parameters must be specified (using the SETPARM command) in order for the message to be sent to the SCP without errors. Refer to *UCS DMS-250 Commands Reference Manual* for more information on CAINTEST commands and for valid parameter options.

OPTIONAL: Set parameter values using the following format: **15**

#### **>SETPARM STD parameter parm\_value** *where*

**parameter** is the parameter name.

**parm\_value** is the value of the parameter.

#### Sample entry: **>SETPARM STD bearcap speech**

*Note:* All required parameters must be specified (using the SETPARM command) in order for the message to be sent to the SCP without errors. Refer to *UCS DMS-250 Commands Reference Manual* for more information on CAINTEST commands and for valid parameter options.

OPTIONAL: Set parameter values using the following format: **16**

**>SETPARM STD parameter parm\_value** *where* 

**parameter** is the parameter name. **parm\_value** is the value of the parameter.

Sample entry: **>SETPARM STD notifind y**

*Note:* All required parameters must be specified (using the SETPARM command) in order for the message to be sent to the SCP without errors. Refer to *UCS DMS-250 Commands Reference Manual* for more information on CAINTEST commands and for valid parameter options.

OPTIONAL: Set extension parameter values using the following format: **17**

**>SETPARM EXT parameter parm\_value** *where* 

**parameter** is the parameter name. **parm\_value** is the value of the parameter.

Sample entry: **>SETPARM EXT termtrk dal dal220twdtgs 11**

*Note:* Refer to *UCS DMS-250 Commands Reference Manual* for valid parameter options.

OPTIONAL: Set the response number using the following format: **18**

#### **>SETRESP response#**

*where* 

**response#** is the number of the response (1 to 3).

Sample entry: **>SETRESP 2**

REQUIRED: Set the transport medium using the following format: **19**

**>SETTRANS msg\_prtcl gt\_name gt\_value** *where* 

**msg\_prtcl** is the transport medium (TCAP\_SCCP).

**gt\_name** is the global title name (CAIN\_CLID\_GT, CAIN\_ADDR\_GT, CAIN\_FEAT\_GT, CAIN\_OFCD\_GT, or E800BELLCORE). **gt\_value** is the global title value.

Sample entry: **>SETTRANS tcap\_sccp cain\_addr\_gt 801**

REQUIRED: Set the query message type using the following format: **20**

#### **>SETMSG messages**

*where* 

**messages** is the type of message to be sent. Refer to *UCS DMS-250 Commands Reference Manual* to obtain a current list of CAINTEST message values.

Sample entry: **>SETMSG o\_answer**

OPTIONAL: Set parameter values using the following format: **21**

**>SETPARM STD parameter parm\_value** *where* 

**parameter** is the parameter name. **parm** value is the value of the parameter.

#### Sample entry: **>SETPARM STD userid cain dal273twdtls 11**

*Note:* All required parameters must be specified (using the SETPARM command) in order for the message to be sent to the SCP without errors. Refer to *UCS DMS-250 Commands Reference Manual* for more information on CAINTEST commands and for valid parameter options.

OPTIONAL: Set parameter values using the following format: **22**

**>SETPARM STD parameter parm\_value** *where* 

**parameter** is the parameter name. **parm\_value** is the value of the parameter.

Sample entry: **>SETPARM STD bearcap speech**

*Note:* All required parameters must be specified (using the SETPARM command) in order for the message to be sent to the SCP without errors. Refer to *UCS DMS-250 Commands Reference Manual* for more information on CAINTEST commands and for valid parameter options.

OPTIONAL: Set parameter values using the following format: **23**

**>SETPARM STD parameter parm\_value**

*where* 

**parameter** is the parameter name.

**parm\_value** is the value of the parameter.

Sample entry: **>SETPARM STD notifind y**

*Note:* All required parameters must be specified (using the SETPARM command) in order for the message to be sent to the SCP without errors. Refer to *UCS DMS-250 Commands Reference Manual* for more information on CAINTEST commands and for valid parameter options.

OPTIONAL: Set the response number using the following format: **24**

#### **>SETRESP response#**

*where* 

**response#** is the number of the response (1 to 3).

Sample entry: **>SETRESP 3**

REQUIRED: Set the transport medium using the following format: **25**

### **>SETTRANS msg\_prtcl gt\_name gt\_value**

*where* 

**msg\_prtcl** is the transport medium (TCAP\_SCCP). **gt\_name** is the global title name (CAIN\_CLID\_GT, CAIN\_ADDR\_GT, CAIN\_FEAT\_GT, CAIN\_OFCD\_GT, or E800BELLCORE). **gt** value is the global title value.

Sample entry: **>SETTRANS tcap\_sccp cain\_addr\_gt 801**

REQUIRED: Set the query message type using the following format: **26**

# **>SETMSG messages**

*where* 

**messages** is the type of message to be sent. Refer to *UCS DMS-250 Commands Reference Manual* to obtain a current list of CAINTEST message values.

Sample entry: **>SETMSG Network\_Busy**

OPTIONAL: Set the T1 timeout: **27**

#### **>TIMEOUT time value**

*where* 

**time value** is the time (in seconds) CAIN call processing waits for an SCP response before a time-out error occurs (default is 2).

Sample entry: **>TIMEOUT 5**

OPTIONAL: Set parameter values using the following format: **28**

#### **>SETPARM STD parameter parm\_value**

*where* 

**parameter** is the parameter name.

**parm\_value** is the value of the parameter.

Sample entry: **>SETPARM STD userid cain dal273twdtls 11**

*Note:* All required parameters must be specified (using the SETPARM command) in order for the message to be sent to the SCP without errors. Refer to *UCS DMS-250 Commands Reference Manual* for more information on CAINTEST commands and for valid parameter options.

OPTIONAL: Set parameter values using the following format: **29**

#### **>SETPARM STD parameter parm\_value** *where*

**parameter** is the parameter name.

**parm\_value** is the value of the parameter.

#### Sample entry: **>SETPARM STD bearcap speech**

*Note:* All required parameters must be specified (using the SETPARM command) in order for the message to be sent to the SCP without errors. Refer to *UCS DMS-250 Commands Reference Manual* for more information on CAINTEST commands and for valid parameter options.

OPTIONAL: Set parameter values using the following format: **30**

#### **>SETPARM STD parameter parm\_value** *where*

**parameter** is the parameter name. **parm** value is the value of the parameter.

Sample entry: **>SETPARM STD notifind n**

*Note:* All required parameters must be specified (using the SETPARM command) in order for the message to be sent to the SCP without errors. Refer to *UCS DMS-250 Commands Reference Manual* for more information on CAINTEST commands and for valid parameter options.

#### **>SHOWFLDS 31**

*Example of a MAP response:*

RESPONSE 1

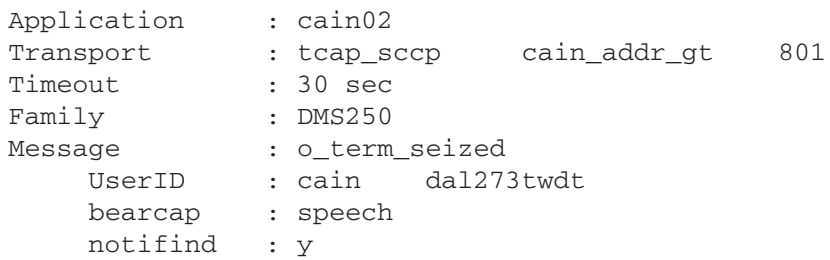

Send the messages to the SCP or the SCP simulator by typing: **32**

#### **>SEND QUERY 1**

*Example of a MAP response:*

Message sent, waiting for reply. TIME ––> Received response in 0.26 sec

Conversation mode between SSP and SCP. ANALYZE\_ROUTE received CHGNO: AUTH 6113311 CLDNO: NATL 2201234 PRITRK: OPLS=N SWID=11 TRKGRP=220 CHGNO: AUTH 6113311 Request\_Report\_BCM\_Event received. EDPREQ: ONOANSWR OCLDBUSY NETBUSY EDPNOTIF: OANSWR OTERMSZ ONOANSWT: 120 EDPS armed, EDP conversation started. Valid responses are EDP-Request and EDP-Notification messages armed by EDPREQ and EDPNOTIF parameters of the REQUEST REPORT BCM EVENT message respectively. Close messages can also be sent to indicate EDP is completed. The response order is not present. You must manually build the response message. Please enter in parms for a response message.

Send the response **O\_Term\_Seized** EDP-Notification message from **33** CAINTEST.

### **>SEND RESPONSE 1**

#### *Example of a MAP response:*

Message sent. No reply expected

Send the response **O\_Answer** EDP-Notification message from CAINTEST. **34**

### **>SEND RESPONSE 2**

*Example of a MAP response:*

Message sent. No reply expected.

Send the response **Network\_Busy** EDP-Request message from CAINTEST. **35**

#### **>SEND RESPONSE 3**

#### *Example of a MAP response:*

```
Message sent.
EDPs disarmed, waiting for a reply.
TIME ––> Received response in 0.146 sec
DISCONNECT received.
Message from the SCP to discontinue the call.
Mailbox deallocated.
```
#### **36** To exit CAINTEST, type

**>QUIT**

# **SCP simulator**

NetworkBuilder includes an SCP simulator used to test CAIN functionality. The previous chapters provide the necessary resources to manufacture testing scenarios. Simulator logic is provided through datafill.

# **ATTENTION**

The SCP simulator requires the CAIN0300 SOC option. The switch generates a CAIN102 log when the switch attempts to use the SCP simulator without the CAIN0300 SOC option. Attempts to use the SCP simulator without the SOC option results in a T1 timeout. Refer to Chapter 5, "NetworkBuilder SOC functionality" in this volume for more information on SOC options.

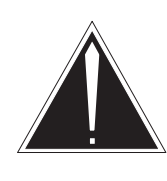

### **CAUTION**

**Avoid using the simulator during high-traffic periods** Using the SCP simulator reduces call processing capacity of the switch.

# **Limitations and restrictions**

The SCP simulator does not perform the following functions:

- provide service logic
- handle more than a total of four conversational **Send\_To\_Resource** or **Connect\_To\_Resource** messages
- perform audits; resources can be lost
- allow more than 100 open transactions at a given time

# **Simulator query processing**

The simulator performs the following functions after receiving the query:

- 1 Decodes the query message.
- 2 Evaluates the parameters for errors.

3 Checks for incoming CAIN or IN/1 error messages.

*Note 1*: When the simulator detects a message that does not require an SCP response, it generates a CAIN901 log to indicate the message was received.

*Note 2:* CAIN900 series logs can be enabled or disabled in table CAINPARM, parameter CAIN900\_LOGS\_ENABLED.

4 Determines the appropriate response.

*Note:* The simulator does not include service logic. Table control is used to reflect incoming and outgoing messages. Query message parameters are matched against the datafill. The first set of datafill that matches the query parameters is used to form the appropriate response.

5 Generates a CAIN900 log.

*Note 1:* This log displays the datafill matching the message criteria used to form the SCP response.

*Note 2:* CAIN900 series logs can be enabled or disabled in table CAINPARM, parameter CAIN900\_LOGS\_ENABLED.

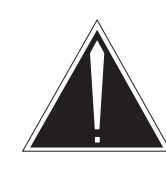

### **CAUTION**

**CAIN900 logs degrade performance**

Enabled CAIN900 logs degrade the performance of the simulator.

Figure 4-1 shows an example of the SCP simulator query processing for CAIN. Figure 4-2 shows an example of the SCP simulator query processing for the IN/1.

#### **Query message QWP INVL UserID BearerCapability TriggerCriteriaType CalledPartyID CallingPartyID** Info\_Analyzed 11 220 Speech  $SDS_N00$ **VPN PRVT 5551212** NATL ISDN 2445551234 The symbolic name is CAIN Dallas DAL220 (Figure 4-3). **Table CAINKEY KEY** (CAIN\_OPER, USERID\_VALUE, TRIGGER\_CRITERIA) **PMI** (Info\_Analyzed CAIN Dallas DAL220 ) \$DS\_N00)  $(1)$   $(2)$   $(6\_8)$  \$ ╭ The CAIN\_OPER is **Table CAINMTCH** the TDP where trigger criteria was met on the **KEY PARM ACTION ACTIDX** switch. (CLDNO VPN PRVT 8005551212) 1 (CARRIER 4576) \$ RESP **CONTINUE** Each KEY is checked; when an exact match is found, the 2 (CHGNO AUTH PRVT 6114557) \$ ACTION is performed. RESP N00700 6 (CLGNO I2ANI ISDN 7132221234) (CHGNO AUTH PRVT 2144339187) RESP DISCONNECT COLLADDR N00 ISDN 8001115555) \$ 7 (CLGNO ANI ISDN 2145551234) (CLDNO NATL ISDN 8004441234) RESP RESOURCE01 (ACCESS ACCT PRVT 2211) \$ 8 (CLDNO VPN PRVT 5551212) (CLGNO NATL ISDN 2445551234) \$ RESP VALIDADDR05 **Table CAINRESP RESPKEY PKGAREA** (PKGTYPE COMPTYPE **EXTPARM NCRCOMPS** DATATYPE | DELAY OPERTYPE CAIN\_PARM\_VALUE TRK\_DATA) \$ 0 RESP INVLANALYZE\_ROUTE \$VALIDADDR05 **)** CR PRITRK AUSTIN DAL36 NN ALTTRK AUSTIN DAL362 N \$ Refer Figure 4-3 for more information. **Response message** RESP INVL | PrimaryTrunkGroup AlternateTrunkGroup Analyze\_Route (13 361) (13 362) 13 361

# **Figure 4-1 SCP simulator query processing for CAIN**

## **Figure 4-2 SCP simulator query processing for IN/1**

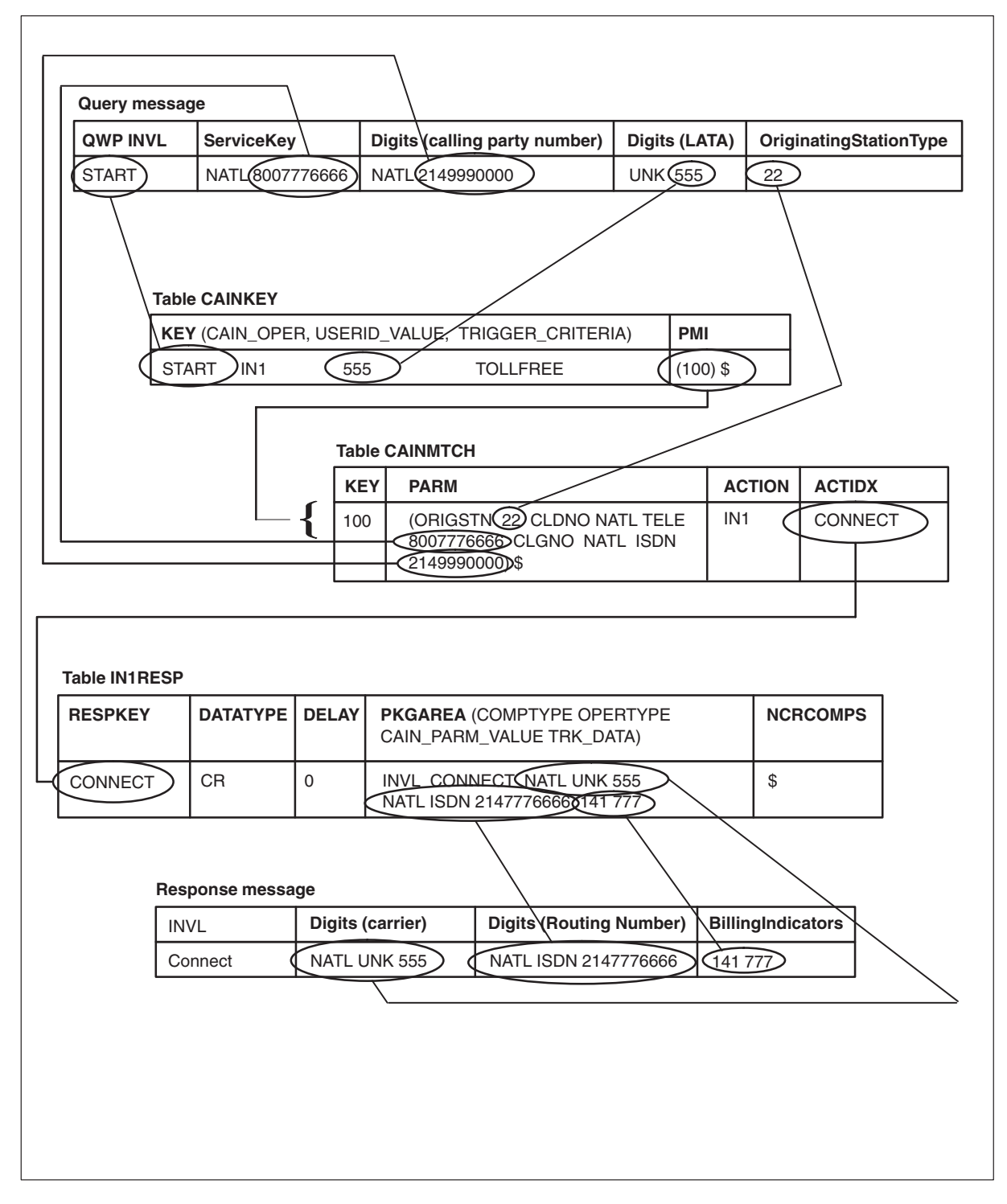

# **Datafill requirements**

The SCP simulator consists of the following tables and minimal service logic:

• Table CAINUID (CAIN User Identification) – provides symbolic names for the *UserID* parameter and other trunk groups and switch identities used in the simulator. Figure 4-3 shows the relationship between the *UserID* parameter and table CAINUID.

*Note 1*: The symbolic names are used when setting up the other simulator tables.

*Note 2:* The CAIN\_PROTOCOL\_VERSION parameter in the table CAINPARM controls the *UserID* parameter population. When the CAIN\_PROTOCOL\_VERSION parameter is set to V2 or lower, the *UserID* parameter is populated as shown throughout this section. When the CAIN\_ PROTOCOL\_VERSION parameter is set to V3 or higher, the SwitchID is not included in the *UserID* parameter.

# **Figure 4-3 Relationship between the UserID parameter and table CAINUID**

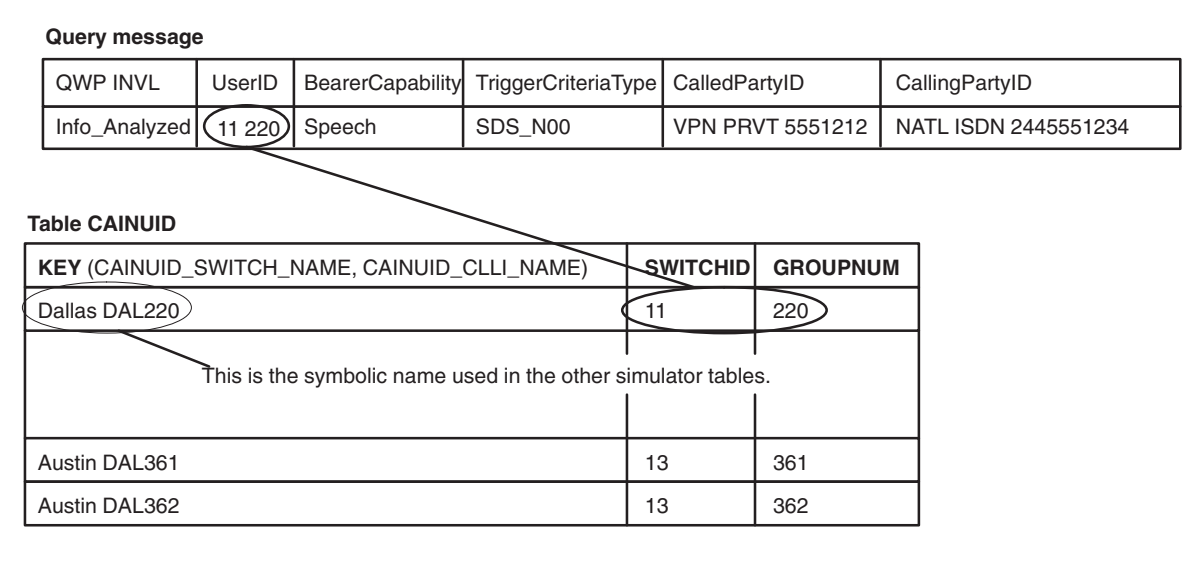

• Table CAINKEY (CAIN Key) – links the request message (operation\_type), *UserID*, and *TriggerCriteriaType* query parameters to a list of indexes into table CAINMTCH.

*Note:* The *UserID* parameter supports four *UserID* formats. When the message is sent as a result of the *Office\_Code* trigger or when the CAIN\_PROTOCOL\_VERSION is set to V3 or higher, the **UserID** parameter takes the TRK format.

— CAIN – identifies the key format as the original CAIN format, and that table CAINUID is used to determine the index into table CAINMATCH.

operation\_type CAIN swid trkgrpnum trigger\_criteria

— DN – identifies the key format that has a 10-digit number instead of a switch ID and trunk group number, and does not need to index table CAINUID.

operation\_type DN (ten-digit number) trigger\_criteria

— TRK – identifies the key format that has a TrunkGroupID and does not need to index table CAINUID.

operation\_type TRK {0-0891} trigger\_criteria

— IN1 – identifies the key format that has a 3-digit LATA and does not index table CAINUID.

```
operation_type IN1 (three-digit number)
trigger_criteria
```
— PRIFVAC – identifies the key format that has the private facility group encoding and does not index CAINUID.

operation\_type PRIVFAC (0–0891) trigger\_criteria

*Note:* Specify the value EDPREQ in the trigger criteria field to match on EDP-Requests.

• Table CAINMTCH (CAIN Match) – contains parameter sequences that are evaluated against the query parameters. Figure 4-4 provides examples that show how matching occurs.

### **Figure 4-4 CAINMTCH examples**

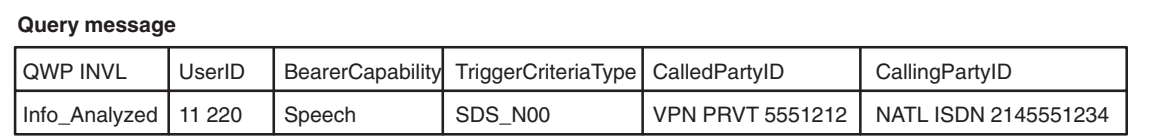

### **Table CAINMTCH**

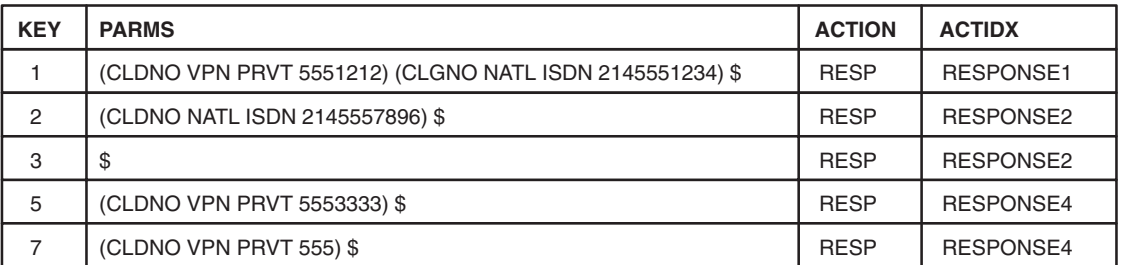

In this example, the query matches on KEY 1, 2, 3, and 7. The following describes the reasons for matching:

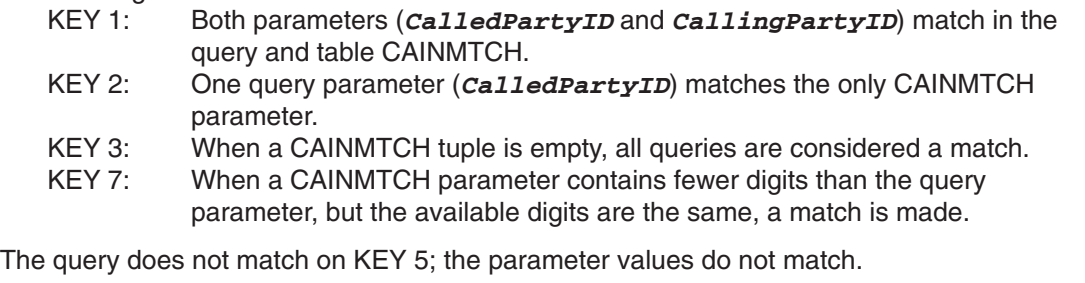

*Note:* If table CAINMTCH is provisioned as in this figure, the simulator would match on Key 1 and RESPONSE1 and table CAINRESP would be accessed.

*Note 1:* The matching criteria does not consider numbering plans.

*Note 2*: If no match is found in CAINKEY or CAINMTCH, an application error is returned and a CAIN901 log is generated.

- Table CAINRESP (CAIN Response) contains information used to build the CAIN response messages.
- Table IN1RESP (IN/1 Response) contains information used to build the IN/1 response messages.
- Table CAINREXT (CAIN Response Extension Parameters) contains extension parameters used in building the CAIN response messages.

• Table CAINCONV (CAIN Conversation) – stores digit streams to check against collected digits and identifies the response. Figure 4-5 shows an example using table CAINCONV. Figure 4-6 shows an example of the message flow between the switch and the SCP simulator.

# **Figure 4-5 SCP simulator query processing example with table CAINCONV**

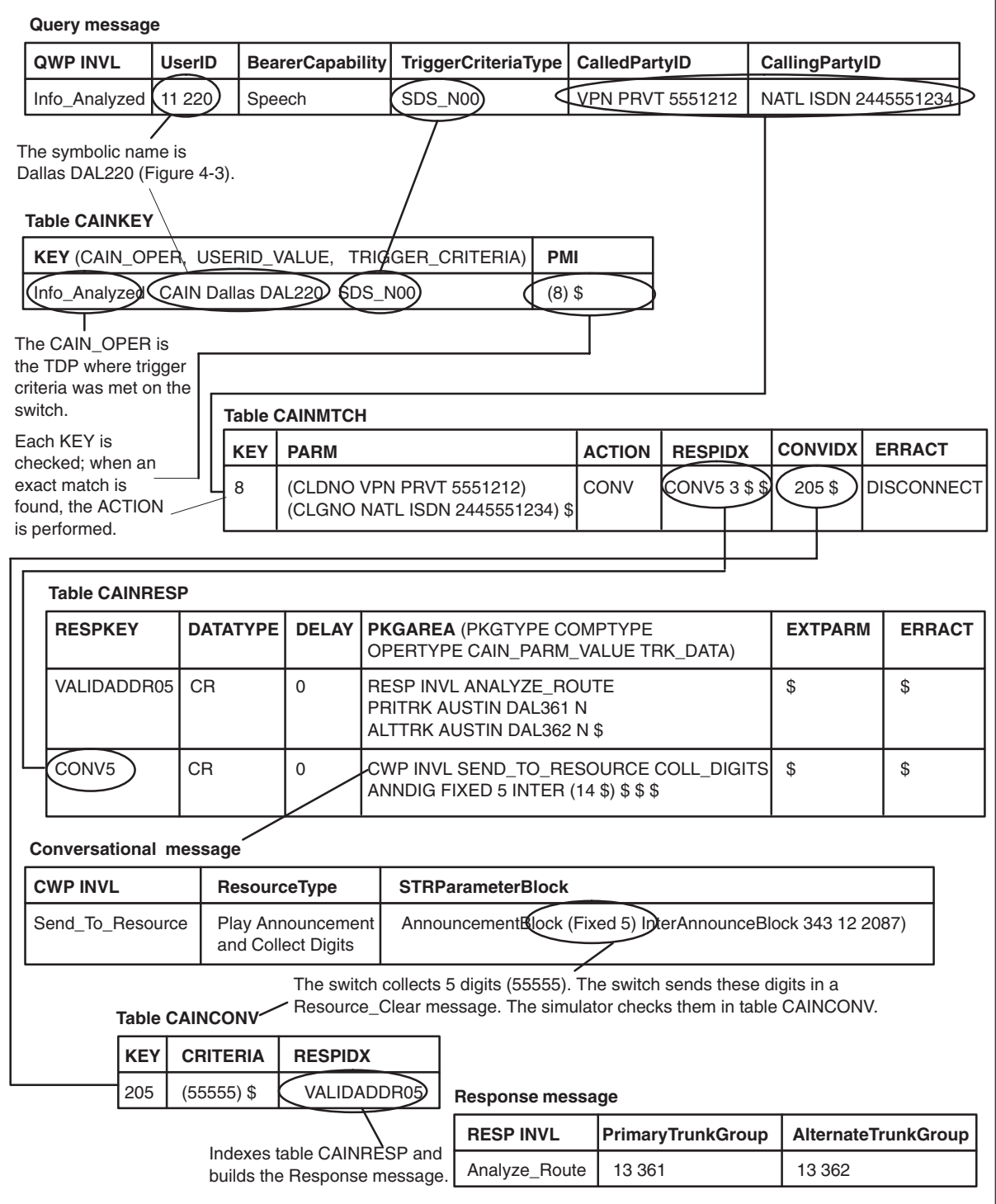

### **4-10** SCP simulator

### **Figure 4-6 Send\_To\_Resource conversation with the SCP simulator**

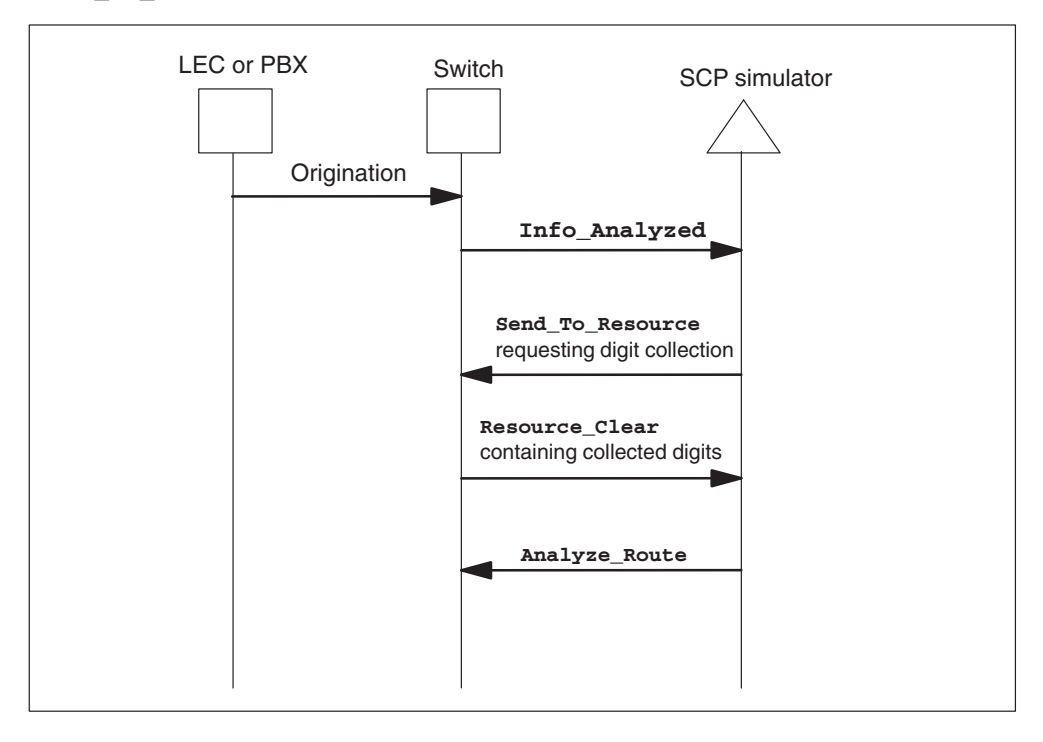

# **CAINRESP and IN1RESP prerequisite knowledge**

Tables CAINRESP and IN1RESP datafill requires knowledge of TCAP messaging.

Responses datafilled in tables CAINRESP and IN1RESP requires the following information:

- data type
- package type (Note 1)
- component type (Note 2)
- operation type (Note 2)

*Note 1*: Package types are not used in table IN1RESP.

*Note 2*: An Abort response does not require a component or operation type.

# **Data types**

Data type refers to the type of component generated by the SCP simulator. The supported data types are: call-related (CR) and non-call-related (NCR).

# **Package types**

Package type refers to the type of package generated by the SCP simulator. Table 4-1 shows the supported packages. Refer to the *UCS DMS-250 NetworkBuilder AIN 0.2 TCAP Protocol Definition* for more information.

**Table 4-1 CAINRESP supported packages** 

| Package type                                                   | <b>Definition</b>            |
|----------------------------------------------------------------|------------------------------|
| QWP (Note)                                                     | Query with permission        |
| <b>CWP</b>                                                     | Conversation with permission |
| <b>RESP</b>                                                    | Response                     |
| UNI (Note)                                                     | Unidirectional               |
| Abort P                                                        | Abort package                |
| <b>Note:</b> QWP and UNI are supported for robustness testing. |                              |

# **Component types**

The component type specifies the TCAP component portion of the response message. Table 4-2 shows supported component types. Refer to the *UCS DMS-250 NetworkBuilder AIN 0.2 TCAP Protocol Definition* for more information.

# **Table 4-2 CAINRESP and IN1RESP support component types** (continued)

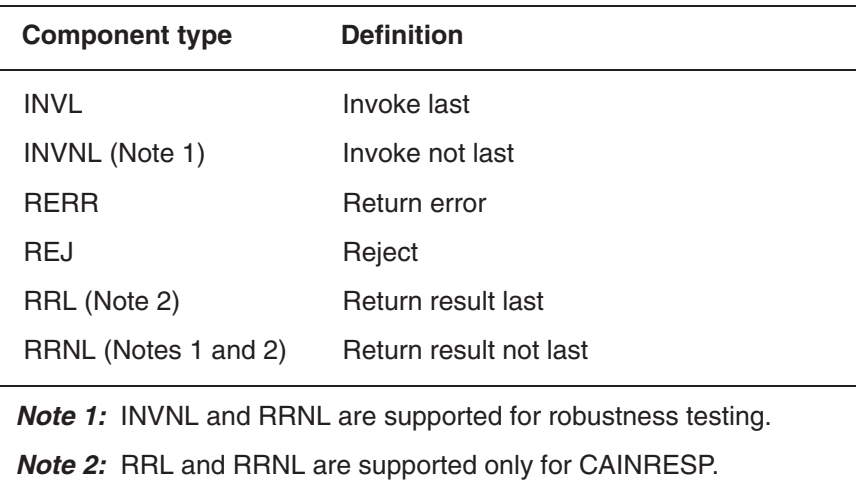

# **Operation types**

The operation type specifies the operation or message to return to the switch. Table 4-3 shows supported operation types for table CAINRESP.

## **Table 4-3 CAINRESP supported operation types**

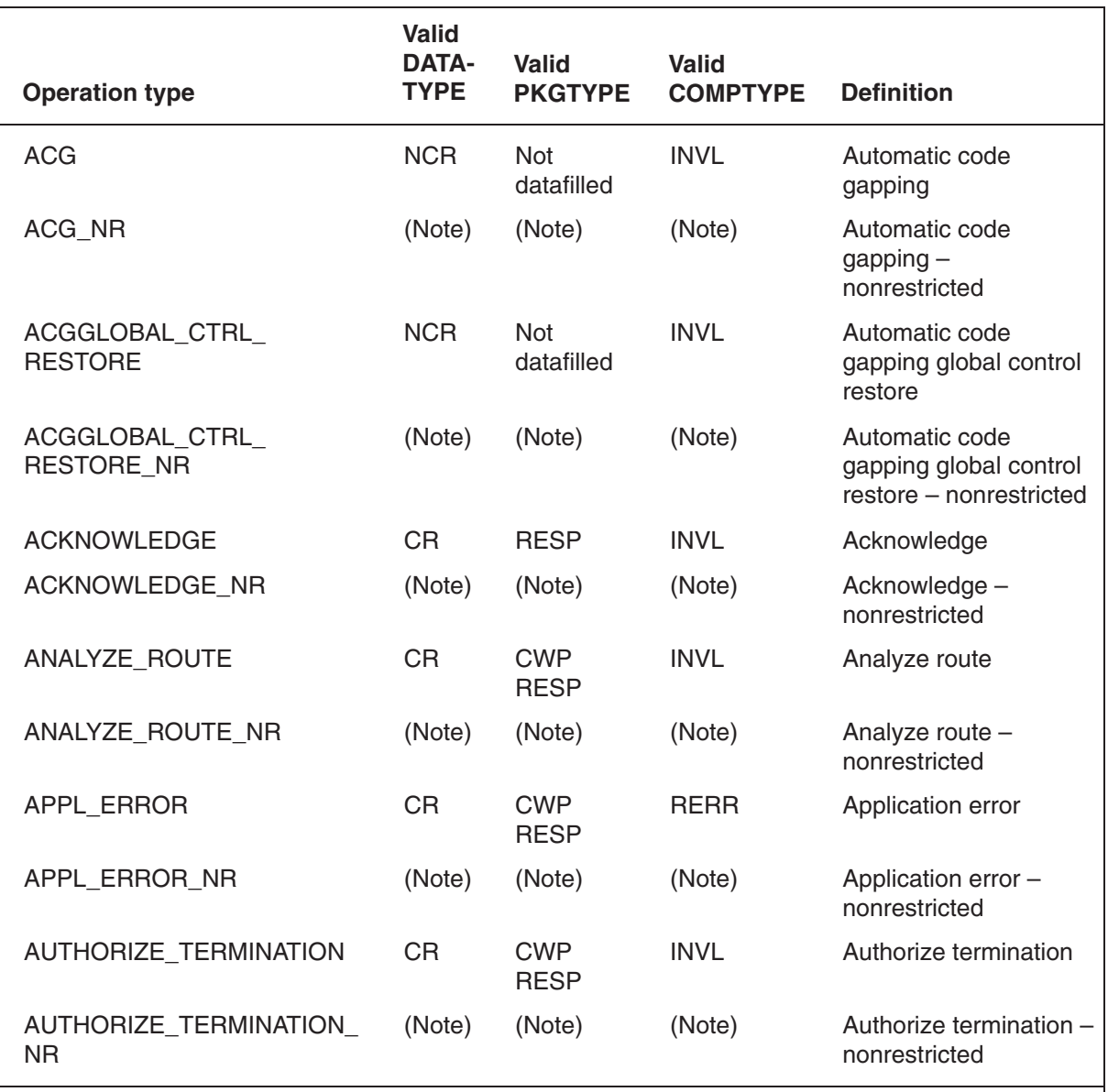

*Note:* When nonrestricted operation types are specified, parameter restrictions are not enforced and any information element may be datafilled.

**—continued—**

# **Table 4-3**

**CAINRESP supported operation types** (continued)

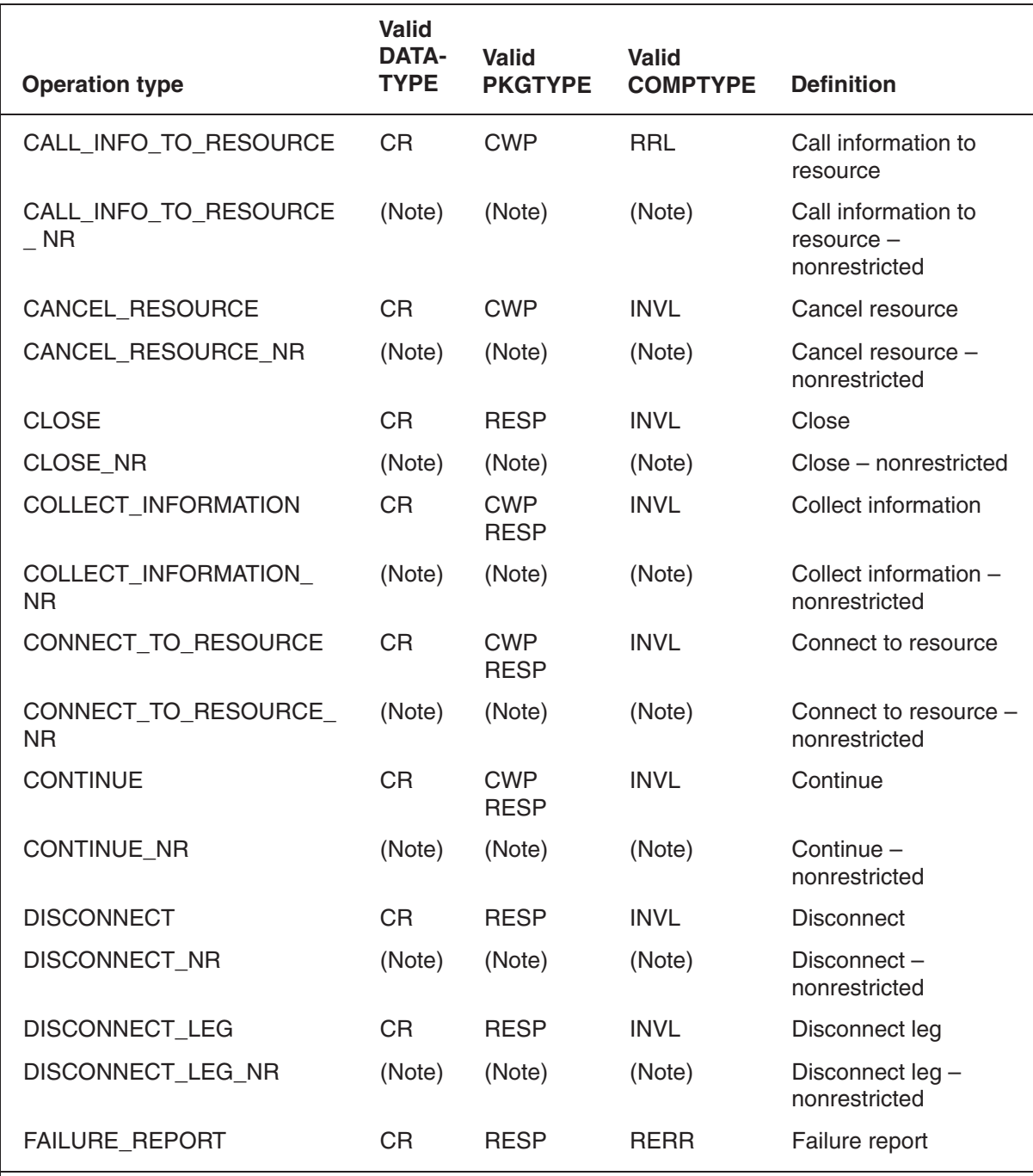

*Note:* When nonrestricted operation types are specified, parameter restrictions are not enforced and any information element may be datafilled.

**—continued—**
### **Table 4-3**

**CAINRESP supported operation types** (continued)

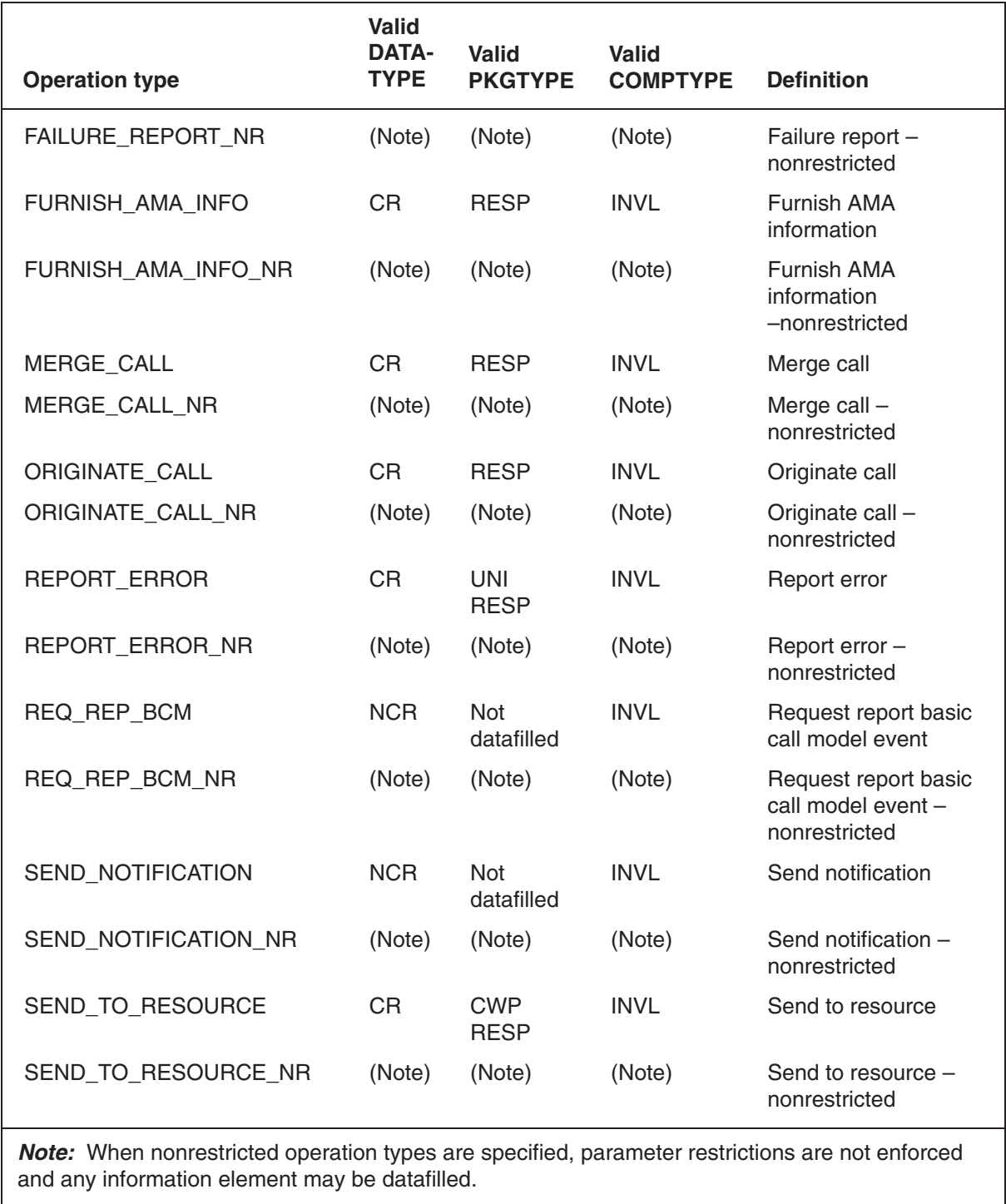

**—end—**

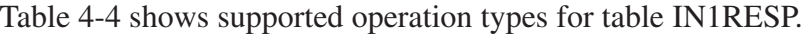

Automatic code gapping

nonrestricted

nonrestricted

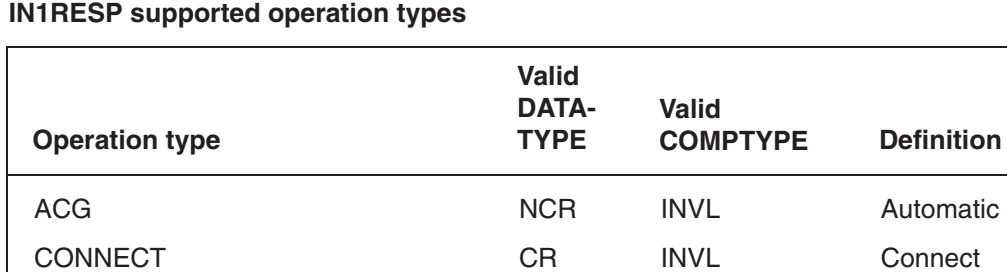

# **Table 4-4**

*Note:* When nonrestricted operation types are specified, parameter restrictions are not enforced and any information element may be datafilled.

TERMINATION\_NR (Note) (Note) Termination – nonrestricted

PLAY\_ANN CR INVL Play announcement

ACG\_NR (Note) (Note) (Note) Automatic code gapping –

CONNECT\_NR (Note) (Note) Connect – nonrestricted PLAY\_ANN\_NR (Note) (Note) (Note) Play announcement –

TERMINATION NCR INVL TERMINATION

# **Troubleshooting the simulator**

The most common problems in the simulator are:

- Parameters in the message don't match the CAINMTCH datafill.
- The message, *UserID*, and *TriggerCriteriaType* are not datafilled in table CAINKEY.
- The tuple to match on in table CAINMTCH is not datafilled in table CAINKEY.
- The digit streams received by the simulator don't match the datafill in table CAINCONV (occurs in conversation scenarios).
- Simulator attempts to access a tuple that is incorrectly datafilled in table CAINUID.

Remember the following information when you use the SCP simulator:

- The simulator only processes one message at a time.
- Message processing is completed for one message before moving to the next.
- Digit strings in tables CAINMTCH and CAINCONV have implied wildcards at the end of them. For example, if a digit string is datafilled as 214, all digit strings starting with 214 will match.
- When the switch receives an **Application Error** from the simulator, check table CAINMTCH datafill.

### **Datafill procedures**

Table 4-5 shows the procedures required to datafill the SCP simulator. All SCP simulator tables (CAINUID, CAINKEY, CAINMTCH, CAINCONV, CAINRESP, IN1RESP, and CAINREXT) must be datafilled. There are several procedures for datafilling tables CAINMTCH, CAINRESP, and IN1RESP. Refer to Table 4-5 for types of datafill available.

*Note*: There are no procedures for datafilling a nonrestricted operation. Refer to *UCS DMS-250 Data Schema Reference Manual* for complete details on tables CAINRESP and IN1RESP.

### **Table 4-5 SCP simulator datafill procedures**

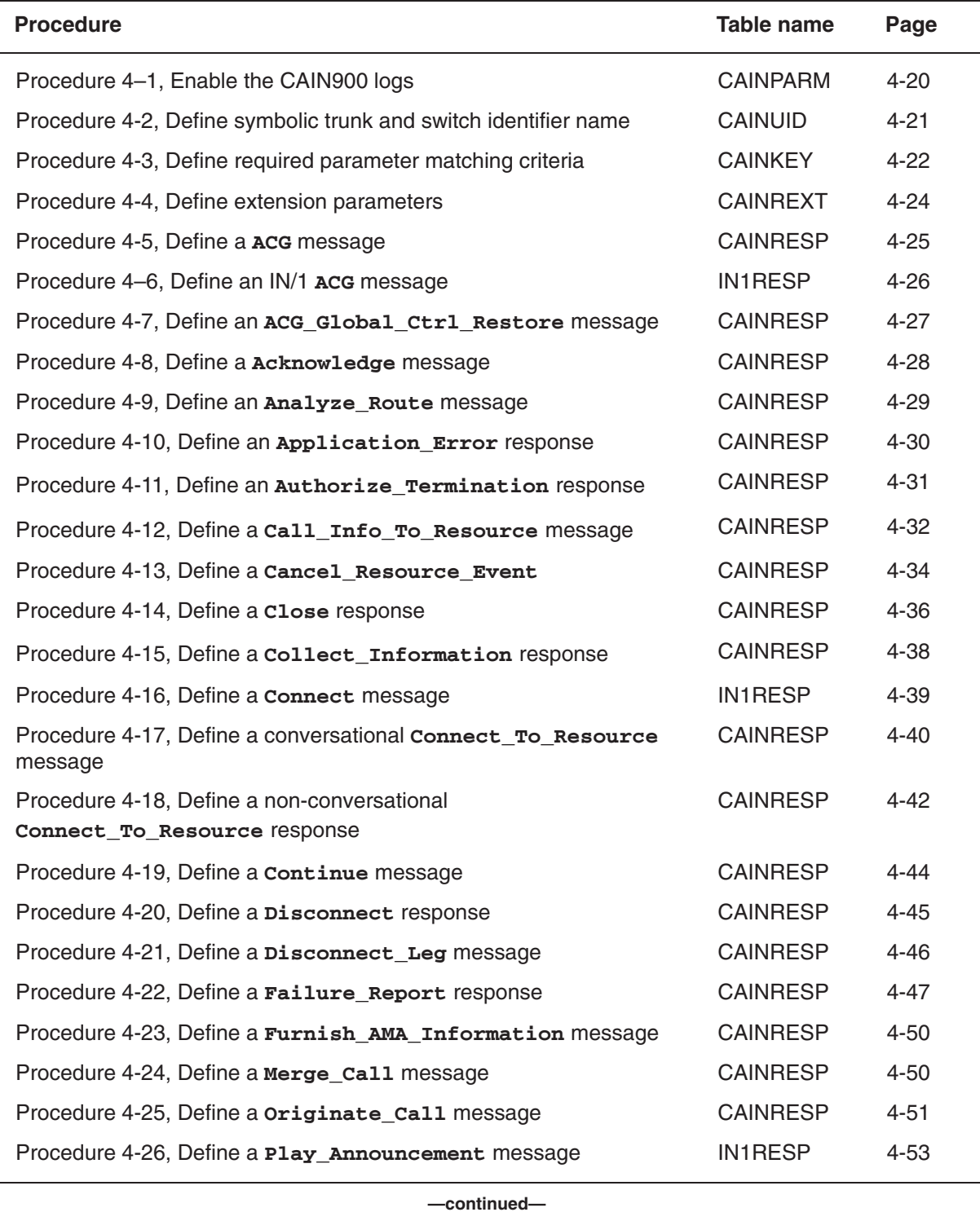

### **Table 4-5**

**SCP simulator datafill procedures** (continued)

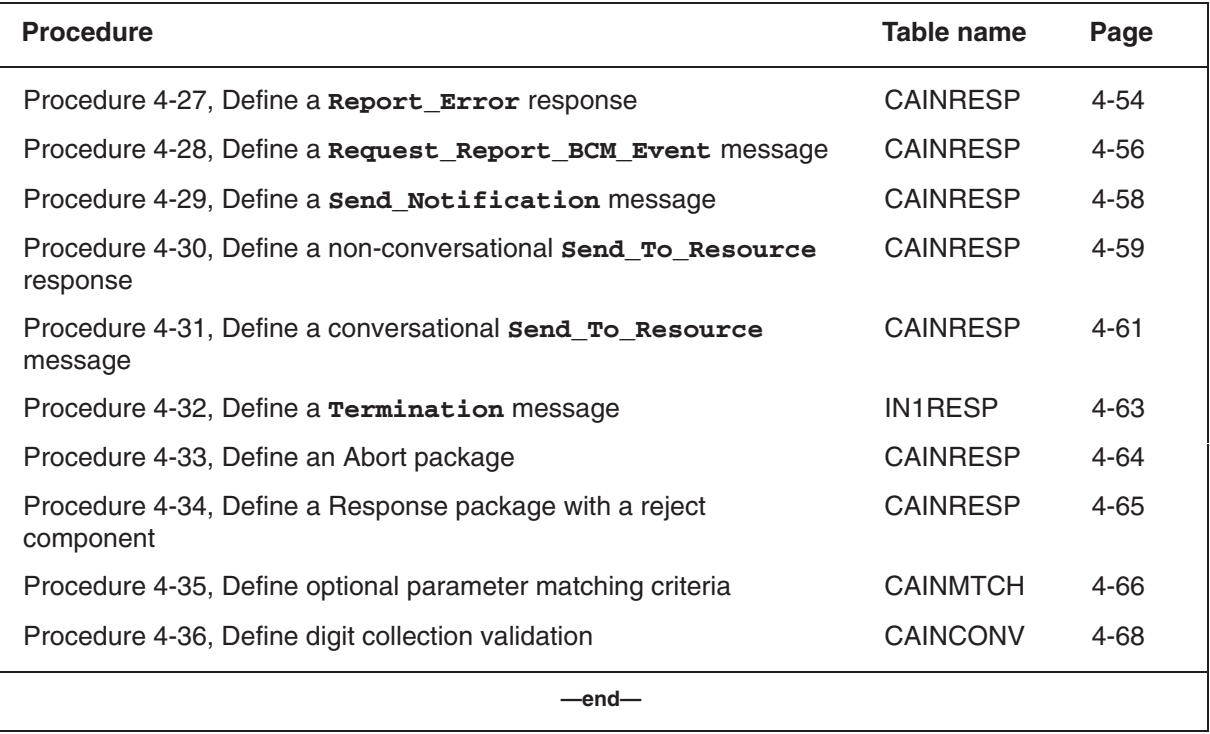

Use Procedure 4-1 to enable the CAIN900 logs.

### **Procedure 4-1 Enable the CAIN900 logs** *At the CI prompt*

- Enter table CAINPARM. **1**
- **2** Replace the parameter by typing:

### **>REP CAIN900\_LOGS\_ENABLED parmval** *where*

**parmval** the enabled log number (up to seven values: 900, 901, 902, 903, 904, 905, or 906)

*Note:* CAIN900 and CAIN901 are the only applicable values for the simulator logs.

Sample entry: **>REP CAIN900\_LOGS\_ENABLED 900 901 \$** CAIN900 logs are enabled.

Use Procedure 4-2 to define the symbolic trunk and switch identifier names.

### **Procedure 4-2**

**Define symbolic trunk and switch identifier names**

*Note:* There are no prerequisite datafill requirements for table CAINUID.

### *At the CI prompt*

- Enter table CAINUID. **1**
- Define symbolic trunk and switch identifier names by using the following format: **2**

# **>ADD key switchid groupnum**

*where* 

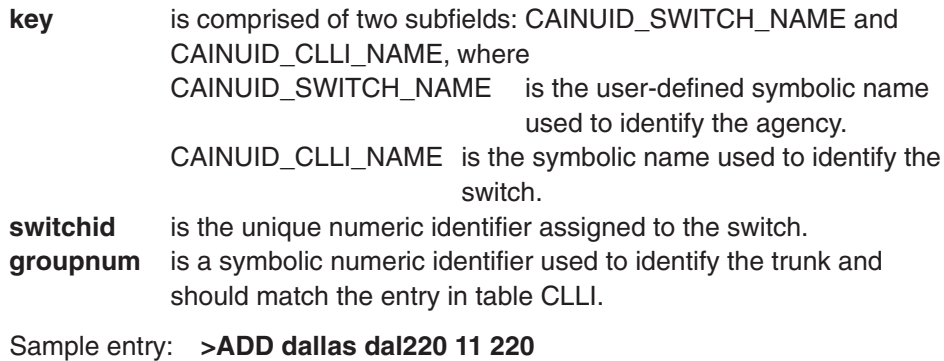

The symbolic name is defined.

Use Procedure 4-3 to define the required parameter matching criteria.

### **Procedure 4-3 Define required parameter matching criteria** *Note:* Table CAINUID must be datafilled before table CAINKEY. *At the CI prompt* Enter table CAINKEY. **1** Define symbolic trunk and switch identifier names by using the following format: **2>ADD key pmi** *where*  **key** is comprised of three subfields: CAIN\_OPER, USERID\_VALUE, and TRIGGER\_CRITERIA, where CAIN\_OPER is the CAIN operation requested by the switch (FAILURE\_OUTCOME, INFO\_ANALYZED, INFO\_COLLECTED, NETWORK\_BUSY, O\_ABANDON, O\_ANSWER, O\_CALLED\_PARTY\_BUSY, O\_DISCONNECT, O\_FEATURE\_REQUESTED, O\_MID\_CALL, O\_NO\_ANSWER, ORIGINATION\_ATTEMPT, O\_TERM\_SEIZED, TERMINATION\_ATTEMPT, TIMEOUT, or the wildcard [NIL]). USERID\_VALUE is a valid KEY in table CAINUID, 10 digit number, or a TrunkGroupID. If the selector is CAIN, datafill the 2-part field consisting of a CAINUID\_SWITCH\_NAME and CAIN UID CLLI datafilled in the KEY field of table CAINUID. If the selector is set to DN, enter the dialed digits. If the selector is TRK, enter a valid TrunkGroupID.

TRIGGER\_CRITERIA is the trigger criteria evaluated before querying the SCP simulator (OFFHKIM, O\_FEAT, OFFHKDEL, CSP\_CLID, CSP\_ADDR, CSP\_ADIN, CSP\_N00, CSP\_INTL, SIO\_ANI, SIO\_ADDR, SIO\_ADIN, SIO\_N00, SIO\_INFO, SIO\_INTL, SIO\_CIC, SIO\_STD, PRI\_STD, SPEC\_FEAT, CUST\_INT, SDS\_ADDR, SDS\_ADIN, SDS\_INTL, SDS\_ANI, SDS\_N00, SDS\_INFO, SDS\_CIC, NPA, NPA\_N, NPA\_NX, NPA\_NXX, NPA\_NXXX, NPA\_NXXXX, NPA\_NXXXXX, LNP\_OFCD, NETWBSY, O\_CLDBSY, O\_NOANSW, OIECREO, TERM\_ATT, EDPREQ to match on EDP-requests, or the wildcard [NIL]). **pmi** is multiple-entry vector that indexes the key in table CAINMTCH, indicating a range of values used for optional parameter criteria matching.

Sample entry: **>ADD info\_analyzed cain dallas dal220 cust\_int 1\_2 4 6\_8 \$**

*Note:* The underscore symbol (\_), used to separate the PMI, indicates a range of indexes. For example, 6\_8 indicates that the 6, 7, and 8 keys of table CAINMTCH are evaluated in that order for matching criteria.

Required matching parameter criteria is defined.

Use Procedure 4-4 to define an extension parameter list.

### **Procedure 4-4**

### **Define an extension parameter list**

*Note:* Table CAINREXT must be datafilled before table CAINRESP.

#### *At the CI prompt*

- Enter table CAINREXT. **1**
- Define the outgoing extension parameter list by using the following format: **2**

### **>ADD rextkey customer\_selector extparm \$** *where*

**rextkey** is a string used by field EXTPARM in table CAINRESP. **customer\_selector** is a field that identifes the customer type. **Note:** This field can have the values of RESVCUST1 or NT. When this field is NT, there is no change. The same existing parameters are supported. RESVCUST1 is for future use and cannot be provision at this time.

**extparm** is a multiple-entry vector that contains the outgoing extension parameters (ACCTCODE, ALTSTS, AMADIGS, BILLSEQ, BRANDING, CAINGRP, CALLCTRL, CALLTYPE, CONNECTTOSCU, COS, EDPBUFFR, NETBACT, NETINFO, OCLDBACT, ONOANACT, OVFLSTS, PINDIGS, PREXLA, PRISTS, REORIG\_ALLOWED, SALSTS, SATREST, SHFELEGS, STRCONTP, STS, SWID, TREATMENT, UNIVIDX, or the wildcard (NIL)).

Sample entry: **>ADD ext01 caingrp 0 \$**

An extension parameter list is defined.

Use Procedure 4-5 to define a CAIN ACG message.

### **Procedure 4-5**

### **Define a CAIN ACG message**

*Note:* Non-call related components must be datafilled before the call-related components with which they will be included.

### *At the CI prompt*

- Enter table CAINRESP. **1**
- Define an **ACG** message by using the following format: **2**

### **>ADD respkey datatype comparea**

*where* 

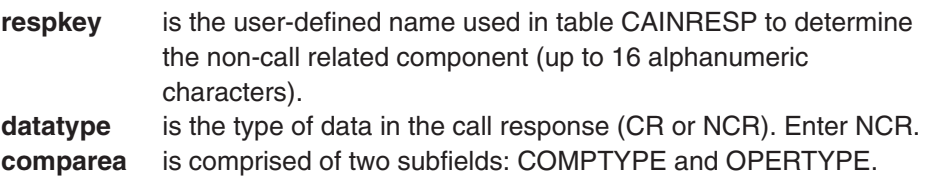

- Datafill subfield COMPTYPE (TCAP component type) as invoke last (INVL). **3**
- Datafill subfield OPERTYPE (message type to be returned to the switch) as **4** ACG.
- Datafill CAIN\_PARM\_VALUE. **5**

CAIN\_PARM\_VALUE is a multiple-entry vector that contains the parameters returned to the switch. 0–5 parameters can be defined. (CTRLTYPE, TRANSTYPE, GTA, GAPDUR, GAPINTVL) CTRLTYPE is the type of ACG control (SCP or SOCC). TRANSTYPE  $\qquad \qquad$  is the translation type (0–99). GTA is the global title address (2 to 10 global title address digits). GAPDUR is the gap duration integer value (in seconds). GAPINTVL is the gap interval integer value (in seconds).

Datafill optional refinement EXTPARM with a valid entry into table CAINREXT. **6**Enter an index into table CAINREXT or \$.

Sample entry: **>ADD acg01 ncr invl acg cntrltype socc gapdur 4 gapintvl 30 transtype 30 gta 214684 \$ \$**

The ACG message is defined.

Use Procedure 4-6 to define an IN/1 ACG message.

### **Procedure 4-6**

### **Define an IN/1 ACG message**

*Note:* Table IN1RESP must be datafilled before table CAINMTCH.

### *At the CI prompt*

- Enter table IN1RESP. **1**
- Define an IN/1 **ACG** message by using the following format: **2**

### **>ADD respkey datatype pkgarea**

*where* 

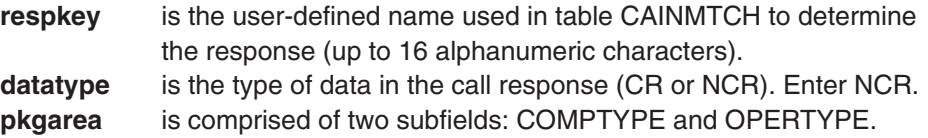

- Datafill subfield COMPTYPE (TCAP component type) as invoke last (INVL). **3**
- Datafill subfield OPERTYPE (message type to be returned to the switch) as **4** ACG.
- **5** Datafill the CLDNO refinement. Enter an NOA (NATL, INTL), an IN/1 numbering plan, and 0–24 digits.
- Datafill the ACGIND refinement. Enter an ACG gap interval, gap duration, and **6**control cause indicator.

#### Sample entry: **>ADD acg\_component ncr invl acg natl isdn 8881112222 3\_seconds 64\_seconds vacant\_code**

ACG response is defined.

Use Procedure 4-7 to define an ACG\_Global\_Ctrl\_Restore message.

### **Procedure 4-7**

### **Define an ACG\_Global\_Ctrl\_Restore message**

*Note:* Non-call related components must be datafilled before the call-related components with which they will be included.

#### *At the CI prompt*

- Enter table CAINRESP. **1**
- Define an **ACG\_Global\_Ctrl\_Restore** message by using the following **2** format:

### **>ADD respkey datatype comparea**

*where* 

- **respkey** is the user-defined name used in table CAINRESP to determine the non-call related component (up to 16 alphanumeric characters).
- **datatype** is the type of data in the call response (CR or NCR). Enter NCR. **comparea** is comprised of two subfields: COMPTYPE and OPERTYPE.
- Datafill subfield COMPTYPE (TCAP component type) as invoke last (INVL). **3**
- Datafill subfield OPERTYPE (message type to be returned to the switch) as **4** ACGGLOBAL\_CTRL\_RESTORE.
- Datafill ACG\_GLOBAL\_OVERRIDE parameter. **5**
	- ACG\_GLOBAL\_OVERRIDE is currently the only parameter that can be defined. The ACG\_GLOBAL\_OVERRIDE parameter indicates the type of control to restore. (ALL\_ITEMS, SCP\_ITEMS, SOCC\_ITEMS, SOCC\_NON\_ZERO, NTMOS\_ITEM, NTMOS\_NOT\_ZERO, CRAFT\_ITEMS, or CRAFT\_NOT\_ZERO)
- Datafill optional refinement EXTPARM with a valid entry into table CAINREXT. **6**Enter an index into table CAINREXT or \$.

#### Sample entry: **>ADD acgglobalctrlrestore01 ncr invl acgglobal\_ctrl\_restore scp\_items \$**

The ACGGLOBAL\_CTRL\_RESTORE message is defined.

Use Procedure 4-8 to define an Acknowledge message.

### **Procedure 4-8**

### **Define an Acknowledge message**

*Note:* Table CAINRESP must be datafilled before table CAINMTCH.

### *At the CI prompt*

- Enter table CAINRESP. **1**
- Define an **Acknowledge** response by using the following format: **2**

### **>ADD respkey datatype delay pkgarea**

*where* 

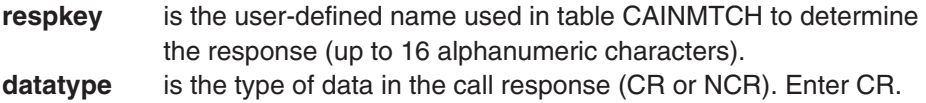

- **delay** is a number in seconds that may be used to simulate network or SCP congestion (0–99).
- **pkgarea** is comprised of three subfields: PKGTYPE, COMPTYPE, and **OPERTYPE**
- Datafill subfield PKGTYPE (package type) as a conversation with permission **3** (CWP).
- Datafill subfield COMPTYPE (TCAP component type) as invoke last (INVL). **4**
- Datafill subfield OPERTYPE (message type to be returned to the switch) as **5** ACKNOWLEDGE.
- Datafill the CAIN\_PARM\_VALUE refinement. **6**

CAIN\_PARM\_VALUE is a multiple-entry vector that contains the parameters returned to the switch. Define up to 8 parameters.

*Note:* Refer to *UCS DMS-250 Data Schema Reference Manual* for valid entries.

Datafill the EXTPARM refinement. **7**

EXTPARM is a vector that indexes outgoing extension parameters datafilled in table CAINREXT. Enter an index into table CAINREXT or \$.

Datafill the NCRCOMPS refinement. **8**

NCRCOMPS is a vector of indexes. Enter the index of one or more non-call related tuples or \$.

Sample entry: **> ADD CR 0 CWP INVL ACKNOWLEDGE \$ \$ (SHI\_BOTH) \$**

Acknowledge response is defined.

Use Procedure 4-9 to define an Analyze\_Route message.

### **Procedure 4-9**

### **Define an Analyze\_Route message**

*Note:* Table CAINRESP must be datafilled before table CAINMTCH.

### *At the CI prompt*

- Enter table CAINRESP. **1**
- Define an **Analyze\_Route** response by using the following format: **2**

### **>ADD respkey datatype delay pkgarea**

*where* 

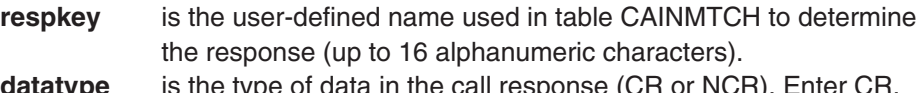

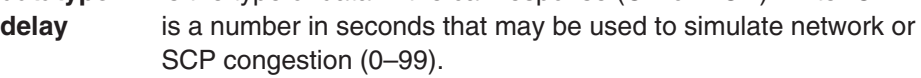

- **pkgarea** is comprised of three subfields: PKGTYPE, COMPTYPE, and **OPERTYPE**
- Datafill subfield PKGTYPE (package type) as a response (RESP) or **3** conversation (CWP).
- Datafill subfield COMPTYPE (TCAP component type) as invoke last (INVL). **4**
- Datafill subfield OPERTYPE (message type to be returned to the switch) as **5** ANALYZE\_ROUTE.
- Datafill the CAIN\_PARM\_VALUE refinement. **6**

CAIN\_PARM\_VALUE is a multiple-entry vector that contains the parameters returned to the switch. Define up to 8 parameters.

*Note:* Refer to *UCS DMS-250 Data Schema Reference Manual* for valid entries.

Datafill the EXTPARM refinement. **7**

EXTPARM is a vector that indexes outgoing extension parameters datafilled in table CAINREXT. Enter an index into table CAINREXT or \$.

Datafill the NCRCOMPS refinement. **8**

NCRCOMPS is a vector of indexes. Enter the index of one or more non-call related tuples or \$.

Sample entry: **>ADD response1 cr 0 resp invl analyze\_route pritrk dallas dal220 y cldno natl isdn 2148815432 \$ \$ \$**

Analyze\_Route response is defined.

Use Procedure 4-10 to define an Application\_Error response.

# **Procedure 4-10**

### **Define an Application\_Error response**

*Note:* Table CAINRESP must be datafilled before table CAINMTCH.

#### *At the CI prompt*

- Enter table CAINRESP. **1**
- Define an **Application\_Error** response by using the following format: **2**

#### **>ADD respkey datatype delay pkgarea** *where*

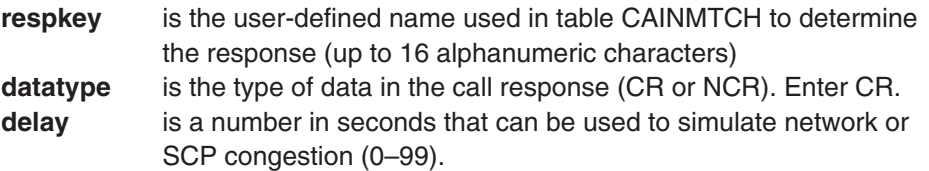

- Datafill subfield PKGTYPE (package type) as response (RESP) **3**
- Datafill subfield COMPTYPE (TCAP component type) as return error (RERR). **4**
- Datafill subfield OPERTYPE (message type to be returned to the switch) as **5** APPL\_ERROR.
- Datafill refinement APPL\_ERROR\_STRING with one of the following. **6**

APPL\_ERROR\_STRING is one of the following application errors: DATA\_ERR – data error MISS\_PARM – missing parameter T1\_EXPIRE – T1 timer expired UNEXP\_PARM – unexpected parameter UNEXP\_MSG– unexpected message UNXP\_MSGSEQ – unexpected message sequence UNXP\_PRMSEQ – unexpected parameter sequence

- Datafill optional refinement EXTPARM with a valid entry into table CAINREXT. **7** Enter an index into table CAINREXT or \$.
- Datafill the NCRCOMPS refinement. **8**

NCRCOMPS is a vector of indexes. Enter the index of one or more non-call related tuples or \$.

Sample entry: **>ADD response4 cr 0 resp rerr appl\_error unexp\_parm \$ \$** Application Error response is defined.

Use Procedure 4-11 to define an Authorize\_Termination message.

### **Procedure 4-11**

### **Define an Authorize\_Termination message**

*Note:* Table CAINRESP must be datafilled before table CAINMTCH.

### *At the CI prompt*

- Enter table CAINRESP. **1**
- Define an **Authorize\_Termination** response by using the following format: **2**

### **>ADD respkey datatype delay pkgarea**

*where* 

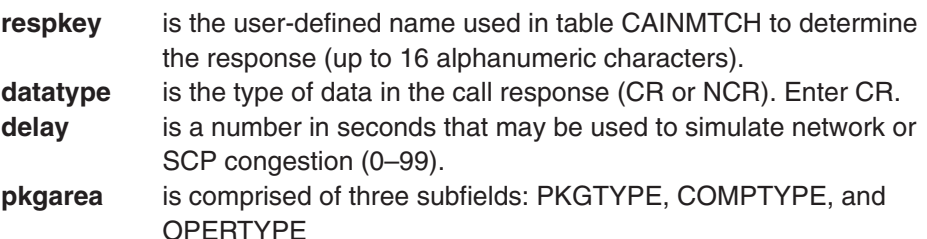

- Datafill subfield PKGTYPE (package type) as a response (RESP). **3**
- Datafill subfield COMPTYPE (TCAP component type) as invoke last (INVL). **4**
- Datafill subfield OPERTYPE (message type to be returned to the switch) as **5** AUTHORIZE\_TERMINATION.
- Datafill the CAIN\_PARM\_VALUE refinement. **6**

CAIN\_PARM\_VALUE is a multiple-entry vector that contains the parameters returned to the switch. Define up to 8 parameters.

*Note:* Refer to *UCS DMS-250 Data Schema Reference Manual* for valid entries.

Datafill the EXTPARM refinement. **7**

EXTPARM is a vector that indexes outgoing extension parameters datafilled in table CAINREXT. Enter an index into table CAINREXT or \$.

Datafill the NCRCOMPS refinement. **8**

NCRCOMPS is a vector of indexes. Enter the index of one or more non-call related tuples or \$.

#### Sample entry: **>ADD termresp1 cr 0 resp invl authorize\_termination clgno natl isdn 9726848689 amadigs 001 2222 \$ \$ \$**

Authorize\_Termination response is defined.

Use Procedure 4-12 to define a Call\_Info\_To\_Resource response.

### **Procedure 4-12 Define a Call\_Info\_To\_Resource response**

*Note:* Table CAINRESP must be datafilled before table CAINMTCH.

### *At the CI prompt*

- Enter table CAINRESP. **1**
- Define a **Call\_Info\_To\_Resource** response by using the following format: **2**

# **>ADD respkey datatype delay pkgarea**

*where* 

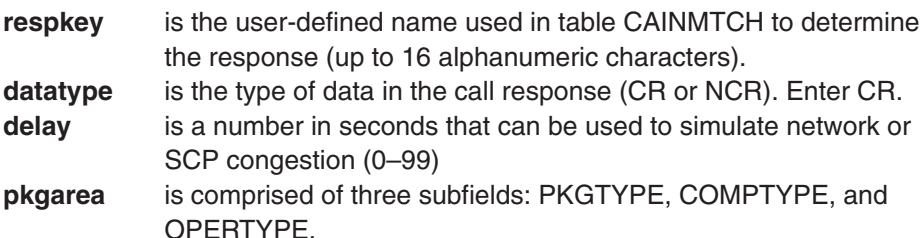

- Datafill subfield PKGTYPE (package type) as response (CWP) **3**
- Datafill subfield COMPTYPE (TCAP component type) as return result last **4** (RRL).
- Datafill subfield RRSCENARIO (message type to be returned to the switch) as **5** CALL INFO TO RESOURCE.
- Datafill refinements BLOCKTYPE (ANN, ANNDIG, FLEX). **6**

#### *For ANN, where*

BLK\_FORMAT is the block format (UNINTER).

- ANN\_BLK: identifies up to four announcements to play. The format for this field is: ann\_id info\_digs
	- Where,

ANN\_ID is 0–4095

INFO\_DIGS is 0–12 digits.

- CAIN\_CITR\_PARM\_VALUE is the parameter returned to the switch (NIL, RESOURCE TYPE).
- RESOURCE is the resource type (PLAY\_ANN)

*For ANNDIG, where* 

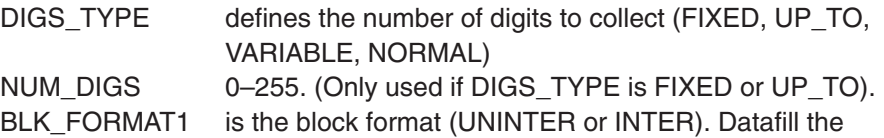

ANN\_ID and INFO\_DIGS refinements.

ANN\_ID: 0–4095

INFO\_DIGS: 0–12 digits.

BLK\_FORMAT2 is the block format (INTER or NIL). Only used if BLK\_FORMAT1 is UNINTER. Datafill the ANN\_ID and INFO\_DIGS refinements. ANN\_ID: 0–4095 INFO\_DIGS: 0–12 digits.

CAIN\_CITR\_PARM\_VALUE is the parameter returned to the switch (NIL, RESOURCE\_TYPE).

RESOURCE is the resource type (COLL\_DIGITS)

*For FLEX, where* 

FLEX\_FORMAT is the FLEX format (FLEX\_PARM\_NT and FLEX\_PARM\_HEX)

FLEX\_PARM\_BLOCK is a multiple-entry vector of up to 112 octets CAIN\_CITR\_PARM\_VALUE is the parameter returned to the switch (NIL, RESOURCE\_TYPE).

RESOURCE is the resource type (FLEX\_PARM)

- 7 Datafill optional refinement EXTPARM with a valid entry into table CAINREXT. Enter an index into table CAINREXT or \$.
- Datafill the NCRCOMPS refinement. **8**

NCRCOMPS is a vector of indexes. Enter the index of one or more non-call related tuples or \$.

#### Sample entry: **>ADD citr\_play cr 0 cwp rrl call\_info\_to\_resource flex** flex parm hex 11 22 33 44 55 \$ \$ resource type flex parm **\$ \$ \$**

Call Info To Resource response is defined.

Use Procedure 4-13 to define a Cancel Resource Event message.

# **Procedure 4-13 Define a Cancel\_Resource\_Event message**

*Note:* Table CAINRESP must be datafilled before table CAINMTCH.

### *At the CI prompt*

- Enter table CAINRESP. **1**
- Define a **Cancel\_Resource\_Event** message by using the following format: **2**

### **>ADD respkey datatype delay pkgarea**

*where* 

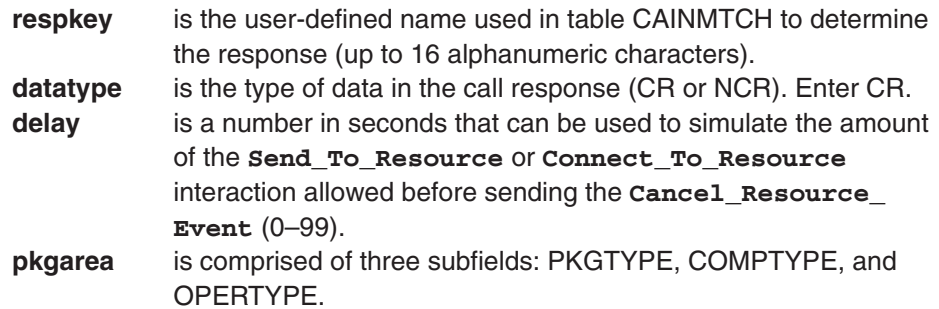

- Datafill subfield PKGTYPE (package type) as conversation with permission **3** (CWP)
- Datafill subfield COMPTYPE (TCAP component type) as invoke last (INVL). **4**
- Datafill subfield OPERTYPE (message type to be returned to the switch) as **5** CANCEL\_RESOURCE.
- Datafill refinement STR\_IDX (**Send\_To\_Resource** or **6 Connect\_To\_Resource** index) with a valid entry into table CAINRESP identifying a conversational **Send\_To\_Resource** or **Connect\_To\_Resource** message.
- Datafill optional refinement EXTPARM with a valid entry into table CAINREXT. **7** Enter \$.
- Datafill the NCRCOMPS refinement. **8**

NCRCOMPS is a vector of indexes. Enter the index of one or more non-call related tuples or \$.

Sample entry: **>ADD cancel01 5 cwp invl cancel\_resource response2 \$ \$**

*Note:* In this sample CAINRESP entry, table CAINMTCH indexes the CANCEL01 tuple. The **Send\_To\_Resource** or **Connect\_To\_Resource** message specified in this tuple RESPONSE2 are sent to the CAIN framework. A delay of 5 seconds is performed. Then the **Cancel\_Resource\_Event** message is sent.

The Cancel\_Resource\_Event message is defined.

Use Procedure 4-14 to define a Close response.

### **Procedure 4-14**

### **Define a Close response**

*Note:* Table CAINRESP must be datafilled before table CAINMTCH.

### *At the CI prompt*

- Enter table CAINRESP. **1**
- Define a **Close** response by using the following format: **2**

### **>ADD respkey datatype delay pkgarea**

OPERTYPE.

*where* 

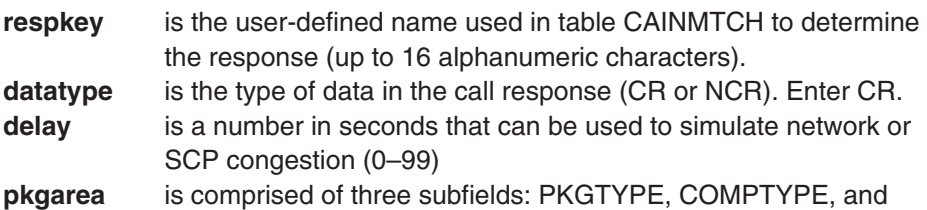

- Datafill subfield PKGTYPE (package type) as response (RESP) **3**
- Datafill subfield COMPTYPE (TCAP component type) as invoke last (INVL). **4**
- Datafill subfield OPERTYPE (message type to be returned to the switch) as **5** CLOSE.
- Datafill refinement PARM\_ID with the following optional parameters. **6**

*Note:* When CLOSE is selected for OPERTYPE, datafill the USERID, BEARCAP, and CLOSECSE refinements.

- USERID is the symbolic name datafilled in table CAINUID.
- BEARCAP is the bearer capability (SPEECH, F3\_1KHZ, F6\_KHZ, F56KBPS, F64KBPS, MULTI).
- CLOSECSE Enter CLOSECSE to define the CloseCause parameter. Datafill the CLOSECSE refinement.

CLOSECSE CALL\_TERM – call terminated (robustness) EDP\_COMPL – event detection point complete (robustness) UNEXP\_COMM – unexpected communication ANSWER – called party answered

Datafill optional refinement EXTPARM with a valid entry into table CAINREXT. **7**Enter an index into table CAINREXT or \$.

Datafill the NCRCOMPS refinement. **8**

NCRCOMPS is a vector of indexes. Enter the index of one or more non-call related tuples or \$.

Sample entry: **>ADD response4 cr 0 resp invl close userid dallas dal220 bearcap speech closecse call\_term \$ \$ \$**

Close response is defined.

Use Procedure 4-15 to define an Collect\_Information message.

### **Procedure 4-15**

### **Define an Collect\_Information response**

*Note:* Table CAINRESP must be datafilled before table CAINMTCH.

#### *At the CI prompt*

- Enter table CAINRESP. **1**
- Define an **Collect\_Information** response by using the following format: **2**

### **>ADD respkey datatype delay pkgarea**

*where* 

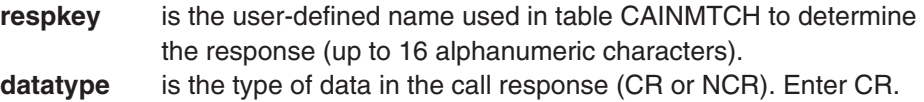

- **delay** is a number in seconds that may be used to simulate network or SCP congestion (0–99).
- **pkgarea** is comprised of three subfields: PKGTYPE, COMPTYPE, and **OPERTYPE**
- Datafill subfield PKGTYPE (package type) as a response (RESP) or **3** conversation (CWP).
- Datafill subfield COMPTYPE (TCAP component type) as invoke last (INVL). **4**
- Datafill subfield OPERTYPE (message type to be returned to the switch) as **5** COLLECT\_INFORMATION.
- Datafill the CAIN\_PARM\_VALUE refinement. **6**

CAIN\_PARM\_VALUE is a multiple-entry vector that contains the parameters returned to the switch. Define up to 8 parameters.

*Note:* Refer to *UCS DMS-250 Data Schema Reference Manual* for valid entries.

**7** Datafill the EXTPARM refinement.

EXTPARM is a vector that indexes outgoing extension parameters datafilled in table CAINREXT. Enter an index into table CAINREXT or \$.

Datafill the NCRCOMPS refinement. **8**

NCRCOMPS is a vector of indexes. Enter the index of one or more non-call related tuples or \$.

Sample entry: **>ADD collinfo1 cr 0 cwp invl collect\_information \$ \$ \$**

Collect\_Information response is defined.

Use Procedure 4-16 to define a Connect message.

### **Procedure 4-16**

### **Define a Connect message**

*Note:* Table IN1RESP must be datafilled before table CAINMTCH.

### *At the CI prompt*

- Enter table IN1RESP. **1**
- Define a **Connect** message by using the following format: **2**

### **>ADD respkey datatype delay pkgarea**

*where* 

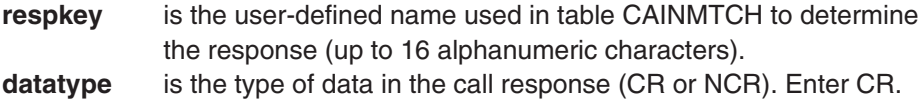

**delay** is a number in seconds that can be used to simulate network or SCP congestion (0–99).

- **pkgarea** is comprised of two subfields: COMPTYPE and OPERTYPE.
- Datafill subfield COMPTYPE (TCAP component type) as invoke last (INVL). **3**
- Datafill subfield OPERTYPE (message type to be returned to the switch) as **4** CONNECT.
- Datafill the CARRIER refinement with an NOA of NATL or INTL, an IN/1 **5** numbering plan, and 0–24 digits.
- Datafill the ROUTENUM refinement with an NOA of NATL or INTL, an IN/1 **6** numbering plan, and 0–24 digits.
- 7 Datafill the BILLIND refinement with an AMA Call Type (141 or 142) and a 3-digit Service Feature Identification Code.
- Datafill the NCRCOMPS refinement. **8**

NCRCOMPS is a vector of indexes. Enter the index of one or more non-call related tuples or \$.

#### Sample entry: **>ADD dal228cr cr 0 invl connect natl unk 888 natl isdn 2142281234 141 234 \$**

Connect message is defined.

Use Procedure 4-17 to define a conversational Connect\_To\_Resource message.

### **Procedure 4-17**

### **Define a conversational Connect\_To\_Resource message**

*Note:* Table CAINRESP must be datafilled before table CAINMTCH.

#### *At the CI prompt*

- Enter table CAINRESP. **1**
- Define a conversational **Connect\_To\_Resource** message by using the **2** following format:

#### **>ADD respkey datatype delay pkgarea** *where*

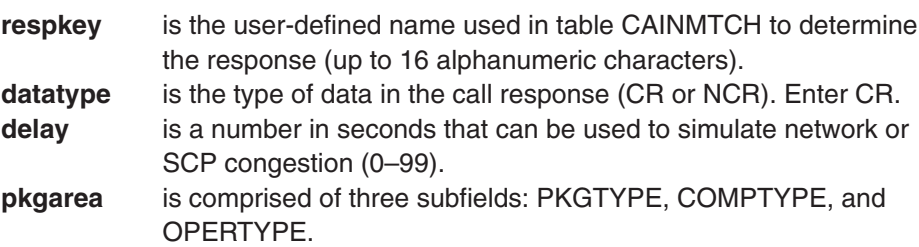

- Datafill subfield PKGTYPE (package type) as conversation with permission **3** (CWP)
- Datafill subfield COMPTYPE (TCAP component type) as invoke last (INVL). **4**
- Datafill subfield OPERTYPE (message type to be returned to the switch) as **5** CONNECT\_TO\_RESOURCE.
- Datafill resource refinements based on resource type (COLL\_DIGITS or **6**FLEX\_PARM).

*For COLL\_DIGITS, where* 

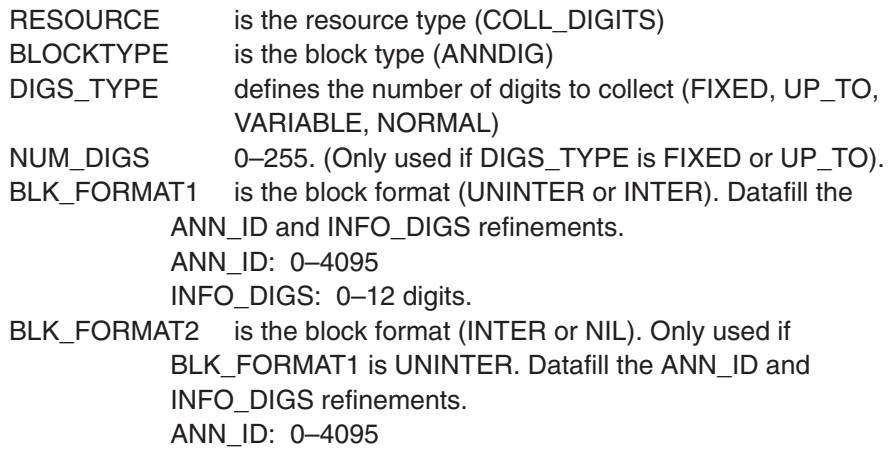

INFO\_DIGS: 0–12 digits.

CAIN\_STR\_PARM\_VALUE is a multiple-entry vector that contains the parameters returned to the switch. 0–4 parameters can be defined: (DISCFLAG, ANSWIND, DESTADDR, AMAMEAS, AMADIGS, LEGID)

*FOR FLEX\_PARM, where* 

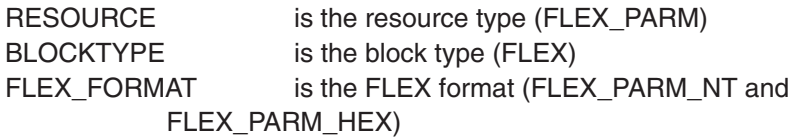

FLEX\_PARM\_BLOCK is a multiple-entry vector of up to 112 octets

CAIN\_STR\_PARM\_VALUE is a multiple-entry vector that contains the parameters returned to the switch. 0–4 parameters can be defined: (DISCFLAG, ANSWIND, DESTADDR, AMAMEAS, AMADIGS, LEGID)

- 7 Datafill the EXTPARM refinement.
	- EXTPARM is a vector that indexes outgoing extension parameters datafilled in table CAINREXT. Enter an index into table CAINREXT or \$.
- Datafill the NCRCOMPS refinement. **8**

NCRCOMPS is a vector of indexes. Enter the index of one or more non-call related tuples or \$.

- Sample entry: > ADD response2 cr 0 cwp invl connect to resource **coll\_digs anndig fixed 5 inter 14 \$ \$ \$ \$**
- Sample entry: > ADD response3 cr 0 cwp invl connect to resource **flex\_parm flex flex\_parm\_hex 11 22 33 44 55 \$ destaddr natl isdn 2142210000 amaeas ctrdssp \$ \$ \$**

The conversational Connect\_To\_Resource message is defined.

Use Procedure 4-18 to define a non-conversational Connect\_To\_Resource response.

### **Procedure 4-18**

**Define a non-conversational Connect\_To\_Resource response**

*Note:* Table CAINRESP must be datafilled before table CAINMTCH.

### *At the CI prompt*

- Enter table CAINRESP. **1**
- Define a **Connect\_To\_Resource** response by using the following format: **2**

#### **>ADD respkey datatype delay pkgarea**

*where* 

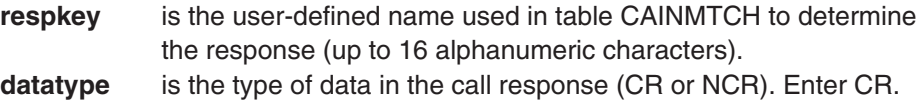

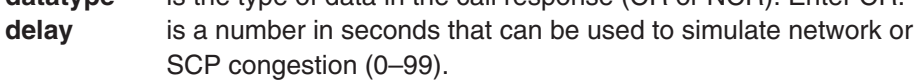

```
pkgarea is comprised of three subfields: PKGTYPE, COMPTYPE, and
OPERTYPE
```
- Datafill subfield PKGTYPE (package type) as a response (RESP). **3**
- Datafill subfield COMPTYPE (TCAP component type) as invoke last (INVL). **4**
- Datafill subfield OPERTYPE (message type to be returned to the switch) as **5** CONNECT\_TO\_RESOURCE.
- Datafill refinements RESOURCE, BLOCKTYPE, BLK\_FORMAT, ANN\_BLK, **6** and CAIN\_STR\_PARM\_VALUE.
	- RESOURCE is the resource type (PLAY\_ANN)
	- BLOCKTYPE is the block type (ANN)

BLK\_FORMAT is the block format (UNINTER).

ANN\_BLK: identifies up to four announcements to play. The format for this field is: ann\_id info\_digs Where, ANN\_ID is 0–4095

INFO\_DIGS is 0–12 digits.

- CAIN\_STR\_PARM\_VALUE is a multiple-entry vector that contains the parameters returned to the switch. 0–4 parameters can be defined. (DISCFLAG, ANSWIND, AMAMEAS, AMADIGS, LEGID)
- **7** Datafill the EXTPARM refinement.
	- EXTPARM is a vector that indexes outgoing extension parameters datafilled in table CAINREXT. Enter an index into table CAINREXT or \$.
- Datafill the NCRCOMPS refinement. **8**

NCRCOMPS is a vector of indexes. Enter the index of one or more non-call related tuples or \$.

### Sample entry: **>ADD ctresp cr 0 resp invl connect\_to\_resource play\_ann ann uninter 324 101 \$ discflag \$ \$ \$**

A non-conversational Connect\_To\_Resource response is defined.

Use Procedure 4-19 to define a Continue message.

# **Procedure 4-19**

### **Define a Continue message**

*Note:* Table CAINRESP must be datafilled before table CAINMTCH.

### *At the CI prompt*

- Enter table CAINRESP. **1**
- Define a **Continue** response by using the following format: **2**

### **>ADD respkey datatype delay pkgarea**

*where* 

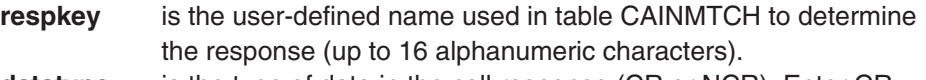

**datatype** is the type of data in the call response (CR or NCR). Enter CR. **delay** is a number in seconds that can be used to simulate network or SCP congestion (0–99).

- **pkgarea** is comprised of three subfields: PKGTYPE, COMPTYPE, and OPERTYPE.
- Datafill subfield PKGTYPE (package type) as response (RESP) or conversation **3** with permission (CWP)
- Datafill subfield COMPTYPE (TCAP component type) as invoke last (INVL). **4**
- Datafill subfield OPERTYPE (message type to be returned to the switch) as **5** CONTINUE.
- Datafill optional refinement CAIN\_PARM\_VALUE (parameter returned in the **6** message). Valid value is AMADIGS. When you enter AMADIGS, datafill the AMA\_DIGS\_TYPE and DIGITS refinements.

AMA\_DIGS\_TYPEenter the digit type (PIN, ACCT, BILL, CIC, ORIGPRIVNUM, TERMPRIVNUM)

DIGITS enter up to 24 digits

- Datafill optional refinement EXTPARM with a valid entry into table CAINREXT. **7** Enter an index into table CAINREXT or Enter \$.
- Datafill the NCRCOMPS refinement. **8**

NCRCOMPS is a vector of indexes. Enter the index of one or more non-call related tuples or \$.

Sample entry: **>ADD response3 cr 0 resp invl continue \$ \$ \$**

Continue message is defined.

Use Procedure 4-20 to define a Disconnect response.

### **Procedure 4-20**

### **Define a Disconnect response**

*Note:* Table CAINRESP must be datafilled before table CAINMTCH.

#### *At the CI prompt*

- Enter table CAINRESP. **1**
- Define a **Disconnect** response by using the following format: **2**

### **>ADD respkey datatype delay pkgarea**

*where* 

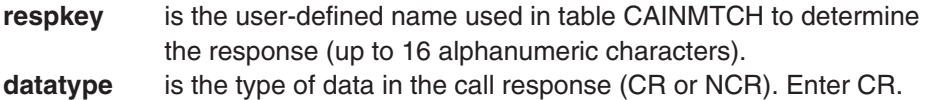

- **delay** is a number in seconds that can be used to simulate network or SCP congestion (0–99)
- **pkgarea** is comprised of three subfields: PKGTYPE, COMPTYPE, and OPERTYPE.
- Datafill subfield PKGTYPE (package type) as response (RESP) **3**
- Datafill subfield COMPTYPE (TCAP component type) as invoke last (INVL). **4**
- Datafill subfield OPERTYPE (message type to be returned to the switch) as **5** DISCONNECT.
- Datafill optional refinement CAIN\_PARM\_VALUE (parameter returned in the **6** message). Valid value is AMADIGS. When you enter AMADIGS, datafill the AMA DIGS TYPE and DIGITS refinements.

AMA\_DIGS\_TYPEenter the digit type (PIN, ACCT, BILL, CIC, ORIGPRIVNUM, TERMPRIVNUM)

DIGITS enter up to 24 digits

- Datafill optional refinement EXTPARM with a valid entry into table CAINREXT. **7** Enter an index into table CAINREXT or \$.
- Datafill the NCRCOMPS refinement. **8**

NCRCOMPS is a vector of indexes. Enter the index of one or more non-call related tuples or \$.

Sample entry: **>ADD response3 cr 0 resp invl disconnect \$ \$ \$** Disconnect response is defined.

Use Procedure 4-21 to define an Disconnect\_Leg message.

### **Procedure 4-21**

### **Define an Disconnect\_Leg message**

*Note:* Table CAINRESP must be datafilled before table CAINMTCH.

### *At the CI prompt*

- Enter table CAINRESP. **1**
- Define a **Disconnect\_Leg** response by using the following format: **2**

### **>ADD respkey datatype delay pkgarea**

*where* 

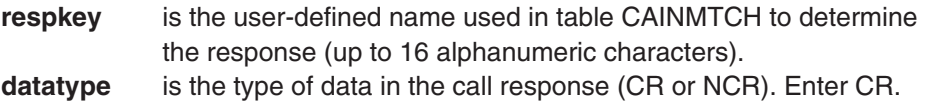

- **delay** is a number in seconds that may be used to simulate network or SCP congestion (0–99).
- **pkgarea** is comprised of three subfields: PKGTYPE, COMPTYPE, and **OPERTYPE**
- Datafill subfield PKGTYPE (package type) as a conversation with permission **3** (CWP).
- Datafill subfield COMPTYPE (TCAP component type) as invoke last (INVL). **4**
- Datafill subfield OPERTYPE (message type to be returned to the switch) as **5** DISCONNECT\_LEG.
- Datafill the CAIN\_PARM\_VALUE refinement. **6**

CAIN\_PARM\_VALUE is a multiple-entry vector that contains the parameters returned to the switch. Define up to 8 parameters.

*Note:* Refer to *UCS DMS-250 Data Schema Reference Manual* for valid entries.

**7** Datafill the EXTPARM refinement.

EXTPARM is a vector that indexes outgoing extension parameters datafilled in table CAINREXT. Enter an index into table CAINREXT or \$.

Datafill the NCRCOMPS refinement. **8**

NCRCOMPS is a vector of indexes. Enter the index of one or more non-call related tuples or \$.

Sample entry: **> ADD DISC\_LEG CR 0 RESP INVL DISCONNECT\_LEG 0 \$ \$ \$**

Disconnect\_Leg message is defined.

Use Procedure 4-22 to define a Failure\_Report response.

### **Procedure 4-22**

### **Define a Failure\_Report response**

*Note:* Table CAINRESP must be datafilled before table CAINMTCH.

#### *At the CI prompt*

- Enter table CAINRESP. **1**
- Define a **Failure\_Report** response by using the following format: **2**

### **>ADD respkey datatype delay pkgarea**

*where* 

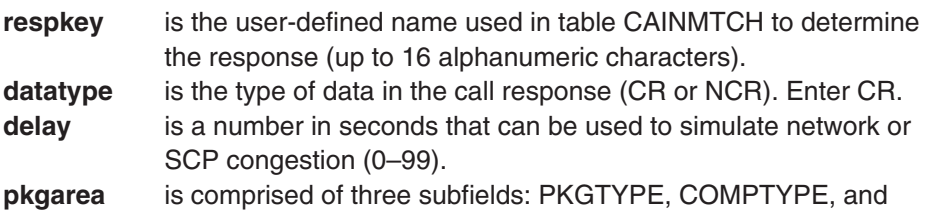

- OPERTYPE.
- Datafill subfield PKGTYPE (package type) as response (RESP) **3**
- Datafill subfield COMPTYPE (TCAP component type) as component type RERR. **4**
- Datafill subfield OPERTYPE (message type to be returned to the switch) as **5** FAILURE\_REPORT.

*Note:* When FAILURE\_REPORT is selected for OPERTYPE, datafill the FAILURECAUSE refinement.

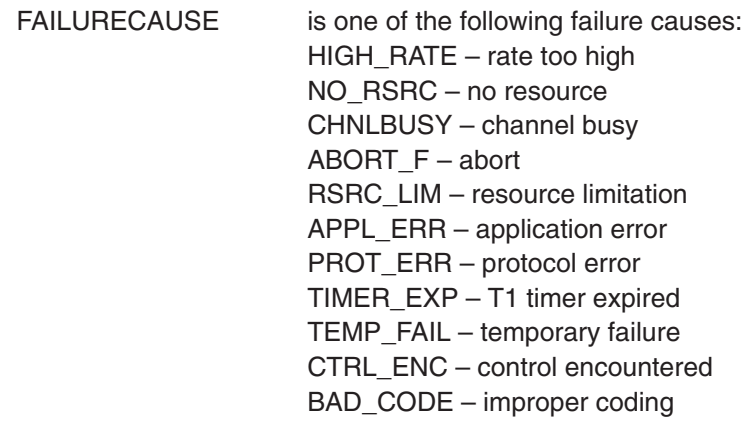

- Datafill optional refinement EXTPARM with a valid entry into table CAINREXT. **6** Enter an index into table CAINREXT or \$.
- Datafill the NCRCOMPS refinement. **7**

NCRCOMPS is a vector of indexes. Enter the index of one or more non-call related tuples or \$.

Sample entry: **>ADD response5 cr 0 resp rerr failure\_report appl\_err \$ \$** Failure\_Report response is defined.

Use Procedure 4-23 to define a Furnish\_AMA\_Information message.

### **Procedure 4-23**

### **Define a Furnish\_AMA\_Information message**

*Note:* Non-call related components must be datafilled before the call-related components with which they will be included.

### *At the CI prompt*

- Enter table CAINRESP. **1**
- Define a **Furnish\_AMA\_Information** message by using the following **2** format:

#### **>ADD respkey datatype comparea**

*where* 

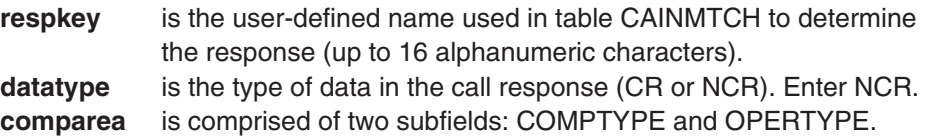

- Datafill subfield COMPTYPE (TCAP component type) as invoke last (INVL). **3**
- Datafill subfield OPERTYPE (message type to be returned to the switch) as **4** FURNISH\_AMA\_INFO.
- 5 Datafill the AMABAFMD parameter.
	- AMABAFMD is an optional parameter. Enter one byte (2 hexadecimal characters) at a time. A maximum of 128 bytes and a minimum of 2 bytes can be entered for this parameter.
- Datafill the AMAABIND parameter. **6**

AMAABIND is an optional parameter. Enter of Y or N.

Datafill optional refinement EXTPARM with a valid entry into table CAINREXT. **7**Enter an index into table CAINREXT or \$.

#### Sample entry: **>ADD furnama ncr invl furnish\_ama\_info amabafmd 2a cf 82 \$ amaabind y \$ \$**

The Furnish AMA Information message is defined.

Use Procedure 4-24 to define an Merge\_Call message.

### **Procedure 4-24**

### **Define an Merge\_Call message**

*Note:* Table CAINRESP must be datafilled before table CAINMTCH.

### *At the CI prompt*

- Enter table CAINRESP. **1**
- Define a **Merge\_Call** response by using the following format: **2**

### **>ADD respkey datatype delay pkgarea**

*where* 

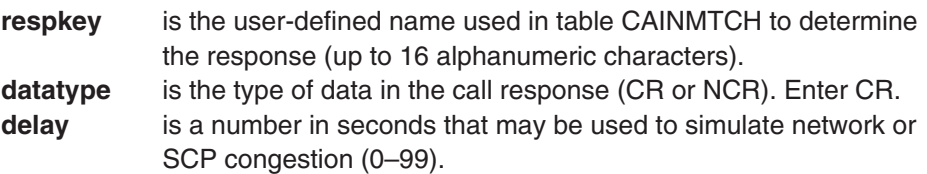

- **pkgarea** is comprised of three subfields: PKGTYPE, COMPTYPE, and OPERTYPE
- Datafill subfield PKGTYPE (package type) as a conversation with permission **3** (CWP).
- Datafill subfield COMPTYPE (TCAP component type) as invoke last (INVL). **4**
- Datafill subfield OPERTYPE (message type to be returned to the switch) as **5** MERGE\_CALL.
- Datafill the EXTPARM refinement. **6**
	- EXTPARM is a vector that indexes outgoing extension parameters datafilled in table CAINREXT. Enter an index into table CAINREXT or \$.
- Datafill the NCRCOMPS refinement. **7**

NCRCOMPS is a vector of indexes. Enter the index of one or more non-call related tuples or \$.

Sample entry: **> ADD MERGE\_CALL CR 0 RESP INVL MERGE\_CALL \$ \$** Merge Call message is defined.
Use Procedure 4–25 to define an Originate Call message.

### **Procedure 4-25**

### **Define an Originate\_Call message**

*Note:* Table CAINRESP must be datafilled before table CAINMTCH.

### *At the CI prompt*

- Enter table CAINRESP. **1**
- Define an **Originate\_Call** response by using the following format: **2**

### **>ADD respkey datatype delay pkgarea**

*where* 

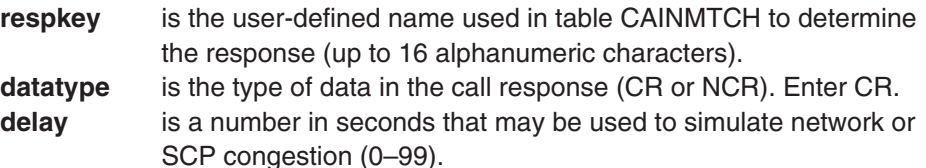

- **pkgarea** is comprised of three subfields: PKGTYPE, COMPTYPE, and **OPERTYPE**
- Datafill subfield PKGTYPE (package type) as a conversation with permission **3** (CWP).
- Datafill subfield COMPTYPE (TCAP component type) as invoke last (INVL). **4**
- Datafill subfield OPERTYPE (message type to be returned to the switch) as **5** ORIGINATE\_CALL.
- Datafill the CAIN\_PARM\_VALUE refinement. **6**

CAIN\_PARM\_VALUE is a multiple-entry vector that contains the parameters returned to the switch. Define up to 8 parameters.

*Note:* If neither a CLDNO nor a TRK (PRITRK, ALTTRK, or SALTTRK) with an OPULSNO are set for CAIN\_PARM\_VALUE, a fatal error occurs.

*Note:* Refer to *UCS DMS-250 Data Schema Reference Manual* for valid entries.

7 Datafill the EXTPARM refinement.

EXTPARM is a vector that indexes outgoing extension parameters datafilled in table CAINREXT. Enter an index into table CAINREXT or \$.

Datafill the NCRCOMPS refinement. **8**

NCRCOMPS is a vector of indexes. Enter the index of one or more non-call related tuples or \$.

Sample entry: > ADD ORIG CALL CR 0 CWP INVL ORIGINATE CALL **(PRITRK DALLAS DAL265 Y) (OPULSNO NATL ISDN 2142790000) \$ \$ (SHI\_SHF) \$**

Originate\_Call message is defined.

Use Procedure 4-26 to define a Play\_Announcement message.

### **Procedure 4-26**

### **Define a Play\_Announcement message**

*Note:* Table IN1RESP must be datafilled before table CAINMTCH.

### *At the CI prompt*

- Enter table IN1RESP. **1**
- Define a **Play\_Announcement** message by using the following format: **2**

### **>ADD respkey datatype delay pkgarea**

*where* 

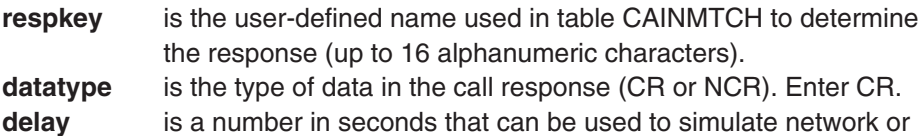

- SCP congestion (0–99). **pkgarea** is comprised of two subfields: COMPTYPE and OPERTYPE.
- Datafill subfield COMPTYPE (TCAP component type) as invoke last (INVL). **3**
- Datafill subfield OPERTYPE (message type to be returned to the switch) as **4** PLAY\_ANN.
- Datafill the STDANNC refinement. The STDANNC refinement specifies an **5** index to CAINRSRC (0–255).
- Datafill the NCRCOMPS refinement. **6**

NCRCOMPS is a vector of indexes. Enter the index of one or more non-call related tuples or \$.

Sample entry: **>ADD playa3 cr 0 invl play\_ann 3 \$**

Play Announcement message is defined.

Use Procedure 4-27 to define a Report\_Error response.

### **Procedure 4-27**

### **Define a Report\_Error response**

*Note:* Table CAINRESP must be datafilled before table CAINMTCH.

### *At the CI prompt*

- Enter table CAINRESP. **1**
- Define a **Report\_Error** response by using the following format: **2**

### **>ADD respkey datatype delay pkgarea**

*where* 

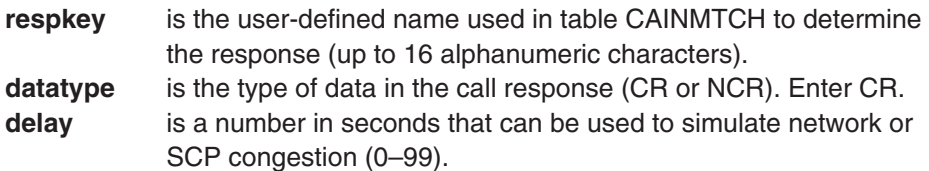

- **pkgarea** is comprised of three subfields: PKGTYPE, COMPTYPE, and OPERTYPE.
- Datafill subfield PKGTYPE (package type) as UNI or RESP. **3**
- Datafill subfield COMPTYPE (TCAP component type) as invl last (INVL). **4**
- Datafill subfield OPERTYPE (message type to be returned to the switch) as **5** REPORT\_ERROR.

*Note:* When REPORT\_ERROR is selected for OPERTYPE, datafill the APPL\_ERROR\_STRING refinement.

APPL\_ERROR\_STRING is one of the following application

errors: DATA ERR – data error MISS\_PARM – missing parameter TI\_EXPIRE – T1 timer expired UNEXP\_COMM – unexpected communication UNEXP\_MSG– unexpected message UNXP\_MSGSEQ – unexpected message sequence UNXP\_PRMSEQ – unexpected parameter sequence

- Datafill optional refinement EXTPARM with a valid entry into table CAINREXT. **6** Enter an index into table CAINREXT or \$.
- Datafill the NCRCOMPS refinement. **7**

NCRCOMPS is a vector of indexes. Enter the index of one or more non-call related tuples or \$.

Sample entry: **>ADD response6 cr 0 resp invl report\_error unexp\_comm \$ \$**

Report\_Error response is defined.

Use Procedure 4-28 to define a Request\_Report\_BCM\_Event message.

### **Procedure 4-28**

### **Define a Request\_Report\_BCM\_Event message**

*Note:* Non-call related components must be datafilled before the call-related components with which they will be included.

### *At the CI prompt*

- Enter table CAINRESP. **1**
- Define a **Request\_Report\_BCM\_Event** message by using the following **2** format:

### **>ADD respkey datatype comparea**

*where* 

- **respkey** is the user-defined name used in table CAINRESP to determine the non-call related component (up to 16 alphanumeric characters).
- **datatype** is the type of data in the call response (CR or NCR). Enter NCR. **comparea** is comprised of two subfields: COMPTYPE and OPERTYPE.
- Datafill subfield COMPTYPE (TCAP component type) as invoke last (INVL). **3**
- Datafill subfield OPERTYPE (message type to be returned to the switch) as **4** REQ\_REP\_BCM.
- Datafill CAIN\_PARM\_VALUE. **5**

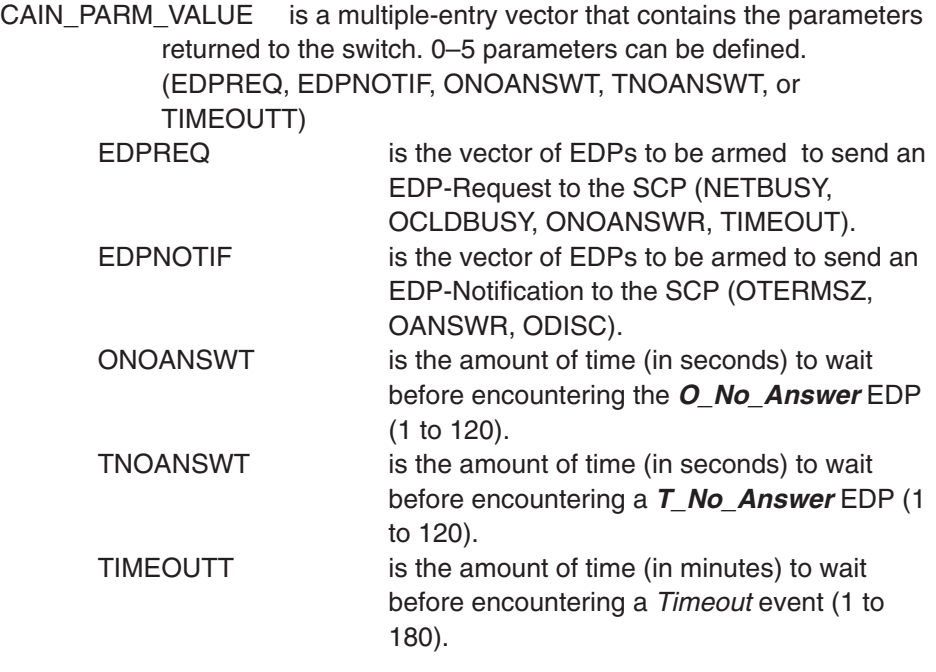

Datafill optional refinement EXTPARM with a valid entry into table CAINREXT. Enter an index into table CAINREXT or \$. **6**

Sample entry: **>ADD rrbcme01 ncr invl req\_rep\_bcm edpreq netbusy ocldbusy onoanswr \$ edpnotif otermsz oanswr \$ onoanswt 120 tnoanswt 120 timeoutt 1 \$**

The Request\_Report\_BCM\_Event message is defined.

Use Procedure 4-29 to define a Send\_Notification message.

### **Procedure 4-29**

#### **Define a Send\_Notification message**

*Note:* Non-call related components must be datafilled before the call-related components with which they will be included.

### *At the CI prompt*

- Enter table CAINRESP. **1**
- Define an **Send\_Notification** message by using the following format: **2**

### **>ADD respkey datatype comparea**

*where* 

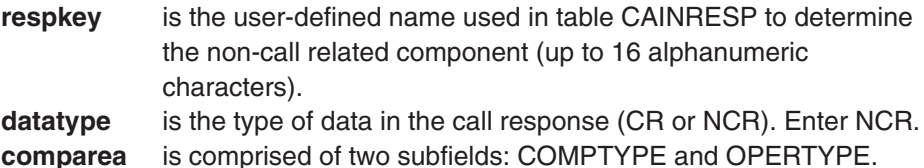

- Datafill subfield COMPTYPE (TCAP component type) as invoke last (INVL). **3**
- Datafill subfield OPERTYPE (message type to be returned to the switch) as **4** SEND\_NOTIFICATION.
- **5** Datafill the ECHODATA parameter.

ECHODATA is currently the only parameter that can be defined. The ECHODATA parameter is used to associate the SCP **Send\_Notification** message with the **Termination\_Notification** message.

Datafill optional refinement EXTPARM with a valid entry into table CAINREXT. **6**Enter an index into table CAINREXT or \$.

Sample entry: **>ADD sendnot ncr invl send\_notification echodata \$ \$ \$** The Send\_Notification message is defined.

Use Procedure 4-30 to define a non-conversational Send\_To\_Resource response.

### **Procedure 4-30**

### **Define a non-conversational Send\_To\_Resource response**

*Note:* Table CAINRESP must be datafilled before table CAINMTCH.

### *At the CI prompt*

- Enter table CAINRESP. **1**
- Define a **Send\_To\_Resource** response by using the following format: **2**

#### **>ADD respkey datatype delay pkgarea**

*where* 

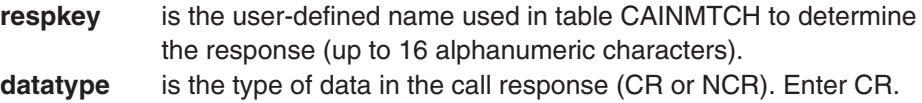

**delay** is a number in seconds that can be used to simulate network or SCP congestion (0–99).

**pkgarea** is comprised of three subfields: PKGTYPE, COMPTYPE, and OPERTYPE.

- Datafill subfield PKGTYPE (package type) as a response (RESP). **3**
- Datafill subfield COMPTYPE (TCAP component type) as invoke last (INVL). **4**
- Datafill subfield OPERTYPE (message type to be returned to the switch) as **5** SEND TO RESOURCE.
- Datafill refinements RESOURCE, BLOCKTYPE, BLK\_FORMAT, ANN\_BLK, **6** and CAIN\_STR\_PARM\_VALUE.
	- RESOURCE is the resource type (PLAY\_ANN)
	- BLOCKTYPE is the block type (ANN)

BLK\_FORMAT is the block format (UNINTER).

ANN\_BLK: identifies up to four announcements to play. The format for this field is: ann\_id info\_digs Where, ANN\_ID is 0–4095

INFO\_DIGS is 0–12 digits.

- CAIN\_STR\_PARM\_VALUE is a multiple-entry vector that contains the parameters returned to the switch. 0–4 parameters can be defined. (DISCFLAG, ANSWIND, AMAMEAS, AMADIGS)
- **7** Datafill the EXTPARM refinement.
	- EXTPARM is a vector that indexes outgoing extension parameters datafilled in table CAINREXT. Enter an index into table CAINREXT or \$.
- Datafill the NCRCOMPS refinement. **8**

NCRCOMPS is a vector of indexes. Enter the index of one or more non-call related tuples or \$.

### Sample entry: **>ADD response2 cr 0 resp invl send\_to\_resource play\_ann ann uninter 324 101 \$ discflag \$ \$ \$**

A non-conversational Send\_To\_Resource response is defined.

Use Procedure 4-31 to define a conversational Send\_To\_Resource message.

### **Procedure 4-31**

**Define a conversational Send\_To\_Resource message**

*Note:* Table CAINRESP must be datafilled before table CAINMTCH.

### *At the CI prompt*

- Enter table CAINRESP. **1**
- Define a conversational **Send\_To\_Resource** message by using the following **2** format:

### **>ADD respkey datatype delay pkgarea**

*where* 

| respkey  | is the user-defined name used in table CAINMTCH to determine    |
|----------|-----------------------------------------------------------------|
|          | the response (up to 16 alphanumeric characters).                |
| datatype | is the type of data in the call response (CR or NCR). Enter CR. |
| delay    | is a number in seconds that can be used to simulate network or  |
|          | SCP congestion (0-99).                                          |

**pkgarea** is comprised of three subfields: PKGTYPE, COMPTYPE, and OPERTYPE.

- Datafill subfield PKGTYPE (package type) as conversation with permission **3** (CWP)
- Datafill subfield COMPTYPE (TCAP component type) as invoke last (INVL). **4**
- Datafill subfield OPERTYPE (message type to be returned to the switch) as **5** SEND\_TO\_RESOURCE.
- Datafill resource refinements based on resource type (COLL\_DIGITS or **6**FLEX\_PARM).

*For COLL\_DIGITS, where* 

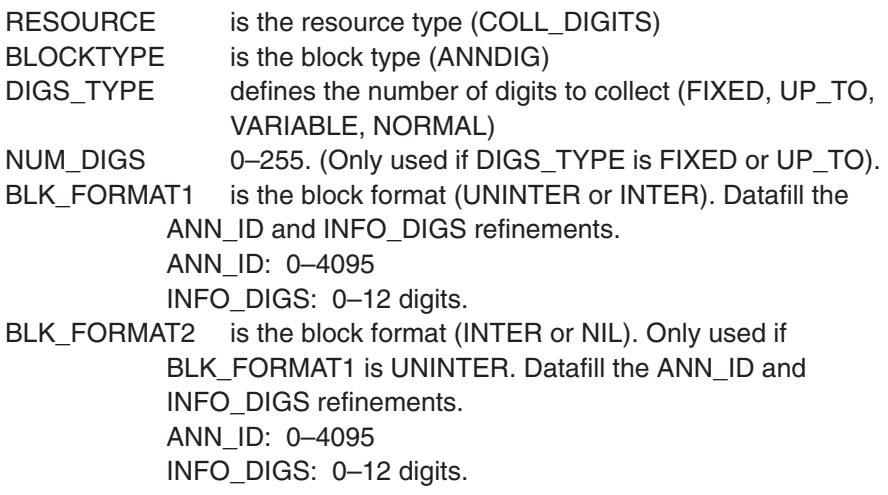

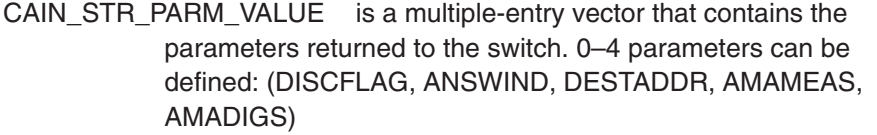

*For FLEX\_PARM, where* 

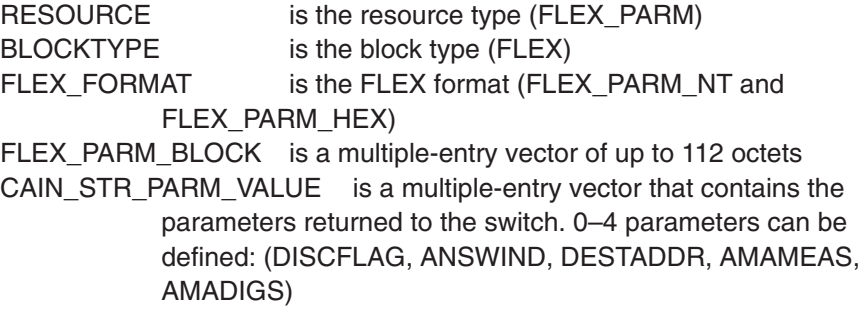

**7** Datafill the EXTPARM refinement.

EXTPARM is a vector that indexes outgoing extension parameters datafilled in table CAINREXT. Enter an index into table CAINREXT or \$.

Datafill the NCRCOMPS refinement. **8**

NCRCOMPS is a vector of indexes. Enter the index of one or more non-call related tuples or \$.

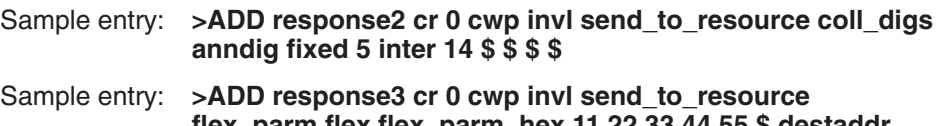

**flex\_parm flex flex\_parm\_hex 11 22 33 44 55 \$ destaddr natl isdn 2142210000 amaeas ctrdssp \$ \$ \$**

The conversational Send\_To\_Resource message is defined.

Use Procedure 4-32 to define a Termination message.

### **Procedure 4-32**

### **Define a Termination message**

*Note:* Table IN1RESP must be datafilled before table CAINMTCH.

### *At the CI prompt*

- Enter table IN1RESP. **1**
- Define a **Termination** message by using the following format: **2**

### **>ADD respkey datatype pkgarea**

*where* 

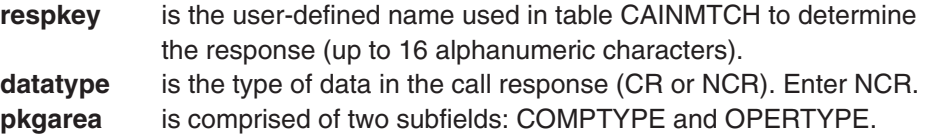

- Datafill subfield COMPTYPE (TCAP component type) as invoke last (INVL). **3**
- Datafill subfield OPERTYPE (message type to be returned to the switch) as **4** TERMINATION.
- Datafill the ECHODATA refinement with a1 to 8 digit identifier that correlates the **5**termination information with the request for termination information.

### Sample entry: **>ADD TFTERM NCR INVL TERMINATION 00000256 \$**

Termination message is defined.

Use Procedure 4-33 to define an Abort package.

# **Procedure 4-33**

**Define an Abort package**

*Note:* Table CAINRESP must be datafilled before table CAINMTCH.

### *At the CI prompt*

- Enter table CAINRESP. **1**
- Define an Abort package by using the following format: **2**

#### **>ADD respkey datatype delay pkgarea** *where*

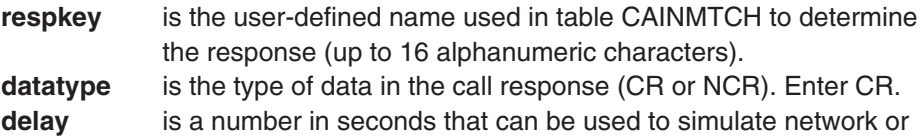

SCP congestion (0–99). **pkgarea** is comprised of one subfields: PKGTYPE, where PKGTYPE is the package type (ABORT\_P).

> *Note:* When ABORT\_P is selected for PKGTYPE, datafill the CAUSE refinement.

CAUSE is one of the following abort causes: NIL\_ABORT UNRECOGNIZED\_PACKAGE\_TYPE INCORRECT\_TRANSACTION\_PORTION BADLY\_STRUCTURED\_TRANSACTION UNRECOGNIZED\_TRANSACTION\_ID PERMISSION\_TO\_RELEASE\_PROBLEM RESOURCE\_UNAVAIL MAX\_ABORT\_CAUSE

- Datafill optional refinement EXTPARM with a valid entry into table CAINREXT. **3** Enter an index into table CAINREXT or \$.
- Datafill the NCRCOMPS refinement. **4**

NCRCOMPS is a vector of indexes. Enter the index of one or more non-call related tuples or \$.

Sample entry: **>ADD response7 cr 0 abort** p unrecognized package type **\$**

The abort package is defined.

Use Procedure 4-34 to define a Response package with a reject component.

### **Procedure 4-34**

**Define a Response package with a reject component**

*Note:* Table CAINRESP must be datafilled before table CAINMTCH.

### *At the CI prompt*

- Enter table CAINRESP. **1**
- Define a Response package with a reject component by using the following **2** format:

### **>ADD respkey datatype delay pkgarea**

*where* 

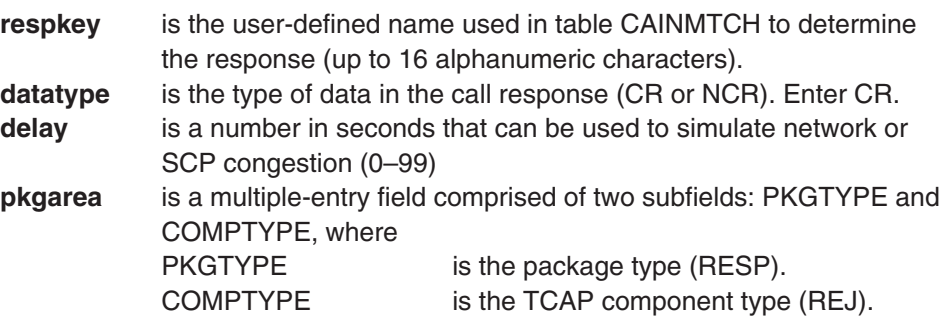

*Note:* When REJ is selected for COMPTYPE, datafill the FAMILY and PROBLEM refinements.

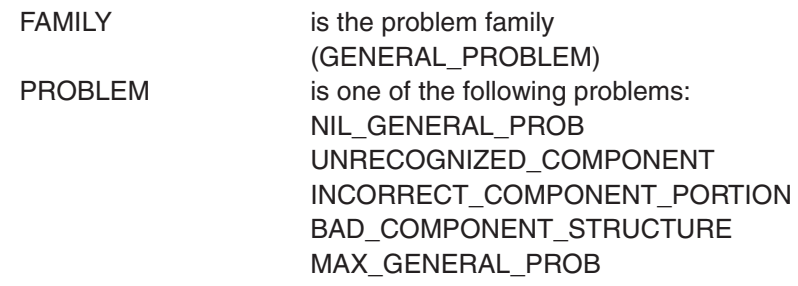

- Datafill optional refinement EXTPARM with a valid entry into table CAINREXT. **3** Enter an index into table CAINREXT or \$.
- Datafill the NCRCOMPS refinement. **4**
	- NCRCOMPS is a vector of indexes. Enter the index of one or more non-call related tuples or \$.

Sample entry: **>ADD response8 cr 0 resp rej general\_problem bad\_component\_structure \$ \$**

The Response package is defined.

Use Procedure 4-35 to define the optional parameter matching criteria.

# **Procedure 4-35 Define optional parameter matching criteria**

*Note:* Table CAINRESP must be datafilled before table CAINMTCH.

### *At the CI prompt*

- Enter table CAINMTCH. **1**
- Define optional parameter matching criteria by using the following format: **2**

### **>ADD key cainparm mode** *where*  **key** is an integer value corresponding the the PMI field in table CAINKEY. **cainparm** is a multiple-entry vector that contains the optional parameter matching criteria. Up to 10 parameters can be defined. The following table lists the values and data required for each parameter. **mode** identifies the action the SCP simulator should take when a match is made. Datafill the MODE subfield. Enter the action the SCP simulator should take when a match is made. Enter RESP, CONV, or EDPCONV. RESP identifies that a response should be formed. Datafill the ACTIDX refinement. *where*  **actidx** is a valid RESPKEY value in table CAINRESP the SCP simulator will use to form a response. CONV identifies that a conversation should be started. Datafill the RESPIDX, CONV\_IDX, and ERR\_ACT refinements. *where*  **respidx** is a multiple-entry vector that contains the RESPKEY in table CAINRESP the SCP simulator should use to form a response, the timeout value for the response timeout (in seconds), and a vector of up to 5 clear causes allowed. (Refer to *UCS DMS-250 Data Schema Reference Manual* for specific values.) **conv\_idx** is an index into table CAINCONV. This number must be entered as a single number, or as two numbers separated by an underscore. **3**

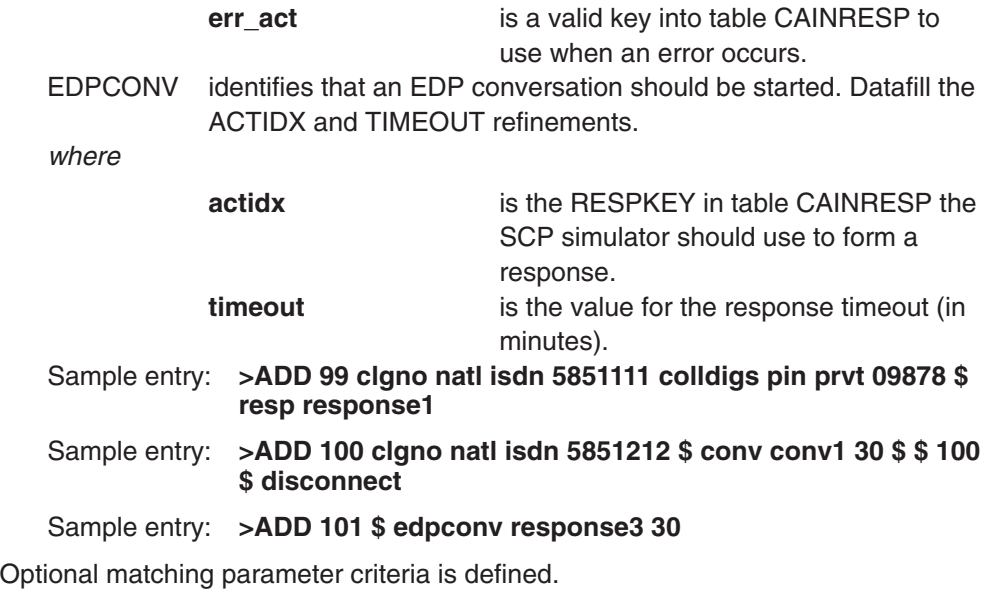

Use Procedure 4-36 to define digit collection validation.

### **Procedure 4-36 Define digit collection validation**

- Enter table CAINCONV. **1**
- Define digit collection validation using the following format: **2**

### **>ADD key criteria respidx** *where*  **key** is a number that provides the key into the table. There is an index into table CAINCONV provisioned in table CAINMTCH whenever a conversational scenario is datafilled. **criteria** is a multiple-entry vector that contains the digit collection matching criteria. Up to five vectors of up to 24 HEX characters (0–9, A–F, \*, #) can be defined. **respidx** is the RESPKEY in table CAINRESP the SCP simulator should use to form a response. Sample entry: **>ADD 205 12345 \$ response3** Sample entry: **>ADD 1481 AA1234CF 231435 \$ response3**

Digit collection validation is defined.

# **SCP simulator and CAINTEST interaction Cancel\_Resource\_Event Cancel\_Resource\_Event** (continued)

Procedures 4-44 through 4-47 provide steps and sample datafill to set up the SCP simulator and the CAINTEST tool for performing an SCP simulator and switch interaction test with the Cancel\_Resource\_Event message.

These procedures are as follows:

- SCP simulator setup, Procedure 4-44
- CAINTEST setup, Procedure 4-45
- Enable log generation, Procedure 4-46
- Send the CAINTEST query, Procedure 4-47

### **SCP simulator and CAINTEST interaction Cancel Resource Event (continued)**

Use Procedure 4-44 to set up the SCP simulator.

### **Procedure 4-44 SCP simulator setup**

Table CAINUID datafill. Maps the name used by the simulator to the actual switch identifier (11) and trunk number (221). **1**

Incoming agent:

**>ADD DALLAS DAL221 11 221**

Outgoing agent:

**>ADD DALLAS DAL220 11 220**

Table CAINKEY datafill. Identifies the message (**Info\_Analyzed**), the user **2** identification, trigger criteria for a first pass match. Once a match is made on this data, identifies an index into table CAINMTCH.

### **>ADD INFO\_ANALYZED TRK 0221 CUST\_INT (202) \$**

Table CAINRESP datafill. Defines the **Cancel\_Resource\_Event** message sent to the switch and identifies the **Send\_To\_Resource** message. **3**

**Cancel\_Resource\_Event** datafill:

### **>ADD CANCEL\_RES\_EVENT CR 0 CWP INVL CANCEL\_RESOURCE CONV5 \$ \$**

**Send\_To\_Resource** datafill:

### **>ADD CONV5 CR 0 CWP INVL SEND\_TO\_RESOURCE COLL\_DIGITS ANNDIG FIXED 5 INTER (14 \$) \$ \$ \$ \$**

Table CAINRESP datafill. Defines the **Disconnect** message sent to the switch when an error occurs during conversation. **4**

### **>ADD DISCONNECT CR 0 RESP INVL DISCONNECT \$ \$ \$**

**Analyze\_Route** datafill:

### **>ADD VALIDADDR01 CR 0 RESP INVL ANALYZE\_ROUTE (PRITRK DALLAS DAL220 N) \$ \$**

Table CAINMTCH datafill. Indexed from table CAINKEY, identifies the matching **5** parameters for comparison against the query and defines the SCP action (send a response or initiate a conversation).

**>ADD 202 (CLDNO NATL ISDN 2142200005) \$ CONV (CANCEL\_RES\_EVENT 30 (RSRCXLD) \$) \$ (205) \$ DISCONNECT**

Table CAINCONV datafill. Identifies the digits to match against digits collected by the switch and the response. **6**

**>ADD 205 (12345) \$ VALIDADDR01**

# **SCP simulator and CAINTEST interaction Cancel\_Resource\_Event** (continued)

Use Procedure 4-45 to set up the CAINTEST tool.

### **Procedure 4-45**

### **CAINTEST setup**

*Note:* Specify whether the test message is to be sent to the SCP or the SCP simulator by datafilling table C7GTT appropriately. Volume 1, Chapter 2, "Provisioning CAIN," for more information on CCS7 setup. The query built using CAINTEST does not go through switch call processing logic. The query or conversation message is sent through the CAIN SS7 subsystem to the CAIN simulator tables. For this example, assume a trigger at CUSTDP. CAINTEST does not examine trigger tables.

- Set up the CAINTEST messages (queries and conversations). **1**
	- **>caintest >setappl cain02 >timeout 30 >setfam dms250 >setquery 1 >settrans tcap\_sccp cain\_addr\_gt 214 >setmsg info\_analyzed >setparm std userid trk 221 >setparm std bearcap speech >setparm std trigcrit cust\_int >setparm std cldno natl 2142200005 >setparm ext adin 1 >setparm ext swid 11 >showflds**

*Example of a MAP response:*

QUERY 1

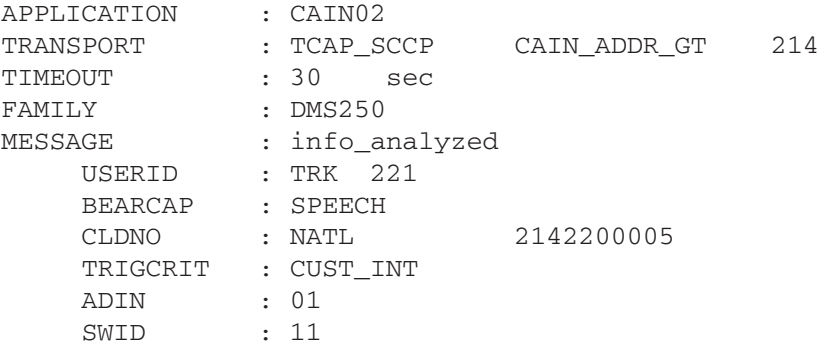

### **SCP simulator and CAINTEST interaction Cancel\_Resource\_Event (continued)**

Use Procedure 4-46 to enable log generation.

### **Procedure 4-46**

### **Enable log generation**

Table CAINPARM. Enable the simulator logs (CAIN900 and CAIN901) in parameter CAIN900\_LOGS\_ENABLED. **1**

**>REP CAIN900\_LOGS\_ENABLED 900 901**

Enable VPTRACE for VAMP901 and VAMP902 log generation. **2**

### **>VPTRACE ENABLE**

```
250X VAMP902 SEP09 16:49:46 4000 INFO VAMP OUTBOUND
  MESSAGE 
          KEY : MSGSET=CAIN02, PROTO=TCAP SCCP
           CONTXT : DEFAULT
           TRID : 00 00 00 15
          ROUTE : GTTYPE=CAIN_CLID_GT, GTDIGS=214
           PACKAGE : QWP 
           *** COMPONENT ***
           COMP : INVL 
           COMP_ID : 01 
           OPCODE : INFO_ANALYZED
             *** PARAMETERS ***
             USERID : TRK 221
             BEARCAP : SPEECH 
             CLDNO : NOA = NATL NUMPLAN = ISDN
  DIGITS = 2142200005
             TRIGCRIT: CUST_INT 
               *** Extension Parameter ***
               NT DMS250 EXTENSION PARAMETER FAMILY
               SWID : 011
               ADIN : 1
           ––––––––––––– hex dump of message –––––––––––––
           E2 42 C7 04 00 00 15 00 E8 3A E9 38 CF 01 01 D1 
           02 64 03 30 2F BF 35 04 85 02 00 DD 8D 01 00 8F 
           07 03 10 12 24 02 00 50 9F 34 01 03 BF 54 15 06 
           09 2A 86 48 86 F6 7D 08 41 10 31 08 9F 29 02 10 
           01 8D 01 01
Access the LOGUTIL command set and issue the START command.
3
```
**>LOGUTIL >START >QUIT**

### **SCP simulator and CAINTEST interaction Cancel Resource Event (continued)**

Use Procedure 4-47 to send the CAINTEST query. Either the switch or the SCP simulator performs all Steps except Steps 1, 10, and 11. The log generation steps require your verification.

### **Procedure 4-47 Send the CAINTEST query**

Send the query. **1**

> *Note:* The query built using CAINTEST does not go through switch call processing logic. The query or conversation message is sent through the CAIN SS7 subsystem to the CAIN simulator tables. Refer to Volume 1, Chapter 2, "Provisioning CAIN," for more information on CCS7 setup. For this example, assume a trigger at CUSTDP. CAINTEST does not examine trigger tables.

#### **>send query 1**

*Example of a MAP response:*

Message sent.

The switch generates a VAMP902 log. **2**

*Example of a MAP response:*

```
250Z VAMP902 APR02 15:57:23 6900 INFO VAMP OUTBOUND MESSAGE 
        KEY : MSGSET=CAIN02, PROTO=TCAP_SCCP
        CONTXT : DEFAULT
        TRID : 00 03 00 2E
        ROUTE : GTTYPE=CAIN_ADDR_GT, GTDIGS=214
        PACKAGE : QWP 
        *** COMPONENT ***
        COMP : INVL 
        COMP_ID : 01 
        OPCODE : INFO_ANALYZED
          *** PARAMETERS ***
          USERID : CAIN SWID = 011 TRKGRP = 00221
          BEARCAP : SPEECH 
          CLDNO : NOA = NATL NUMPLAN = ISDN DIGITS = 2142200005
          TRIGCRIT: CUST_INT 
            *** Extension Parameter ***
            NT DMS250 EXTENSION PARAMETER FAMILY
           ADIN : 1
         ––––––––––––– hex dump of message –––––––––––––
        E2 40 C7 04 03 00 2E 00 E8 38 E9 36 CF 01 01 D1 
        02 64 03 30 2D BF 35 07 81 05 00 10 01 20 12 8D 
        01 00 8F 07 03 10 12 24 02 00 50 9F 34 01 03 BF 
        54 10 06 09 2A 86 48 86 F6 7D 08 41 10 31 03 8D 
        01 01
```
## **SCP simulator and CAINTEST interaction Cancel Resource Event (continued)**

The simulator checks table CAINKEY to determine if the query matches the datafill. **3**

#### **INFO\_ANALYZED TRK 0221 CUST\_INT (202) \$**

If the message, USERID, and TRIGCRIT match, the simulator indexes table CAINMTCH and looks for a match in key 202.

The simulator enters table CAINMTCH to determine if the query parameters **4** match the datafill. The dialed address was 2142200005 and a match is found at tuple 202.

### **202 (CLDNO NATL ISDN 2142200005) \$ CONV (CANCEL\_RES\_EVENT 30 (RSRCXLD) \$) \$ (205) \$ DISCONNECT**

Tuple 202 indicates that the simulator should initiate conversation with the switch by indexing table CAINRESP on the CANCEL\_RES\_EVENT tuple. Tuple 202 also indicates that tuple 205 of table CAINCONV is indexed when the switch returns the collected digits. If any error occurs during these transactions, the simulator should index table CAINRESP on the DISCONNECT tuple and return the message defined there.

*Note:* If the simulator does not find a match in table CAINMTCH, an **Application\_Error** is returned to the switch.

The switch generates a CAIN900 log to show SCP simulator matching **5** information.

*Example of a MAP response:*

```
250X CAIN900 SEP09 16:49:46 4100 INFO SCP SIMULATOR INDICES 
          TRANSID = 0000 0015
          CAINKEY = INFO_ANALYZED
                    TRK 0221
                    CUST_INT
         CAINMTCH = 202
```
The simulator enters table CAINRESP and identifies the **Send\_To\_Resource** message identified by the CANCEL\_RES\_EVENT tuple. **6**

#### **CANCEL\_RES\_EVENT CR 0 CWP INVL CANCEL\_RESOURCE CONV5 \$**

The simulator indexes the **Send\_To\_Resource** message defined in the CONV5 tuple.

#### **CONV5 CR 0 CWP INVL SEND\_TO\_RESOURCE COLL\_DIGITS ANNDIG FIXED 5 INTER (14 \$) \$ \$ \$ \$**

The simulator sends a conversational **Send\_To\_Resource** message to the switch, requesting the switch to play an interruptible announcement (14) and to collect 5 digits.

### **SCP simulator and CAINTEST interaction Cancel\_Resource\_Event (continued)**

The switch generates a VAMP901 log. **7**

#### *Example of a MAP response:*

```
250X VAMP901 SEP09 16:49:46 4200 INFO VAMP INBOUND MESSAGE 
         KEY : MSGSET=CAIN02, PROTO=TCAP_SCCP
        CONTXT : DEFAULT
        TRID : 00 00 00 15
        ROUTE : PC=01–09–01, SSN=33
        PACKAGE : CWP 
         *** COMPONENT ***
         COMP : INVL 
        COMP_ID : 0E 01 
        OPCODE : SEND_TO_RESOURCE
          *** PARAMETERS ***
          RSRCTYPE: COLL_DIGITS 
          STRPARM : DIGS_BLK: 
                      MAXDIGS = FIXED: 5
                      INTER : 
                        ANNC_ID = 14 DIGITS = NO DIGITS
         ––––––––––––– hex dump of message –––––––––––––
        E5 2B C7 08 00 00 05 00 00 00 15 00 E8 1F E9 1D 
        CF 02 0E 01 D1 02 66 01 30 13 9F 2D 01 01 BF 32 
         0C A1 0A 80 01 05 A2 05 04 03 00 0E 00
```
#### CAINTEST receives the **Send\_To\_Resource** message. **8**

#### *Example of a MAP response:*

TIME ––> Received response in 0.18 sec Conversation mode between SSP and SCP. SEND\_TO\_RESOURCE received RSRCTYPE : COLL\_DIGITS STRParm : Action:DIGS\_BLK Size:Fixed Number:5 :INTER 1 14 Response 1 is not datafilled. You must manually build the response message. Please enter in parms for a response message.

#### The switch generates a VAMP901 log. **9**

#### *Example of a MAP response:*

```
250X VAMP901 SEP09 16:49:46 4300 INFO VAMP INBOUND MESSAGE 
        KEY : MSGSET=CAIN02, PROTO=TCAP_SCCP
        CONTXT : DEFAULT
 TRID : 00 00 00 15
 ROUTE : PC=01–09–01, SSN=33
        PACKAGE : CWP 
        *** COMPONENT ***
        COMP : INVL 
        COMP_ID : 0F 
        OPCODE : CANCEL_RESOURCE_EVENT
          *** PARAMETERS ***
              ––––––––––––– hex dump of message –––––––––––––
        E5 17 C7 08 00 00 05 00 00 00 15 00 E8 0B E9 09 
        CF 01 0F D1 02 66 03 30 00
```
# **SCP simulator and CAINTEST interaction Cancel\_Resource\_Event (continued)**

10 Build the conversational response.

**>settrans tcap\_sccp cain\_clid\_gt 214 >setmsg resource\_clear >setparm std clearcse ResourceCancelled >showflds** *Example of a MAP response:*

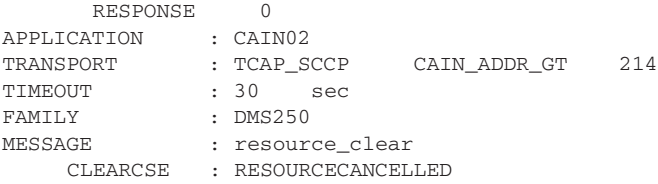

11 Send the response.

#### **>send**

Message sent, waiting for reply.

CAINTEST receives the **Cancel\_Resource\_Event** message. **12**

#### *Example of a MAP response:*

TIME ––> Received response in –24575.1015 sec CANCEL RESOURCE received

#### 13 The switch generates a VAMP902 log.

#### *Example of a MAP response:*

```
250X VAMP902 SEP09 16:49:54 4800 INFO VAMP OUTBOUND MESSAGE 
        KEY : MSGSET=CAIN02, PROTO=TCAP_SCCP
        CONTXT : DEFAULT
        TRID : 00 00 00 15
        ROUTE : PC=01–09–01, SSN=33
        PACKAGE : CWP 
        *** COMPONENT ***
        COMP : INVL 
        COMP_ID : 03 0E 
        OPCODE : RESOURCE_CLEAR
          *** PARAMETERS ***
         CLEARCSE: RESOURCECANCELL
        ––––––––––––– hex dump of message –––––––––––––
        E5 1B C7 08 00 00 15 00 00 00 05 00 E8 0F E9 0D 
        CF 02 03 0E D1 02 66 02 30 03 95 01 03
```
# **SCP simulator and CAINTEST interaction Cancel\_Resource\_Event** (end)

A **Resource\_Clear** was received with a value other than normal. **14**

**202 (CLDNO UNK UNK 2142200005) \$ CONV (CANCEL\_RES\_EVENT 30 (RSRCXLD) \$) \$ (205) \$ DISCONNECT**

- The simulator enters table CAINRESP and builds the appropriate response. **15 DISCONNECT CR 0 RESP INVL DISCONNECT \$ \$ \$**
- 16 The switch generates a VAMP901 log.

#### *Example of a MAP response:*

```
250X VAMP901 SEP09 16:49:54 5000 INFO VAMP INBOUND MESSAGE 
         KEY : MSGSET=CAIN02, PROTO=TCAP_SCCP
        CONTXT : DEFAULT
        TRID : 00 00 00 15
        ROUTE : PC=01–09–01, SSN=33
        PACKAGE : RESP 
         *** COMPONENT ***
        COMP : INVL 
        COMP_ID : 10 03 
        OPCODE : DISCONNECT
          *** PARAMETERS ***
         ––––––––––––– hex dump of message –––––––––––––
        E4 14 C7 04 00 00 15 00 E8 0C E9 0A CF 02 10 03 
        D1 02 65 03 30 00
```
#### CAINTEST reports status. **17**

#### *Example of a MAP response:*

TIME ––> Received response in –24575.1015 sec CANCEL RESOURCE received TIME ––> Received response in 0.4 sec DISCONNECT received Message from the SCP to discontinue the call. Mailbox deallocated.

# **SCP simulator and CAINTEST interaction EDP conversation EDP conversation** (continued)

Procedures 4-48 through 4-51 provide steps and sample datafill to set up the SCP simulator and the CAINTEST tool for performing an SCP simulator and switch interaction test with Event Detection Point (EDP) conversation messages.

These procedures are as follows:

- SCP simulator setup, Procedure 4-48
- CAINTEST setup, Procedure 4-49
- Enable log generation, Procedure 4-50
- Send the CAINTEST query, Procedure 4-51

Use Procedure 4-48 to set up the SCP simulator.

# **Procedure 4-48 SCP simulator setup**

Table CAINUID datafill. Maps the name used by the simulator to the actual switch identifier (11) and trunk numbers (273) and (220). **1**

Incoming agent:

**DALLAS DAL273 11 273**

Outgoing agent:

#### **DALLAS DAL220 11 220**

Table CAINKEY datafill. Identifies the message (**Info\_Analyzed**), the user **2** identification, trigger criteria for a first pass match. Once a match is made on this data, identifies an index into table CAINMTCH.

#### **INFO\_ANALYZED TRK 0273 CUST\_INT (71) \$**

Table CAINRESP datafill. Defines the **Analyze\_Route** message in the call-related component with a **Request\_Report\_BCM\_Event** message in the non-call related component of a conversation package sent to the switch. **3**

**RRBCME01 NCR INVL REQ\_REP\_BCM (EDPREQ (NETBUSY) (OCLDBUSY) (ONOANSWR) \$) (EDPNOTIF (OTERMSZ) (OANSWR) \$) (ONOANSWT 120) (TNOANSWT 120) (TIMEOUTT 1) \$ \$**

### **ROUTEARM CR 0 CWP INVL ANALYZE\_ROUTE (PRITRK DALLAS DAL220 N) (CHGNO AUTH PRVT 6113311) (CLDNO NATL ISDN 2201234) \$ \$ (RRBCME01) \$**

Table CAINMTCH datafill. Indexed from table CAINKEY, identifies the matching **4** parameters for comparison against the query and defines the SCP action (send a response or initiate a conversation).

#### **71 (CLDNO NATL ISDN 2731200) \$ EDPCONV ROUTEARM 12**

Table CAINKEY datafill. Defines the EDP-Request (*Network\_Busy*), *UserID*, and EDPREQ to match EDP-Request for a first pass match. Once a match is made on this data, identifies an index into table CAINMTCH. **5**

### **NETWORK\_BUSY TRK 0273 EDPREQ (21) (22) (23) (24) (25) (26) (27) (29) \$**

Table CAINRESP datafill. Defines the **Disconnect** message sent to the switch. **6**

**DISCONNECT01 CR 0 RESP INVL DISCONNECT \$ \$ \$**

Table CAINMTCH datafill. Index from table CAINKEY, identifies the matching **7**parameters for comparison against the query and the SCP action (send a response or initiate a conversation).

**21 \$ RESP DISCONNECT01**

Use Procedure 4-49 to set up the CAINTEST tool.

### **Procedure 4-49**

### **CAINTEST setup**

*Note:* Specify whether the test message is to be sent to the SCP or the SCP simulator by datafilling table C7GTT appropriately. Refer to Volume 1, Chapter 2, "Provisioning CAIN," for more information on CCS7 setup. The query built using CAINTEST does not go through switch call processing logic. The query or conversation message is sent through the CAIN SS7 subsystem to the CAIN simulator tables. For this example, assume a trigger at CUSTDP. CAINTEST does not examine trigger tables. This example may not represent a scenario possible with call processing logic.

Set up the CAINTEST messages (queries and conversations). **1**

**>caintest CAINTEST: >setappl cain02 >settrans tcap\_sccp cain\_addr\_gt 801 >setfam dms250 >setmsg info\_analyzed >timeout 5 >setparm std userid trk 273 >setparm std bearcap speech >setparm std trigcrit cust\_int >setparm std cldno natl 2731200 >setparm ext swid 11 > >setresp 1 >settrans tcap\_sccp cain\_addr\_gt 801 >setmsg o\_term\_seized >setparm std userid trk 273 >setparm std bearcap speech >setparm std notifind y >setparm ext termtrk dal dal220twdtgs 11 > >setresp 2 >settrans tcap\_sccp cain\_addr\_gt 801 >setmsg o\_answer >setparm std userid trk 273 >setparm std bearcap speech >setparm std notifind y > >setresp 3 >settrans tcap\_sccp cain\_addr\_gt 801 >setmsg Network\_Busy >timeout 5 >setparm std userid trk 273 >setparm std bearcap speech >setparm std notifind n >showflds all**

*Example of a MAP response:*

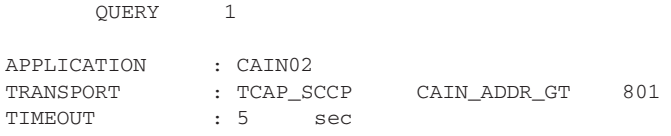

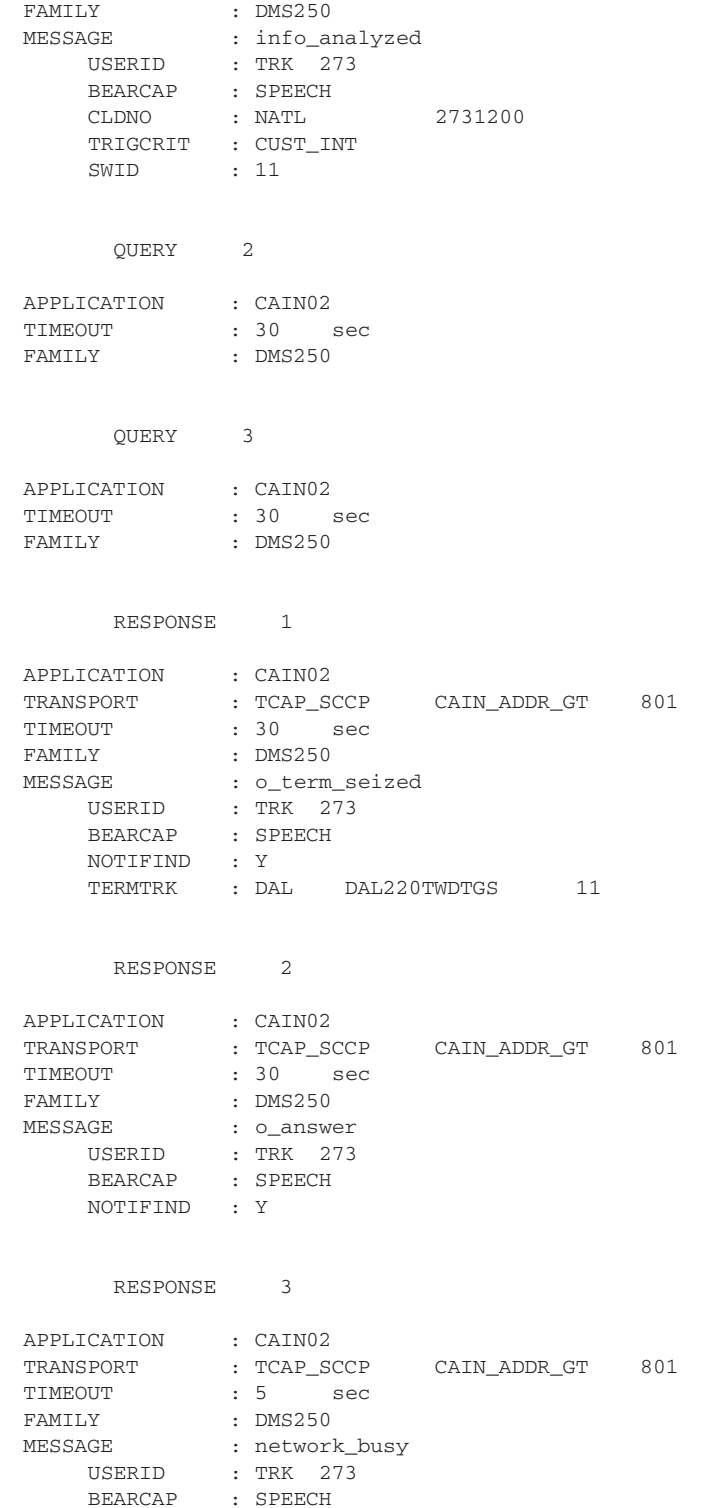

>

NOTIFIND : N

Use Procedure 4-50 to enable log generation.

# **Procedure 4-50 Enable log generation**

Table CAINPARM. Enable the simulator logs (CAIN900 and CAIN901) in parameter CAIN900\_LOGS\_ENABLED. **1**

**>REP CAIN900\_LOGS\_ENABLED 900 901**

Enable VPTRACE for VAMP901 and VAMP902 log generation. **2**

**>VPTRACE ENABLE**

Access the LOGUTIL command set and issue the START command. **3**

**>LOGUTIL >START >QUIT**

Use Procedure 4-51 to send the CAINTEST query. Either the switch or the SCP simulator performs all steps, except Steps 1, 9, 11, and 13. The log generation steps require your verification.

## **Procedure 4-51 Send the CAINTEST query**

Send the query. **1**

> *Note:* The query built using CAINTEST does not go through switch call processing logic. The query or conversation message is sent through the CAIN SS7 subsystem to the CAIN simulator tables. Refer to Volume 1, Chapter 2, "Provisioning CAIN," for more information on CCS7 setup. For this example, assume a trigger at CUSTDP. CAINTEST does not examine trigger tables.

#### **>send query 1**

*Example of a MAP response:*

Message sent.

The switch generates a VAMP902 log. **2**

*Example of a MAP response:*

```
250X VAMP902 SEP09 17:12:25 1600 INFO VAMP OUTBOUND MESSAGE 
        KEY : MSGSET=CAIN02, PROTO=TCAP_SCCP
        CONTXT : DEFAULT
        TRID : 00 00 00 17
        ROUTE : GTTYPE=CAIN_ADDR_GT, GTDIGS=801
        PACKAGE : QWP 
         *** COMPONENT ***
        COMP : INVL 
        COMP_ID : 01 
        OPCODE : INFO_ANALYZED
          *** PARAMETERS ***
          USERID : TRK 273
          BEARCAP : SPEECH 
          CLDNO : NOA = NATL NUMPLAN = ISDN DIGITS = 2731200
          TRIGCRIT: CUST_INT 
            *** Extension Parameter ***
            NT DMS250 EXTENSION PARAMETER FAMILY
            SWID : 011
         ––––––––––––– hex dump of message –––––––––––––
        E2 3E C7 04 00 00 17 00 E8 36 E9 34 CF 01 01 D1 
        02 64 03 30 2B BF 35 04 85 02 01 11 8D 01 00 8F 
        06 83 10 72 13 02 00 9F 34 01 03 BF 54 12 06 09 
        2A 86 48 86 F6 7D 08 41 10 31 05 9F 29 02 10 01
```
The simulator checks table CAINKEY to determine if the query matches the datafill. **3**

**INFO\_ANALYZED TRK 0273 CUST\_INT (71) \$**
If the message, USERID, and TRIGCRIT match, the simulator indexes table CAINMTCH and looks for a match in key 71.

The simulator enters table CAINMTCH to determine if the query parameters match the datafill. The dialed address was 2731200 and a match is found at tuple 71. **4**

#### **71 (CLDNO NATL ISDN 2731200) \$ EDPCONV ROUTEARM 12**

Tuple 71 indicates that the simulator should initiate EDP conversation with the switch by indexing table CAINRESP on the ROUTEARM tuple.

The switch generates a CAIN900 log to show SCP simulator matching information. **5**

*Example of a MAP response:*

```
250X CAIN900 SEP09 17:12:25 4600 INFO SCP SIMULATOR INDICES 
          TRANSID = 0000 0017
          CAINKEY = INFO_ANALYZED
                   TRK 0273
                   CUST_INT
        CATNMTCH = 71
```
The simulator enters table CAINRESP and identifies the **Analyze\_Route** message with **Request\_Report\_BCM\_Event** component identified by the ROUTEARM tuple. **6**

**RRBCME01 NCR INVL REQ\_REP\_BCM (EDPREQ (NETBUSY) (OCLDBUSY) (ONOANSWR) \$) (EDPNOTIF (OTERMSZ) (OANSWR) \$) (ONOANSWT 120) (TNOANSWT 120) (TIMEOUTT 1) \$ \$**

**ROUTEARM CR 0 CWP INVL ANALYZE\_ROUTE (PRITRK DALLAS DAL220 N) (CHGNO AUTH PRVT 6113311) (CLDNO NATL ISDN 2201234) \$ \$ (RRBCME01) \$**

The switch generates a VAMP901 log. **7**

#### *Example of a MAP response:*

```
250X VAMP901 SEP09 17:12:25 4700 INFO VAMP INBOUND MESSAGE 
        KEY : MSGSET=CAIN02, PROTO=TCAP_SCCP
        CONTXT : DEFAULT
        TRID : 00 00 00 17
        ROUTE : PC=00–09–01, SSN=33
        PACKAGE : CWP 
         *** COMPONENT ***
        COMP : INVL 
        COMP_ID : 14 01 
        OPCODE : ANALYZE_ROUTE
          *** PARAMETERS ***
         CHGNO : NOA = AUTH NUMPLAN = PRIV DIGITS = 6113311
         CLDNO : NOA = NATL NUMPLAN = ISDN DIGITS = 2201234
         PRITRK : OPULSNO = N SWID = 011 TRKGRP = 00220
        *** COMPONENT ***
        COMP : INVL 
        COMP_ID : 15 
        OPCODE : REQUEST_REPORT_BCM
          *** PARAMETERS ***
          EDPREQ : OCLDBUSY ONOANSWR NETBUSY 
          EDPNOTIF: OTERMSZ OANSWR 
          ONOANSWT: 120
          TNOANSWT: 120
          TIMEOUTT: 1
           ––––––––––––– hex dump of message –––––––––––––
        E5 53 C7 08 00 00 07 00 00 00 17 00 E8 47 E9 22 
        CF 02 14 01 D1 02 65 01 30 18 93 06 E4 50 16 31 
        13 01 8F 06 83 10 22 10 32 04 9F 2A 05 80 10 01 
        20 02 E9 21 CF 01 15 D1 02 6D 01 30 18 9F 5C 03 
        07 C0 80 9F 5D 02 04 30 9F 5B 01 78 9F 63 01 78 
        9F 81 0B 01 01
```
#### CAINTEST receives the **Analyze\_Route** and **8 Request\_Report\_BCM\_Event** messages.

#### *Example of a MAP response:*

TIME ––> Received response in 0.12 sec Conversation mode between SSP and SCP. ANALYZE\_ROUTE received CHGNO : AUTH 6113311 CLDNO : NATL 2201234 PRITRK : opls=N swid=11 trkgrp=220 Request\_Report\_BCM\_Event received. EDPREQ : ONOANSWR OCLDBUSY NETBUSY EDPNOTIF : OANSWR OTERMSZ ONOANSWT : 120 TIMEOUTT : 1 EDPs armed, EDP conversation started. Valid responses are EDP–Request and EDP–Notification messages armed by EDPREQ and EDPNOTIF parameters of the REQUEST\_REPORT\_BCM\_EVENT message respectively. Close messages can also be sent to indicate EDP is completed. The response order is not present. You must manually build the response message. Please enter in parms for a response message.

**9** Send the response **O\_Term\_Seized** EDP-Notification message from CAINTEST.

#### **>send response 1**

#### *Example of a MAP response:*

Message sent. No reply expected

The switch generates a VAMP902 log and a CAIN901 log. **10**

#### *Example of a MAP response:*

```
250X VAMP902 SEP09 17:12:33 5500 INFO VAMP OUTBOUND MESSAGE 
        KEY : MSGSET=CAIN02, PROTO=TCAP_SCCP
        CONTXT : DEFAULT
        TRID : 00 00 00 17
        ROUTE : PC=00–09–01, SSN=33
        PACKAGE : CWP 
         *** COMPONENT ***
        COMP : INVL 
        COMP_ID : 03 
        OPCODE : O_TERM_SEIZED
          *** PARAMETERS ***
          USERID : TRK 273
          BEARCAP : SPEECH 
          NOTIFIND: YES
            *** Extension Parameter ***
            NT DMS250 EXTENSION PARAMETER FAMILY
           TERMTRK : TRKTYPE = DAL TRKGRP = 220 TRKMEM = 11
         ––––––––––––– hex dump of message –––––––––––––
        E5 42 C7 08 00 00 17 00 00 00 07 00 E8 36 E9 34 
        CF 01 03 D1 02 64 0C 30 2B BF 35 04 85 02 01 11 
        8D 01 00 9F 6F 01 01 BF 54 1A 06 09 2A 86 48 86 
        F6 7D 08 41 10 31 0D B1 0B 80 01 00 81 02 00 DC 
        82 02 00 0B 
250X CAIN901 SEP09 17:12:33 5600 INFO SCP SIMULATOR ACTION 
         TCAP ORIG TRANS ID = 0000 0017
         TCAP RESP TRANS ID = 0000 0007
         SCP RECEIVED = TCAP_OK
         ERROR CAUSE = EDP_NOTIFICATION_RECEIVED
```
11 Send the response **O\_Answer** EDP-Notification message from CAINTEST.

#### **>send response 2**

*Example of a MAP response:*

Message sent. No reply expected.

The switch generates a VAMP902 log and a CAIN901 log. **12**

#### *Example of a MAP response:*

```
250X VAMP902 SEP09 17:12:39 6100 INFO VAMP OUTBOUND MESSAGE 
         KEY : MSGSET=CAIN02, PROTO=TCAP_SCCP
        CONTXT : DEFAULT
        TRID : 00 00 00 17
        ROUTE : PC=00–09–01, SSN=33
         PACKAGE : CWP 
         *** COMPONENT ***
         COMP : INVL 
        COMP_ID : 04 
        OPCODE : O_ANSWER
          *** PARAMETERS ***
          USERID : TRK 273
          BEARCAP : SPEECH 
          NOTIFIND: YES
         ––––––––––––– hex dump of message –––––––––––––
        E5 25 C7 08 00 00 17 00 00 00 07 00 E8 19 E9 17 
         CF 01 04 D1 02 64 0B 30 0E BF 35 04 85 02 01 11 
         8D 01 00 9F 6F 01 01
250X CAIN901 SEP09 17:12:39 6200 INFO SCP SIMULATOR ACTION 
         TCAP ORIG TRANS ID = 0000 0017
         TCAP RESP TRANS ID = 0000 0007
          SCP RECEIVED = TCAP_OK
          ERROR CAUSE = EDP_NOTIFICATION_RECEIVED
```
13 Send the response **Network\_Busy** EDP-Request message from CAINTEST.

#### **>send response 3**

*Example of a MAP response:*

Message sent. EDPs disarmed, waiting for a reply.

14 The switch generates a VAMP901 log.

#### *Example of a MAP response:*

```
250X VAMP902 SEP09 17:12:46 6700 INFO VAMP OUTBOUND MESSAGE 
        KEY : MSGSET=CAIN02, PROTO=TCAP_SCCP
        CONTXT : DEFAULT
        TRID : 00 00 00 17
        ROUTE : PC=00–09–01, SSN=33
        PACKAGE : CWP 
         *** COMPONENT ***
        COMP : INVL 
        COMP_ID : 05 
        OPCODE : NETWORK_BUSY
          *** PARAMETERS ***
          USERID : TRK 273
          BEARCAP : SPEECH 
         NOTIFIND: NO
         ––––––––––––– hex dump of message –––––––––––––
        E5 25 C7 08 00 00 17 00 00 00 07 00 E8 19 E9 17 
        CF 01 05 D1 02 64 17 30 0E BF 35 04 85 02 01 11 
         8D 01 00 9F 6F 01 00
```
The simulator checks table CAINKEY to determine if the EDP-Request matches **15** the datafill.

**NETWORK\_BUSY TRK 0273 EDPREQ (21) (22) (23) (24) (25) (26) (27) (29) \$**

Since the message, USERID, and TRIGCRIT match, the simulator indexes table CAINMTCH and looks for a match in key 21.

The simulator enters CAINMTCH to determine if the parameters match the **16** datafill. A match is found at tuple 21.

#### **21 \$ RESP DISCONNECT01**

Tuple 21 indicates that the simulator should respond by indexing table CAINRESP on the DISCONNECT01 tuple.

The switch generates a CAIN900 log to show SCP simulator matching **17** information.

*Example of a MAP response:*

```
250X CAIN900 SEP09 17:12:46 6800 INFO SCP SIMULATOR INDICES 
          TRANSID = 0000 0017
          CAINKEY = NETWORK_BUSY
                    TRK 0273
                    EDPREQ
          CAINMTCH = 21
```
The simulator enters table CAINRESP and identifies the **Disconnect 18**message identified by the DISCONNECT01 tuple.

## **DISCONNECT01 CR 0 RESP INVL DISCONNECT \$ \$ \$**

19 The switch generates a VAMP901 log.

#### *Example of a MAP response:*

```
250X VAMP901 SEP09 17:12:46 6900 INFO VAMP INBOUND MESSAGE 
        KEY : MSGSET=CAIN02, PROTO=TCAP_SCCP
        CONTXT : DEFAULT
        TRID : 00 00 00 17
        ROUTE : PC=00–09–01, SSN=33
        PACKAGE : RESP 
         *** COMPONENT ***
        COMP : INVL 
        COMP_ID : 16 05 
        OPCODE : DISCONNECT
          *** PARAMETERS ***
         ––––––––––––– hex dump of message –––––––––––––
        E4 14 C7 04 00 00 17 00 E8 0C E9 0A CF 02 16 05 
        D1 02 65 03 30 00
```
#### CAINTEST receives the **Disconnect** message. **20**

#### *Example of a MAP response:*

TIME ––> Received response in 0.18 sec DISCONNECT received Message from the SCP to discontinue the call. Mailbox deallocated.

# **NetworkBuilder SOC functionality**

Software Optionality Control (SOC) enables software to be defined and delivered in product computing-module loads (PCL). All functionality in a PCL is categorized as either base or optional. Base functionality is available for immediate use. Optional functionality is grouped into commercial units called SOC options, which can be purchased by operating companies. SOC options correspond to functional groups and functions and are controlled by Nortel Networks-supplied passwords.

SOC is the tool for managing options in a PCL. These options reside in the software. When an operating company purchases an option, SOC allows the company to monitor and control its use. Options can be ordered, activated, and used without a software reload or restart.

## **SOC commands**

There are four commands associated with SOC options. This section briefly describes each of the commands. The *DMS-100 Family Software Optionality Control User's Manual* provides detailed information on using these commands in SOC-related procedures.

## **ASSIGN command**

The ASSIGN command allows users to grant the right-to-use (RTU) for an option, to assign a usage limit to an option, to change the state of an option, or to assign a warning threshold to an option.

## **DBAUDIT command**

The DBAUDIT command allows users to tell the system to perform an audit of the SOC database. SOC does regular audits automatically. The audit requested by the DBAUDIT command provides the user with the information at the MAP terminal in addition to the logs generated by the audit.

## **REMOVE command**

The REMOVE command allows users to remove the RTU from a state option.

## **SELECT command**

The SELECT command allows users to display information and generate reports on SOC options.

*Note:* Refer to the *UCS DMS-250 Software Optionality Control User's Manual* for more information on UCS DMS-250 SOC or the *DMS-100 Family Software Optionality Control User's Manual* for general SOC information.

# **NetworkBuilder SOC**

This chapter describes the NetworkBuilder SOCs. Table 5-1 provides a list of the NetworkBuilder SOC order codes.

## **Table 5-1 NetworkBuilder SOC order codes**

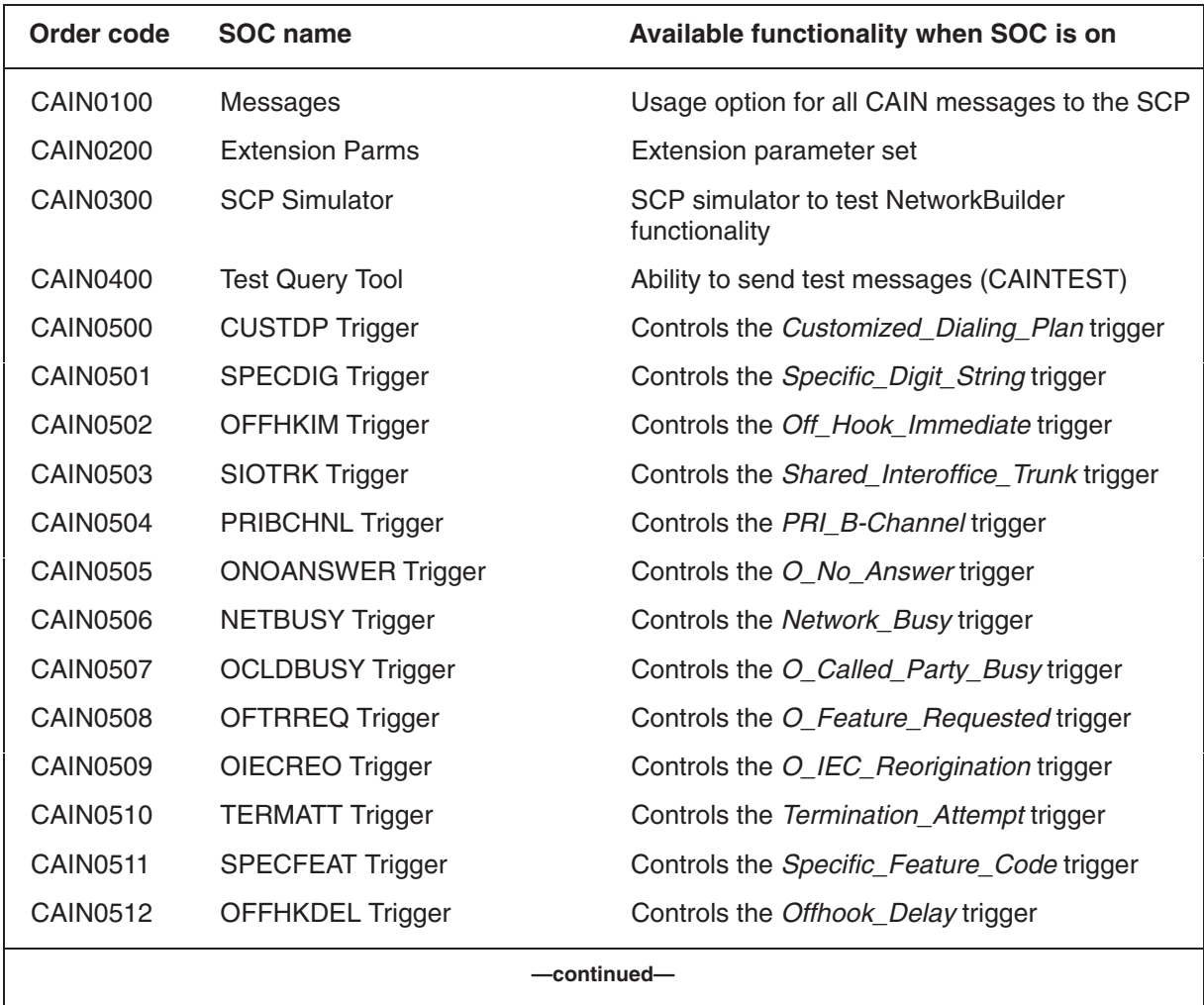

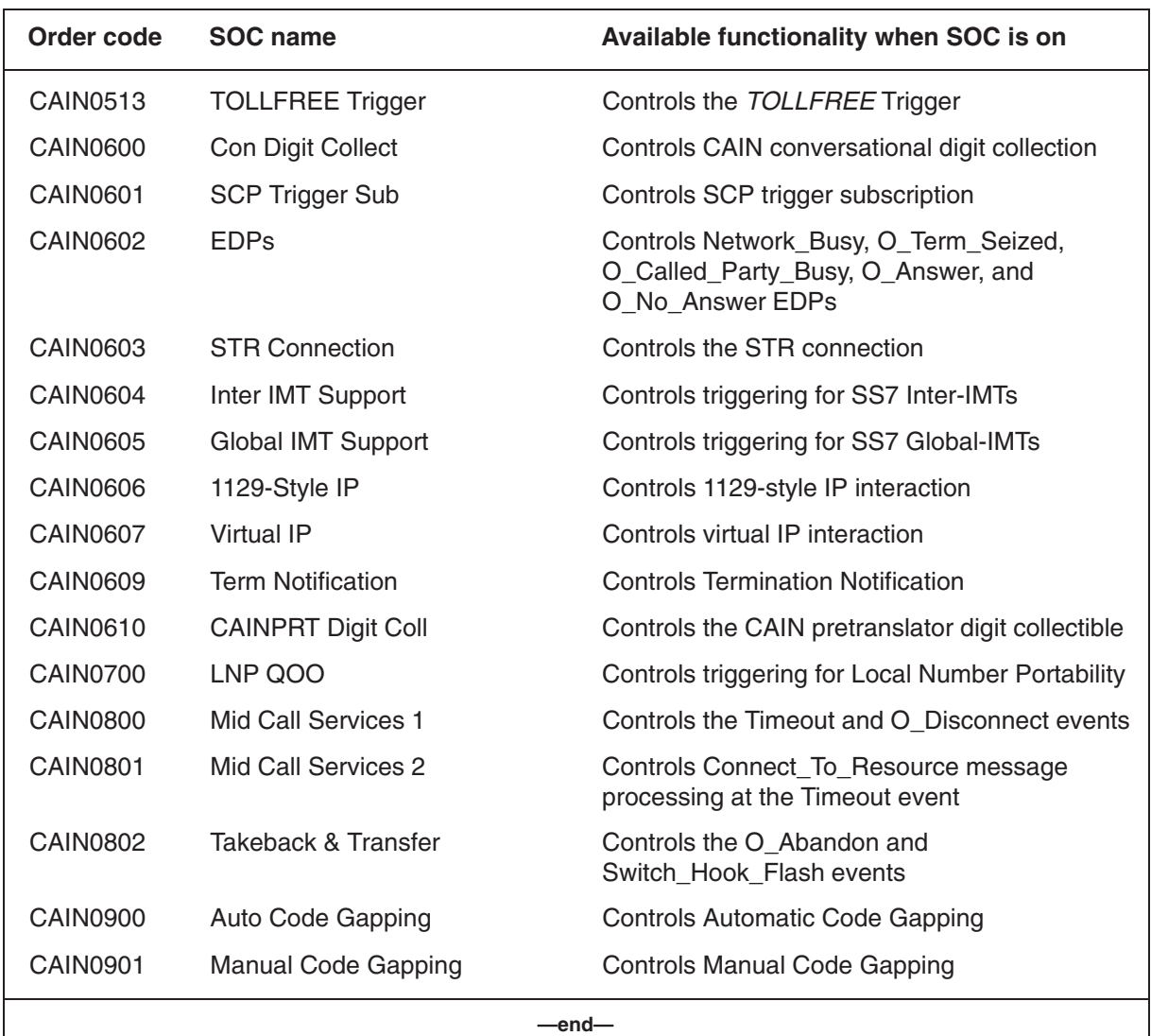

## **Table 5-1 NetworkBuilder SOC order codes** (continued)

# **Feature descriptions**

This section briefly describes each of the features included in the NetworkBuilder SOC, as well as any dependencies.

# **Order code CAIN0100**

The CAIN0100 order code provides a usage option for all NetworkBuilder messages to the SCP. This usage option has a default hard limit of zero. A hard limit means that no resources beyond this limit can be assigned. Refer to the *UCS DMS-250 Software Optionality Control User's Manual* for more information on usage limits.

*Note:* SOC usage counters are displayed in incremental units of 1000.

## **Order code CAIN0200**

The CAIN0200 order code provides the extension parameter set that can be used in addition to the standard message parameters.

## **Order code CAIN0300**

The CAIN0300 order code provides an SCP simulator. This tool accepts queries from the switch and simulates SCP messages back to the switch. The switch uses the simulator to test its NetworkBuilder functionality.

## **Order code CAIN0400**

The CAIN0400 order code provides the CAINTEST query tool. This tool enables operating companies to test their SCP by sending messages and evaluating responses.

## **Order code CAIN0500-series**

NetworkBuilder call processing uses triggers to determine when the switch needs to query the SCP. The following trigger order codes are available:

- CAIN0500 (CUSTDP Trigger)
- CAIN0501 (SPECDIG Trigger)
- CAIN0502 (OFFHKIMM Trigger)
- CAIN0503 (SIOTRK Trigger)
- CAIN0504 (PRIBCHNL Trigger)
- CAIN0505 (ONOANSWER Trigger)
- CAIN0506 (NETBUSY Trigger)
- CAIN0507 (OCLDBUSY Trigger)
- CAIN0508 (OFTRREQ Trigger)
- CAIN0509 (OIECREO Trigger)
- CAIN0510 (TERMATT Trigger)
- CAIN0511 (SPECFEAT Trigger)
- CAIN0512 (OFFHKDEL Trigger)
- CAIN0513 (TOLLFREE Trigger)

## **Order code CAIN0600-series**

The CAIN0600-series of order codes provide special NetworkBuilder features. The following order codes are available:

• CAIN0600 (Con Digit Collect)

- CAIN0601 (SCP Trigger Sub)
- CAIN0602 (EDPs)
- CAIN0603 (STR Connection)
- CAIN0604 (Inter IMT Support)
- CAIN0605 (Global IMT Support)
- CAIN0606 (1129-Style IP)
- CAIN0607 (Virtual IP)
- CAIN0609 (Termination Notification)
- CAIN0610 (CAINPRT Digit Coll)

## **Order code CAIN0700**

The CAIN0700 (LNP QOO) order code provides support for LNP functions.

## **Order code CAIN0800-series**

The CAIN0800-series of order codes provide Mid-Call services features. The following order codes are available:

- CAIN0800 (Mid Call Services 1)
- CAIN0801 (Mid Call Services 2)
- CAIN0802 (Takeback & Transfer)

## **Order code CAIN0900-series**

The CAIN0900-series of order codes provide code gapping features. The following order codes are available:

- CAIN0900 (Auto Code Gapping)
- CAIN0901 (Manual Code Gapping)

## **Dependencies**

Table 5-2 shows NetworkBuilder SOC dependencies.

| <b>SOC</b>      | <b>Software Prerequisite</b>                                                    | <b>Release</b><br><b>issued</b> |  |
|-----------------|---------------------------------------------------------------------------------|---------------------------------|--|
| <b>CAIN0100</b> | None                                                                            | <b>UCS05</b>                    |  |
| <b>CAIN0200</b> | CAIN0100 and at least one of the<br>CAIN0500-series through CAIN0512            | <b>UCS05</b>                    |  |
| <b>CAIN0300</b> | CAIN0100 and at least one of the<br>CAIN0500-series or CAIN0700                 | <b>UCS05</b>                    |  |
| <b>CAIN0400</b> | CAIN0100 and at least one of the<br>CAIN0500-series or CAIN0700                 | <b>UCS05</b>                    |  |
| <b>CAIN0500</b> | <b>CAIN0100</b>                                                                 | <b>UCS05</b>                    |  |
| <b>CAIN0501</b> | <b>CAIN0100</b>                                                                 | <b>UCS05</b>                    |  |
| <b>CAIN0502</b> | <b>CAIN0100</b>                                                                 | <b>UCS06</b>                    |  |
| <b>CAIN0503</b> | <b>CAIN0100</b>                                                                 | <b>UCS06</b>                    |  |
| <b>CAIN0504</b> | <b>CAIN0100</b>                                                                 | <b>UCS06</b>                    |  |
| <b>CAIN0505</b> | <b>CAIN0100</b>                                                                 | UCS <sub>06</sub>               |  |
| <b>CAIN0506</b> | <b>CAIN0100</b>                                                                 | <b>UCS06</b>                    |  |
| <b>CAIN0507</b> | <b>CAIN0100</b>                                                                 | <b>UCS06</b>                    |  |
| <b>CAIN0508</b> | <b>CAIN0100</b>                                                                 | <b>UCS06</b>                    |  |
| <b>CAIN0509</b> | <b>CAIN0100</b>                                                                 | <b>UCS08</b>                    |  |
| <b>CAIN0510</b> | <b>CAIN0100</b>                                                                 | <b>UCS08</b>                    |  |
| <b>CAIN0511</b> | <b>CAIN0100</b>                                                                 | <b>UCS08</b>                    |  |
| <b>CAIN0512</b> | <b>CAIN0100</b>                                                                 | <b>UCS08</b>                    |  |
| <b>CAIN0513</b> | CAIN0100 and UTRS0001                                                           | <b>UCS09</b>                    |  |
| <b>CAIN0600</b> | CAIN0100 and at least one of the<br>CAIN0500-series through CAIN0512            | <b>UCS06</b>                    |  |
| <b>CAIN0601</b> | CAIN0100, CAIN0200, and at least one of the<br>CAIN0500-series through CAIN0512 | UCS <sub>06</sub>               |  |
| <b>CAIN0602</b> | CAIN0100 and at least one of the<br>CAIN0500-series through CAIN0512            | UCS07                           |  |
| <b>CAIN0603</b> | CAIN0100, CAIN0600, and at least one of the<br>CAIN0500-series through CAIN0512 | UCS <sub>07</sub>               |  |
| —continued—     |                                                                                 |                                 |  |

**Table 5-2 NetworkBuilder SOC dependencies** 

## **Table 5-2**

**NetworkBuilder SOC dependencies** (continued)

| <b>SOC</b>      | <b>Software Prerequisite</b>                                                                                                    | <b>Release</b><br>issued |  |
|-----------------|----------------------------------------------------------------------------------------------------|--------------------------|--|
| <b>CAIN0604</b> | NSER0003, CAIN0100, and at least one of the<br>CAIN0500-series or CAIN0700                                                           | UCS <sub>07</sub>        |  |
| <b>CAIN0605</b> | GIMT0001, CAIN0100, and at least one of the<br>CAIN0500-series                                                                       | UCS <sub>07</sub>        |  |
| <b>CAIN0606</b> | CAIN0100, CAIN0600, and at least one of the<br>CAIN0500-series through CAIN0512                                                      | <b>U CS08</b>            |  |
| CAIN0607        | CAIN0100, CAIN0600, and at least one of the<br>CAIN0500-series through CAIN0512                                                      | UCS <sub>08</sub>        |  |
| <b>CAIN0609</b> | CAIN0100 and at least one of the<br>CAIN0500-series                                                                                  | UCS <sub>09</sub>        |  |
| CAIN0610        | CAIN0100 and CAIN0508                                                                                                    | UCS <sub>08</sub>        |  |
| <b>CAIN0700</b> | <b>CAIN0100</b>                                                                                                    | UCS <sub>07</sub>        |  |
| <b>CAIN0800</b> | CAIN0100 and at least one of the<br>CAIN0500-series through CAIN0512                                                                 | UCS <sub>08</sub>        |  |
| <b>CAIN0801</b> | CAIN0100, CAIN0600, CAIN0800, at least one<br>of the CAIN0500-series through CAIN0512, and<br>Hardware prerequisite NT1X81 or NT3X67 | UCS <sub>09</sub>        |  |
| <b>CAIN0802</b> | CAIN0100 and at least one of the<br>CAIN0500-series through CAIN0512                                                                 | UCS <sub>11</sub>        |  |
| <b>CAIN0900</b> | CAIN0100 and at least one of the<br>CAIN0500-series or CAIN0700                                                                      | UCS <sub>09</sub>        |  |
| CAIN0901        | CAIN0100 and at least one of the<br>CAIN0500-series through CAIN0512 or<br><b>CAIN0700</b>                                           | <b>UCS09</b>             |  |
| —end—           |                                                                                                    |                          |  |

# **Datafill information**

The NetworkBuilder SOC options do not affect any datafill.

# **Office parameters**

The NetworkBuilder SOC options do not affect any office parameters.

# **TRAVER**

The TRAVER (translation verification) tool simulates a call from a user specified originating trunk to a user-specified address. TRAVER examines and displays translation and routing data for a single call leg.

TRAVER performs the following functions:

- verifies the translation tables
- aids in debugging and analyzing translation and routing datafill.
- helps determine reasons for unexpected results and changes required to achieve the expected results.

*Note:* Unexpected results may include unexpected treatments or improper routing.

TRAVER is capable of displaying the following information:

- tables used to translate and route a call
- treatment
- CAIN subscription method and group
- tuple (from the appropriate trigger table) where trigger criteria was met
- message parameters

*Note:* For AXXESS agents the FLEXSIM tool is used in place of the Traver tool. Refer to *UCS DMS-250 CAIN/FlexDial Interactions* for more information.

## **Access**

TRAVER is accessible from any MAP level. You must set a default STS before using the TRAVER tool. Enter the following command:

**>UTVSTS sts** *where*  **sts** is the serving translation scheme (000 to 999) Sample entry: **>UTVSTS 214**

# **Parameters**

The TRAVER command has a complex syntax. This complexity is due to having various types of required and optional subfields for each of several originators. If you were to list the TRAVER command syntax online, you would see functionality for some originators other than those that exist on the current load for the switch. CAIN only uses the TR originator.

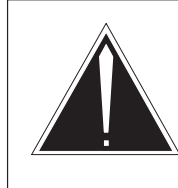

## **CAUTION**

**TRAVER contains functionality that is not available.** Some TRAVER command functionality visible on your screen is not available on your load. Please ignore it.

TRAVER allows three trace options: t, nt, and b. CAIN uses only the t option to display the tables and tuple accessed in each table used to translate and route the call. The t option uses parallel software to simulate a call and display the tables used to translate and route a call along the appropriate tuple for each table.

## **TRAVER syntax for CAIN**

Use the following command syntax to obtain CAIN translation information.

## >**TRAVER TR clli digits [digit\_options] T [trace options]**

Table 6-1 describes the originator parameter and the required and optional parameters that follow the originator up to the digits parameter.

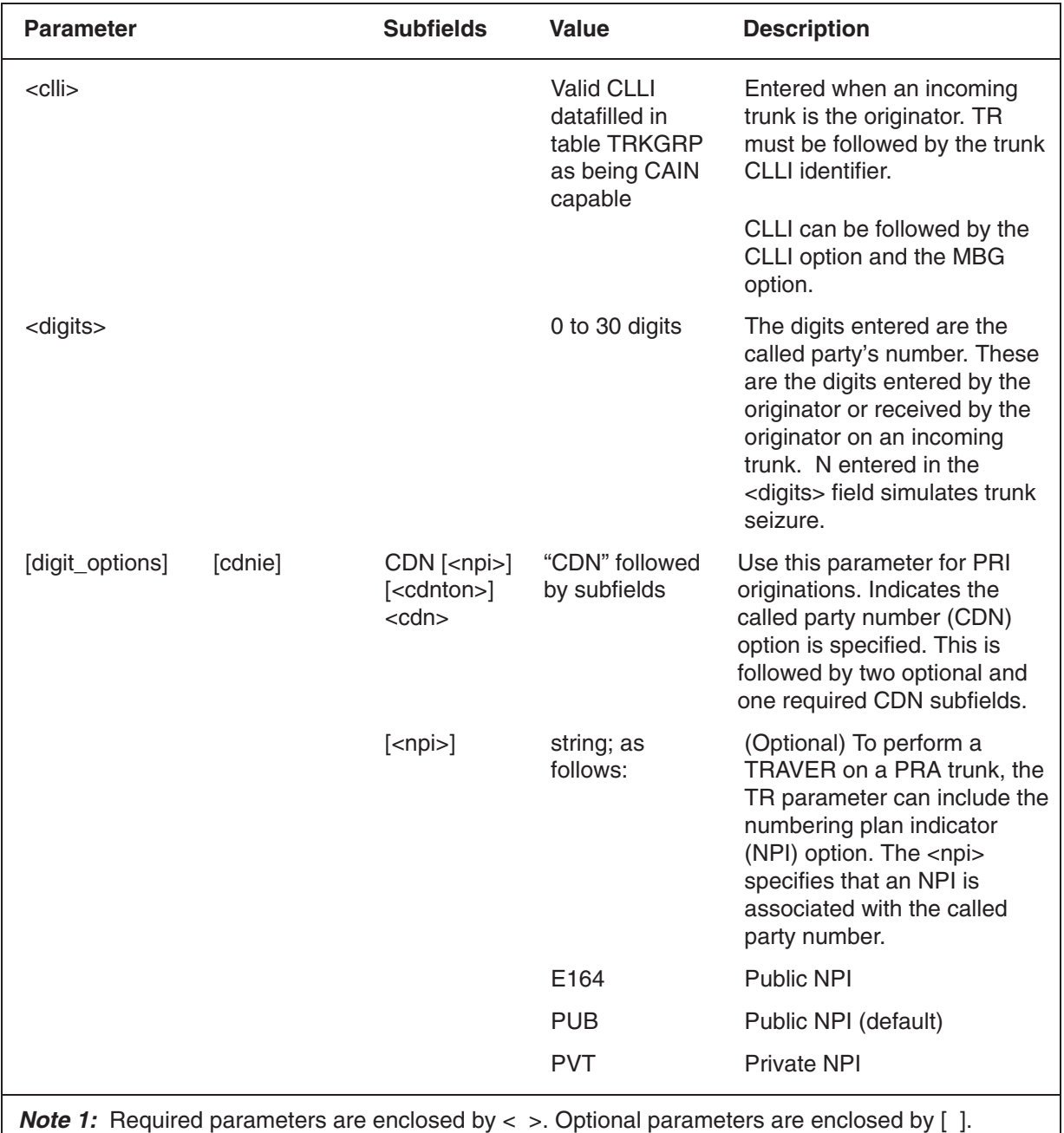

## **Table 6-1 TRAVER origination and other parameters**

**Note 1:** Required parameters are enclosed by < > Optional parameters are enclosed by [].

*Note 2:* Digit strings consisting of fewer than six digits require the numbers to be placed in quotes (for example, enter '12345', not 12345.

**—continued—**

## **Table 6-1**

**TRAVER origination and other parameters** (continued)

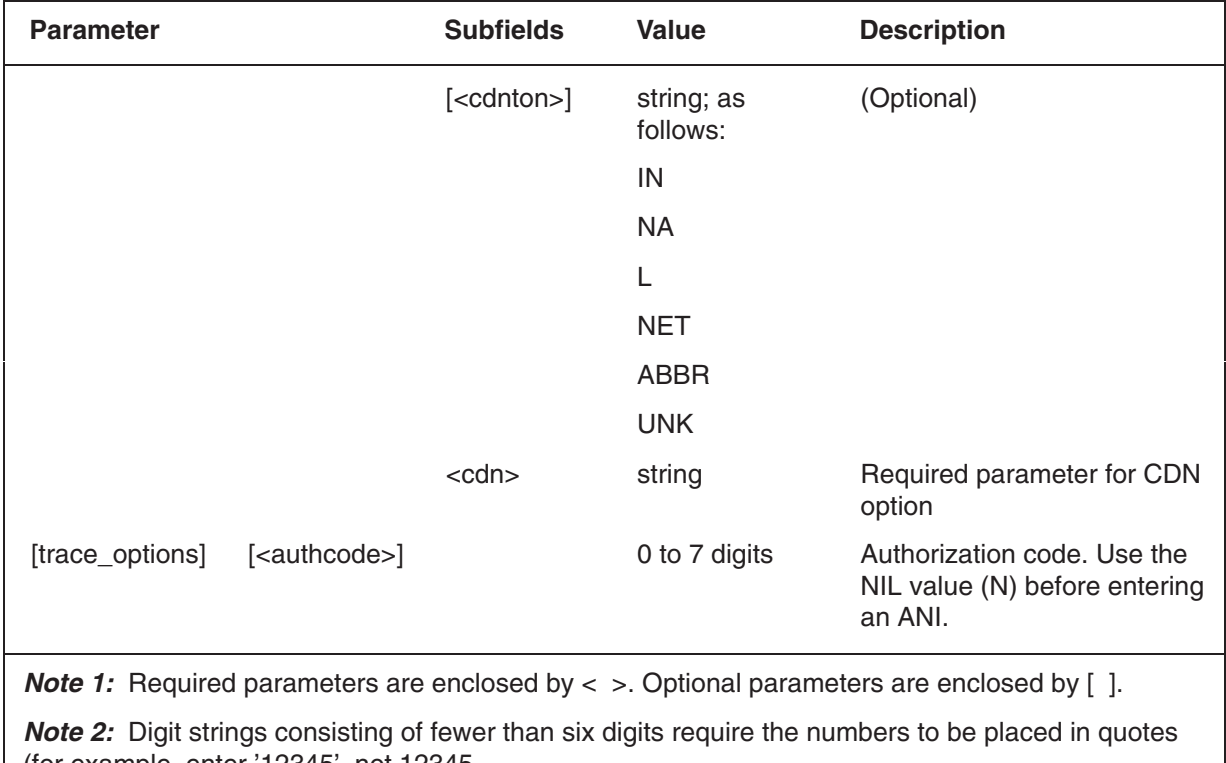

(for example, enter '12345', not 12345.

**—end—**

# **Example commands**

The following procedural examples show TRAVER command entries for CAIN.

## **Example one**

Subscription method: Agent subscribes to CAIN group OFFGRP4

- OFFGRP4 enables the **O\_Null**, *Origination\_Attempt*, *Off\_Hook\_Immediate* trigger set for this call.
	- Trigger action: BLOCK
- **>UTVSTS 611 1**
- **>traver tr dal220twdtgs 2211234 t 2**
- *Example of a MAP response:* **3**

```
STS USED FOR TRAVER IS: 611
TABLE STSTOPAR
611 00 111
TABLE TRKGRP
DAL220TWDTGS DAL 30 NPDGP NCIT 0 2W DAL MIDL 16 7 16 16 S 7 NIL ID 0 7 111
    MANUAL 214 0 6113311 RTE2 0 3_1KHZ Y 1 N Y NONE 00 160 (CAIN )
    (CAINGRP OFFGRP4) $
––> ENTER TDP ORIGATT <––
+++ CAIN SUBSCRIPTION VIA AGENT +++
TABLE CAINGRP
OFFGRP4 23 CAIN02 TCAP_SCCP (O_NULL ORIGATT OFFHKIMM) $ $ (ADIN) (CAINGRP)
    (ORGTINFO) $
TABLE OFFHKIMM
OFFGRP4 BLOCK $
TREATMENT ROUTES. TREATMENT IS: AINF
```
+++ TRAVER: SUCCESSFUL CALL TRACE +++

#### **Example two – Multiple CAIN group subscription**

Subscription method: Agent subscribes to group OFFGRP Office subscribes to group SPECGRP

- OFFGRP enables the **O\_Null**, *Origination\_Attempt*, *Off\_Hook\_Immediate* trigger set for this call.
	- Trigger action: IGNORE
- SPECGRP enables the **Analyze\_Information**, *Info\_Analyzed*, *Specific\_Digit\_String* trigger set for this call.
	- Trigger criteria: ADDR
	- Trigger action: QUERY
- **>UTVSTS 611 1**
- **>traver tr dal221twdtls 2201234 t 2**
- *Example of a MAP response:* **3**

```
STS USED FOR TRAVER IS: 611
TABLE STSTOPAR
611 00 111
TABLE TRKGRP
DAL221TWDTLS DAL 30 NPDGP NCIT 0 2W DAL MIDL 16 7 16 16 S 7 NIL ID 0 7 111
    MANUAL 214 0 6113311 RTE2 0 3_1KHZ Y 1 N Y ANISNPA 00 160 (ALTTRTMT )
    (VANIDB ) (CAIN ) (CAINGRP OFFGRP) $
––> ENTER TDP ORIGATT <––
+++ CAIN SUBSCRIPTION VIA AGENT +++
TABLE CAINGRP
OFFGRP 20 CAIN02 TCAP_SCCP (O_NULL ORIGATT OFFHKIMM) $ $ (ADIN) (CAINGRP)
    (ORGTINFO) $
TABLE OFFHKIMM
OFFGRP IGNORE $
```

```
+++ CAIN SUBSCRIPTION VIA OFFICE +++
TABLE CAINPARM
CAIN_OFFICE_GROUP SPECGRP
TABLE CAINGRP
SPECGRP 7 CAIN02 TCAP_SCCP (ANLZINFO INFOANLZ SPECDIG) $ $ (ADIN) (CAINGRP)
     (ORGTINFO) $
––> ENTER TDP O_FTRREQ <––
+++ CAIN SUBSCRIPTION VIA AGENT +++
TABLE CAINGRP
OFFGRP 20 CAIN02 TCAP_SCCP (O_NULL ORIGATT OFFHKIMM) $ $ (ADIN) (CAINGRP)
     (ORGTINFO) $
+++ CAIN SUBSCRIPTION VIA OFFICE +++
TABLE CAINPARM
CAIN_OFFICE_GROUP SPECGRP
TABLE CAINGRP
SPECGRP 7 CAIN02 TCAP_SCCP (ANLZINFO INFOANLZ SPECDIG) $ $ (ADIN) (CAINGRP)
     (ORGTINFO) $
––> ENTER TDP INFOCOLL <––
+++ CAIN SUBSCRIPTION VIA AGENT +++
TABLE CAINGRP
OFFGRP 20 CAIN02 TCAP_SCCP (O_NULL ORIGATT OFFHKIMM) $ $ (ADIN) (CAINGRP)
    (ORGTINFO) $
+++ CAIN SUBSCRIPTION VIA OFFICE +++
TABLE CAINPARM
CAIN_OFFICE_GROUP SPECGRP
TABLE CAINGRP
SPECGRP 7 CAIN02 TCAP_SCCP (ANLZINFO INFOANLZ SPECDIG) $ $ (ADIN) (CAINGRP)
    (ORGTINFO) $
TABLE STDPRTCT
DAL ( 1) ( 0) 0
 . SUBTABLE STDPRT
WARNING: CHANGES IN TABLE STDPRT MAY ALTER OFFICE
BILLING. CALL TYPE DEFAULT IS NP. PLEASE REFER TO
DOCUMENTATION.
  . 22 304 CT ONNET 6 7 0 $
WARNING: CHANGES IN TABLE STDPRT MAY ALTER OFFICE
BILLING. CALL TYPE DEFAULT IS NP. PLEASE REFER TO
DOCUMENTATION.
TABLE HNPACONT
611 999 10 ( 423) ( 1) ( 0) ( 0) 0
  . SUBTABLE HNPACODE
  . 220 220 LRTE 220
  . SUBTABLE RTEREF
  . 220 S D DAL220TWDTGS
  . EXIT TABLE RTEREF
EXIT TABLE HNPACONT
––> ENTER TDP INFOANLZ <––
+++ CAIN SUBSCRIPTION VIA AGENT +++
TABLE CAINGRP
OFFGRP 20 CAIN02 TCAP_SCCP (O_NULL ORIGATT OFFHKIMM) $ $ (ADIN) (CAINGRP)
    (ORGTINFO) $
+++ CAIN SUBSCRIPTION VIA OFFICE +++
TABLE CAINPARM
CAIN_OFFICE_GROUP SPECGRP
TABLE CAINGRP
SPECGRP 7 CAIN02 TCAP_SCCP (ANLZINFO INFOANLZ SPECDIG) $ $ (ADIN) (CAINGRP)
    (ORGTINFO) $
TABLE SPECDIG
SPECGRP ADDR 2201234 2201234 QUERY SDS_ADDR ROUTE $
              UserID: DAL221TWDTLS 11
```

```
 BearerCapability: SPEECH
     CalledPartyID: 2201234
TriggerCriteriaType: SDS_ADDR
     CallingPartyID: 214
+++ TRAVER: SUCCESSFUL CALL TRACE +++
```
### **Example three**

Subscription method: ANI subscribes to group SPECGRP

• SPECGRP enables the **Analyze\_Information**, *Info\_Analyzed*, *Specific\_Digit\_String* trigger set for this call.

— Trigger criteria: ANI

— Trigger action: BLOCK

**>UTVSTS 611 1**

#### **>traver tr ean671twmfwk 2201234 t n 2148622279 2**

#### *Example of a MAP response:* **3**

```
STS USED FOR TRAVER IS: 611
TABLE STSTOPAR
611 00 111
TABLE TRKGRP
EAN671TWMFWK EANT 0 NPDGP NCIT 0 2W EAN MIDL 16 7 16 16 EAPT 5 5 214 NILIDX
NTT.
     214 111 MANUAL 0 NONE 0 1 3_1KHZ 160 (ALTTRTMT ) (TMANIDLV ALWAYS) (CAIN
) $
––> ENTER TDP O_FTRREQ <––
+++ CAIN SUBSCRIPTION VIA ANI +++
TABLE ANTSCUSP
2148622279 SUB AL 0 N 3_1KHZ 862 0 N 0 0 $ 0 ALWAYS (CAINGRP SPECGRP) $
TABLE CAINGRP
SPECGRP 7 CAIN02 TCAP_SCCP (ANLZINFO INFOANLZ SPECDIG) $ $ (ADIN) (CAINGRP)
    (ORGTINFO) $
+++ CAIN SUBSCRIPTION VIA OFFICE +++
TABLE CAINPARM
CAIN_OFFICE_GROUP SPECGRP
TABLE CAINGRP
SPECGRP 7 CAIN02 TCAP SCCP (ANLZINFO INFOANLZ SPECDIG) $ $ (ADIN) (CAINGRP)
     (ORGTINFO) $
––> ENTER TDP INFOCOLL <––
+++ CAIN SUBSCRIPTION VIA ANI +++
TABLE ANISCUSP
2148622279 SUB AL 0 N 3_1KHZ 862 0 N 0 0 $ 0 ALWAYS (CAINGRP SPECGRP) $
TABLE CAINGRP
SPECGRP 7 CAIN02 TCAP_SCCP (ANLZINFO INFOANLZ SPECDIG) $ $ (ADIN) (CAINGRP)
    (ORGTINFO) $
+++ CAIN SUBSCRIPTION VIA OFFICE +++
TABLE CAINPARM
CAIN_OFFICE_GROUP SPECGRP
TABLE CAINGRP
SPECGRP 7 CAIN02 TCAP_SCCP (ANLZINFO INFOANLZ SPECDIG) $ $ (ADIN) (CAINGRP)
    (ORGTINFO) $
TABLE STDPRTCT
EAN ( 1) ( 0) 0
```

```
 . SUBTABLE STDPRT
WARNING: CHANGES IN TABLE STDPRT MAY ALTER OFFICE
BILLING. CALL TYPE DEFAULT IS NP. PLEASE REFER TO
DOCUMENTATION.
 . 22 380 CT ONNET 6 7 0 $
WARNING: CHANGES IN TABLE STDPRT MAY ALTER OFFICE
BILLING. CALL TYPE DEFAULT IS NP. PLEASE REFER TO
DOCUMENTATION.
TABLE HNPACONT
611 999 10 ( 423) ( 1) ( 0) ( 0) 0
  . SUBTABLE HNPACODE
  . 220 220 LRTE 220
  . SUBTABLE RTEREF
  . 220 S D DAL220TWDTGS
  . EXIT TABLE RTEREF
EXIT TABLE HNPACONT
––> ENTER TDP INFOANLZ <––
+++ CAIN SUBSCRIPTION VIA ANI +++
TABLE ANTSCUSP
2148622279 SUB AL 0 N 3_1KHZ 862 0 N 0 0 $ 0 ALWAYS (CAINGRP SPECGRP) $
TABLE CAINGRP
SPECGRP 7 CAIN02 TCAP_SCCP (ANLZINFO INFOANLZ SPECDIG) $ $ (ADIN) (CAINGRP)
    (ORGTINFO) $
TABLE SPECDIG
SPECGRP ANI 2148622279 2148622279 BLOCK $
TREATMENT ROUTES. TREATMENT IS: AINF
+++ TRAVER: SUCCESSFUL CALL TRACE +++
```
### **Example four**

Subscription method: Authorization code subscribes to group SPECGRP, Office subscribes to SPECGRP

- SPECGRP enables the **Analyze\_Information**, *Info\_Analyzed*, *Specific\_Digit\_String* trigger set for this call.
	- Trigger criteria: ANI
	- Trigger action: IGNORE
- **>UTVSTS 611 1**

#### **>traver tr ean671twmfwk 2201234 t 6112211 2148622278 2**

#### *Example of a MAP response:* **3**

```
STS USED FOR TRAVER IS: 611
TABLE STSTOPAR
611 00 111
TABLE TRKGRP
EAN671TWMFWK EANT 0 NPDGP NCIT 0 2W EAN MIDL 16 7 16 16 EAPT 5 5 214 NILIDX
NIL
     214 111 MANUAL 0 NONE 0 1 3_1KHZ 160 (ALTTRTMT ) (TMANIDLV ALWAYS) (CAIN
) $
––> ENTER TDP O_FTRREQ <––
+++ CAIN SUBSCRIPTION VIA AUTHCODE +++
TABLE AUTHCODU
6112211 VALID 0 0 111 0 $ 0 $ 51 N N N N 0 Y 0 0 (CAINGRP SPECGRP) $
TABLE CAINGRP
SPECGRP 7 CAIN02 TCAP_SCCP (ANLZINFO INFOANLZ SPECDIG) $ $ (ADIN) (CAINGRP)
```

```
 (ORGTINFO) $
+++ CAIN SUBSCRIPTION VIA OFFICE +++
TABLE CAINPARM
CAIN_OFFICE_GROUP SPECGRP
TABLE CAINGRP
SPECGRP 7 CAIN02 TCAP_SCCP (ANLZINFO INFOANLZ SPECDIG) $ $ (ADIN) (CAINGRP)
     (ORGTINFO) $
––> ENTER TDP INFOCOLL <––
+++ CAIN SUBSCRIPTION VIA AUTHCODE +++
TABLE AUTHCODU
6112211 VALID 0 0 111 0 $ 0 $ 51 N N N N 0 Y 0 0 (CAINGRP SPECGRP) $
TABLE CAINGRP
SPECGRP 7 CAIN02 TCAP_SCCP (ANLZINFO INFOANLZ SPECDIG) $ $ (ADIN) (CAINGRP)
    (ORGTINFO) $
+++ CAIN SUBSCRIPTION VIA OFFICE +++
TABLE CAINPARM
CAIN_OFFICE_GROUP SPECGRP
TABLE CAINGRP
SPECGRP 7 CAIN02 TCAP_SCCP (ANLZINFO INFOANLZ SPECDIG) $ $ (ADIN) (CAINGRP)
    (ORGTINFO) $
TABLE STDPRTCT
EAN ( 1) ( 0) 0
  . SUBTABLE STDPRT
WARNING: CHANGES IN TABLE STDPRT MAY ALTER OFFICE
BILLING. CALL TYPE DEFAULT IS NP. PLEASE REFER TO
DOCUMENTATION.
  . 22 380 CT ONNET 6 7 0 $
WARNING: CHANGES IN TABLE STDPRT MAY ALTER OFFICE
BILLING. CALL TYPE DEFAULT IS NP. PLEASE REFER TO
DOCUMENTATION.
TABLE HNPACONT
611 999 10 ( 423) ( 1) ( 0) ( 0) 0
  . SUBTABLE HNPACODE
   . 220 220 LRTE 220
  . SUBTABLE RTEREF
   . 220 S D DAL220TWDTGS
  . EXIT TABLE RTEREF
EXIT TABLE HNPACONT
––> ENTER TDP INFOANLZ <––
+++ CAIN SUBSCRIPTION VIA AUTHCODE +++
TABLE AUTHCODU
6112211 VALID 0 0 111 0 $ 0 $ 51 N N N N 0 Y 0 0 (CAINGRP SPECGRP) $
TABLE CAINGRP
SPECGRP 7 CAIN02 TCAP_SCCP (ANLZINFO INFOANLZ SPECDIG) $ $ (ADIN) (CAINGRP)
    (ORGTINFO) $
TABLE SPECDIG
SPECGRP ANI 2148622278 2148622278 IGNORE $
+++ CAIN SUBSCRIPTION VIA OFFICE +++
TABLE CAINPARM
CAIN_OFFICE_GROUP SPECGRP
TABLE CAINGRP
SPECGRP 7 CAIN02 TCAP SCCP (ANLZINFO INFOANLZ SPECDIG) $ $ (ADIN) (CAINGRP)
    (ORGTINFO) $
TABLE SPECDIG
SPECGRP ANI 2148622278 2148622278 IGNORE $
+++ TRAVER: SUCCESSFUL CALL TRACE +++
```
# **VPTRACE**

VPTRACE allows you to enable or disable the tracing of VAMP messages (logged in VAMP901 and VAMP902 logs). If VPTRACE is used with no parameter, the command displays the current status of tracing (enabled or disabled).

Inbound messages are displayed in VAMP901 logs. Outbound messages are displayed in VAMP902 logs.

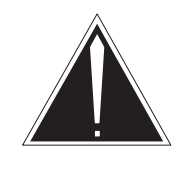

## **CAUTION**

**Using VPTRACE incurs real-time cost**

Enabling VAMP 90x message tracing logs incurs a real-time cost on every AIN message sent or received. This can affect call processing capacity during high traffic periods. Only enable these logs during low traffic periods or when necessary to debug a messaging problem.

# **Parameters**

## **>VPTRACE logcmd**

Table 7-1 describes the VPTRACE parameter.

## **Table 7-1 VPTRACE parameter field descriptions**

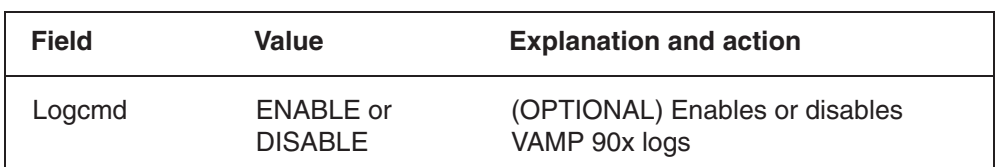

# **MAP responses**

The following example shows a MAP response to the VPTRACE command.

## **>VPTRACE DISABLE**

#### $\mathbf{u}$ **VPTRACE** (end)

Table 7-2 lists possible responses to the VPTRACE command.

**Table 7-2 VPTRACE responses** 

| <b>Response</b>                            | <b>Explanation and action</b>                                                            |
|--------------------------------------------|------------------------------------------------------------------------------------------|
| VAMP MESSAGE TRACE LOGS<br><b>DISABLED</b> | VAMP message tracing is disabled. No<br>further messages will be logged.                 |
| VAMP MESSAGE TRACE LOGS<br>ENABLED         | VAMP message tracing is enabled. All<br>inbound and outbound messages will be<br>logged. |

# **VAMP message trace logs**

Table 7-3 lists the VAMP logs that require the use of the VPTRACE tool.

## **Table 7-3 VAMP message trace logs**

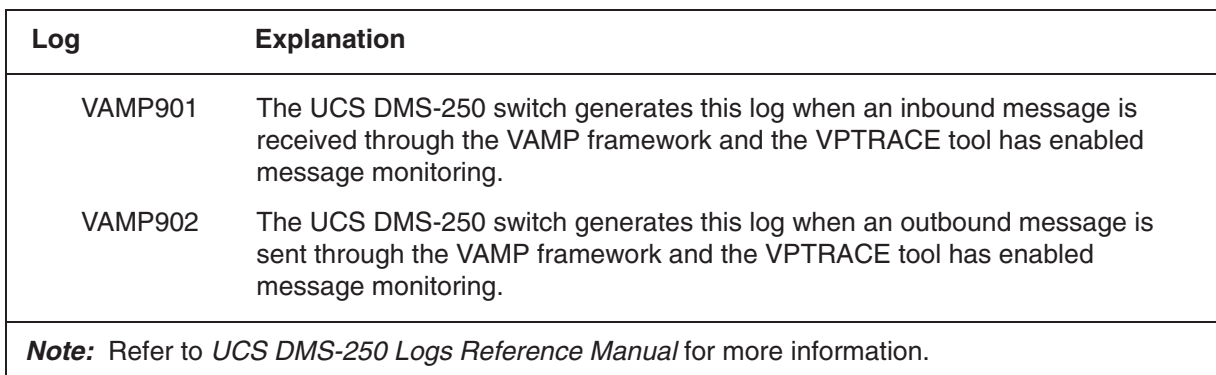

# **List of terms**

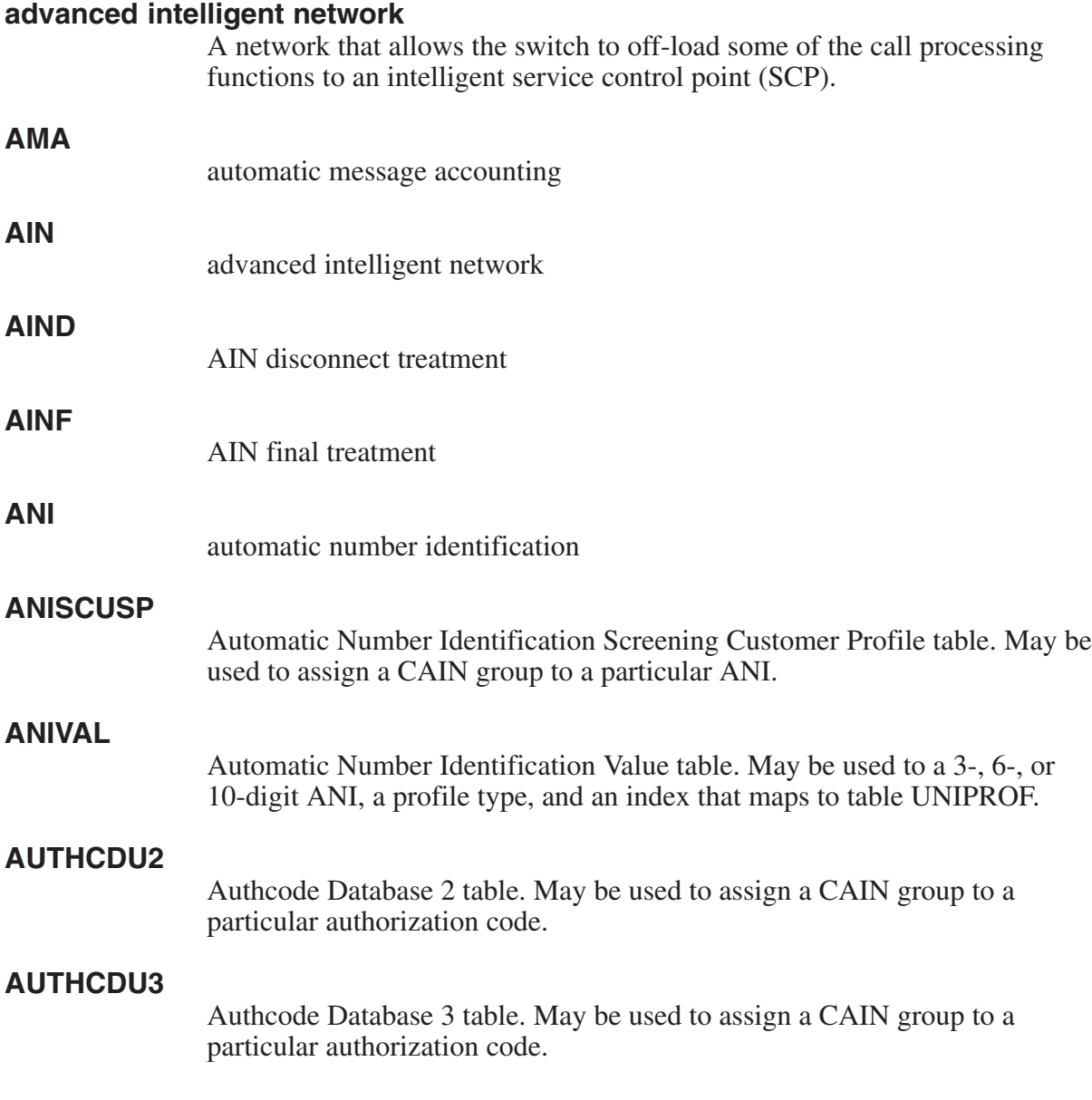

## **AUTHCDU4**

Authcode Database 4 table. May be used to assign a CAIN group to a particular authorization code.

## **AUTHCDU5**

Authcode Database 5 table. May be used to assign a CAIN group to a particular authorization code.

## **AUTHCODU**

Authcode Database table. May be used to assign a CAIN group to a particular authorization code.

## **authorization code**

A unique multidigit code that identifies an authorized subscriber. Authorization codes are usually 5-7 digits (due to UCS DMS-250 limitations) and identify a subscriber, bill a call, prevent unauthorized network use, determine the originating caller's class of service, and control access to special features. For example, a caller can be required to enter an authorization code to retrieve voice mail messages.

## **automatic number identification**

billing number for the calling party provided to the IEC from the LEC

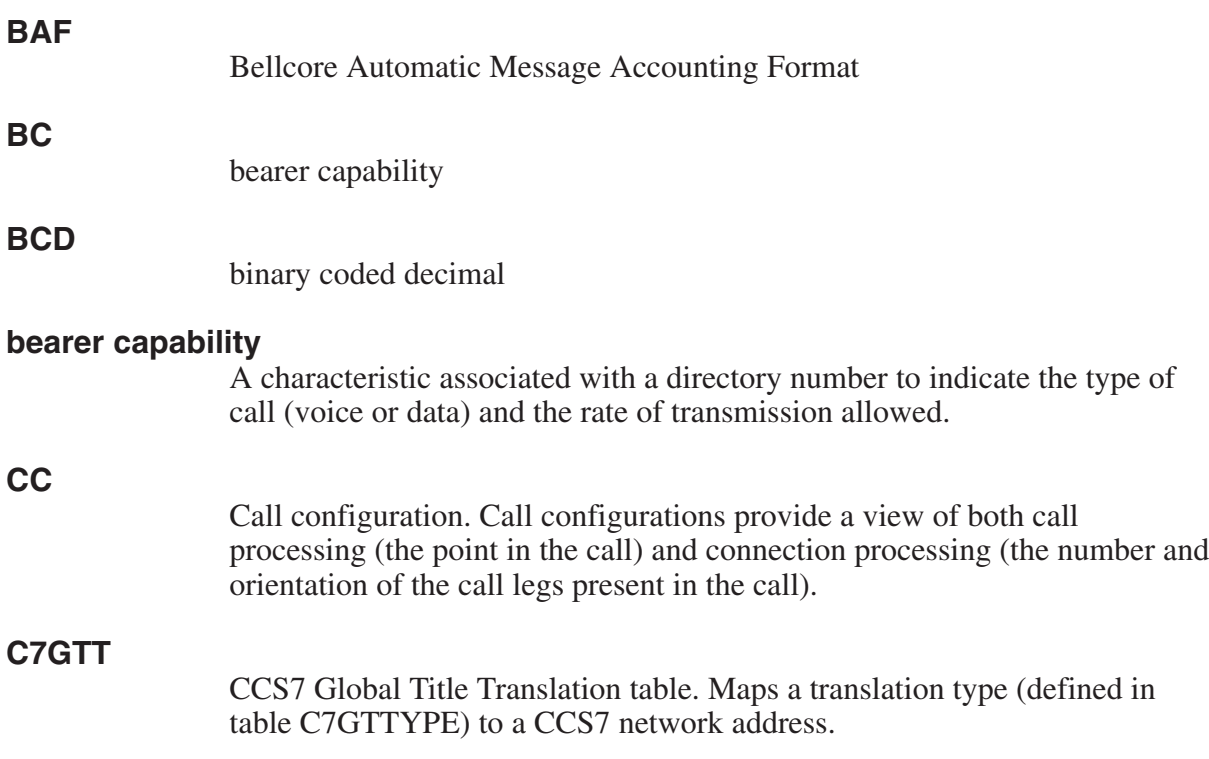

## **C7GTTYPE**

CCS7 Global Title Type table. Maps a CCS7-defined translation to a network-defined global title translation type.

## **C7LINK**

CCS7 Link table. Makes the association between the physical equipment of the link and the logical view of the link as a member of a linkset.

## **C7LKSET**

CCS7 Link Set table. Defines the characteristics of a linkset. A linkset is a set of links used as a group. Each link carries traffic between the origination point code and a destination point code. The table also defines attributes that are common to all links in the link set. The links are defined in table C7LINK.

## **C7LOCSSN**

CCS7 Location Subsystem Number table. Defines the subsystems located on the switch.

## **C7NETSSN**

CCS7 Network Subsystem Number table. Provides the set of remote point codes (PC) and subsystems, at the remote PCs, where messages are routed by the SCCP. A PC is a node in the CCS7 network that may be an SSP, an STP, or an SCP.

## **C7NETWRK**

CCS7 Network table. Describes the signaling networks in use in a switching office.

## **C7RPLSSN**

CCS7 Replicate Subsystem table. Provides the set of remote subsystem replicate pairs. It has a one part key, the subsystem name. For each subsystem a list of PC pairs at which the replicated subsystems reside must be given.

## **C7RSSCRN**

CCS7 Remote Subsystem Concerned Node table. Provides a list of concerned nodes for a remote subsystem point code combination. The table has a two part key. The first part is the PC and the second part is the subsystem name. The PC and subsystem combination must be datafilled in table C7NETSSN.

## **C7RTESET**

CCS7 Route Set table. Associates linksets used as possible routes for each signaling point in the network. An office point code identifies a signaling point within any network. Each office point code must have a routeset. The information in this table records which routes and linksets can carry the signaling information to the destination signaling point. This table is also used for alternate routing decisions.

## **CAIN routing parameters**

Parameters provided in an **Analyze\_Route** response. The parameters are: *PrimaryTrunkGroup*, *AlternateTrunkGroup*, *SecondAlternateTrunkGroup*, *Carrier*, *AlternateCarrier*, *SecondAlternateCarrier*, *CalledPartyID* and servTranslationScheme (or univIdx for SS7 Global-IMTs), and the *GenericAddressList*'s OverflowRoutingNo.

## **CAINCONV**

CAIN Conversation table. Controls SCP simulator interaction during conversation with the switch.

## **CAINGRP**

CAIN Group table. Identifies CAIN groups and trigger sets used for CAIN subscription.

## **CAINKEY**

CAIN Key table. Determines a range of possible responses for a defined three-part key into the SCP simulator. The range of possible responses is represented by an option vector of indexes into table CAINMTCH.

## **CAINMTCH**

CAIN Matching table. Screens and selects possible responses for the SCP simulator

## **CAINPARM**

CAIN Parameters table. Assigns CAIN office parameter values.

## **CAINRESP**

CAIN Response table. Contains response data to return to the switch. The SCP simulator's encoder takes this data and builds a Transaction Capabilities Application Part (TCAP) message.

## **CAINREXT**

Cain Response Extension Parameters table. This table contain's the extension parameters used to build a response message.

## **CAINRSRC**

CAIN Resource table. Maps the data returned from the SCP to a resource available on the switch.

## **CAINSCPT**

CAINSCPT supports the CAIN SCP Simulator. With this tool the user is able to select different commands to perform different tasks having to do with transaction IDs (TRIDs).

## **CAINUID**

CAIN User Identification table. Provides symbolic names for trunk groups and switches used in the simulator. It is similar to table CLLI in function. The use of symbolic names rather than numbers provides enhanced clarity when datafilling the simulator tables.

## **CAINXDFT**

CAIN Extension Parameter Defaults table. Defines default values for five extension parameters: servTranslationScheme, callType, satRestriction, classofSvc, and callBranding.

## **call branding**

Tones or announcements (returned from the SCP or provisioned in table CAINXDFT) played by the switch as directed by CAIN call processing before routing is attempted.

## **call detail record**

Formatted billing data used to generate subscriber billing.

## **call model**

generic representation of a basic call in terms of the processing activities required to establish, maintain, and clear a call.

## **call processing**

The function of call processing software is to establish connections among telephony agents. A number of functional steps are required to process a call, such as detecting the incoming call, receiving digits, analyzing (translating) digits to determine call destination, selecting terminating agent, establishing connection, signaling to and detecting an answer from the terminating agent, and detecting disconnect.

## **CALLATTR**

Call Attributes table. Used to provision a PRI call attribute.

## **called number**

The number of the party receiving the call. Also known as called party ID.

## **called party**

The end user that receives a call.

## **calling line identification**

In data transmission, a feature provided by the network that allows a called terminal to be notified by the network of the address from which the call was originated.

## **calling number**

The number of the party initiating the call. This number can identify the origin of a call to the called party. Also known as calling party number or calling party ID.

## **calling party**

The end user that originates a call.

## **carrier identification code**

Three- to four-digit number that identifies which interexchange carrier a call will use. Subscribers can dial these digits with each long distance call, or can pre-subscribe to a particular carrier and let the digital switch software add the CIC.

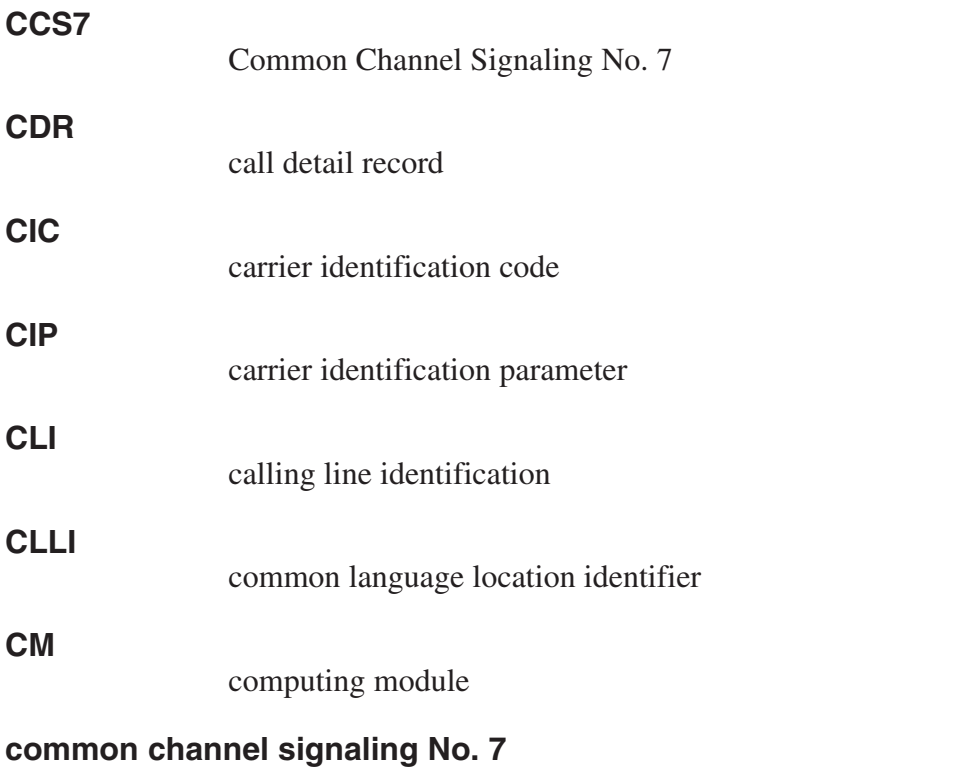

A digital, message-based network signaling standard defined by the CCITT which separates call signaling information from voice channels so that interoffice signaling is exchanged over a separate signaling link.

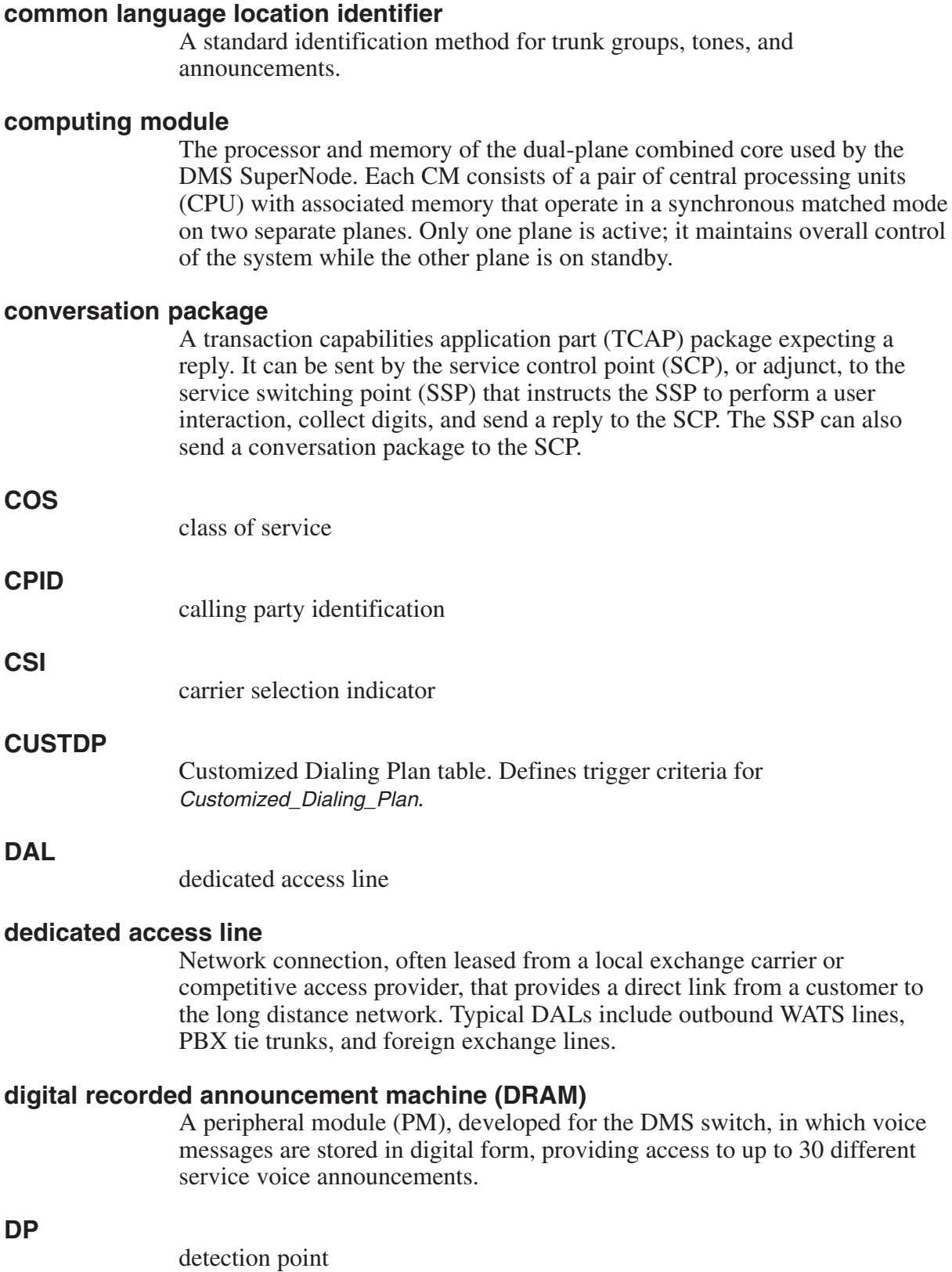

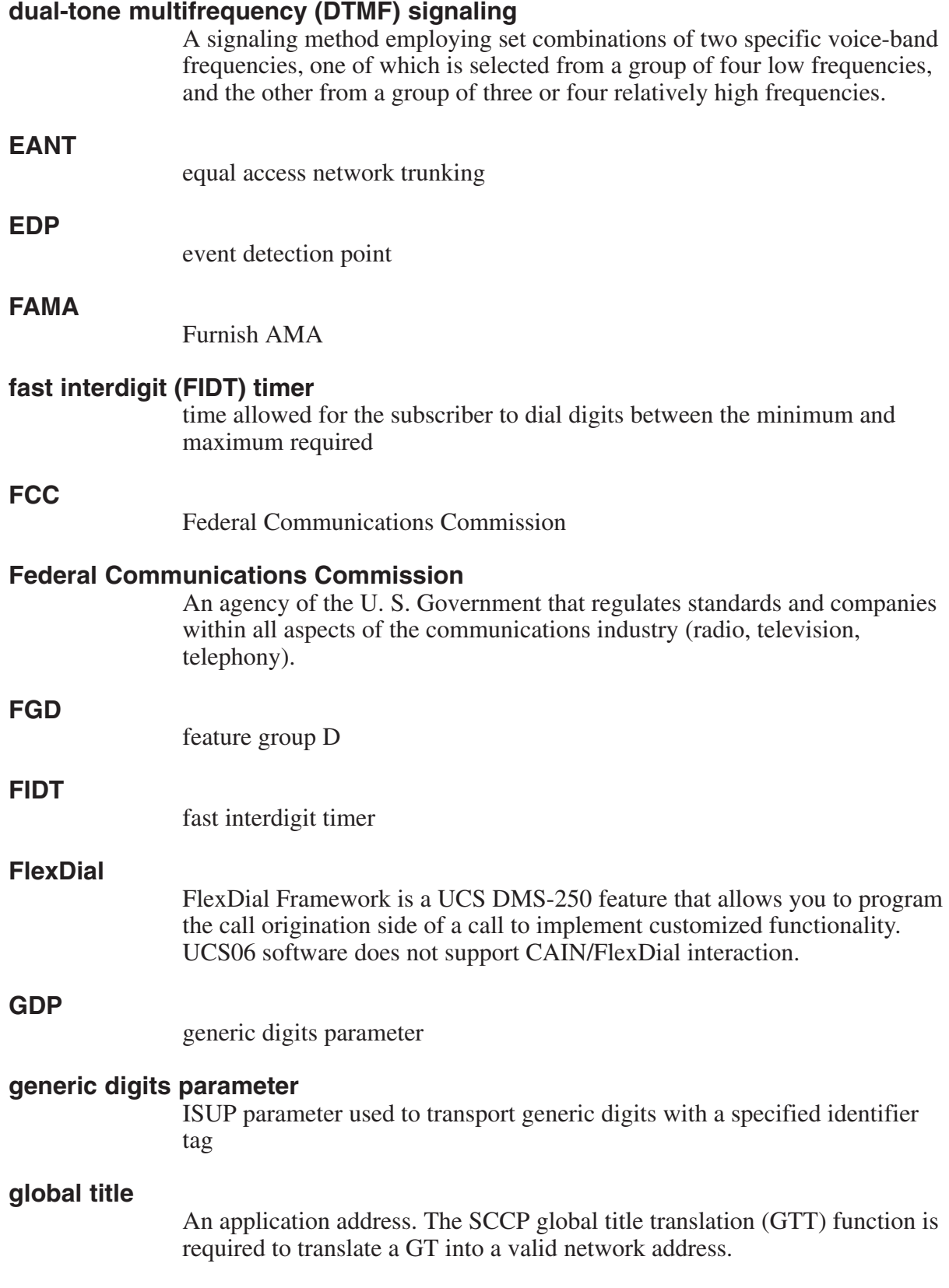
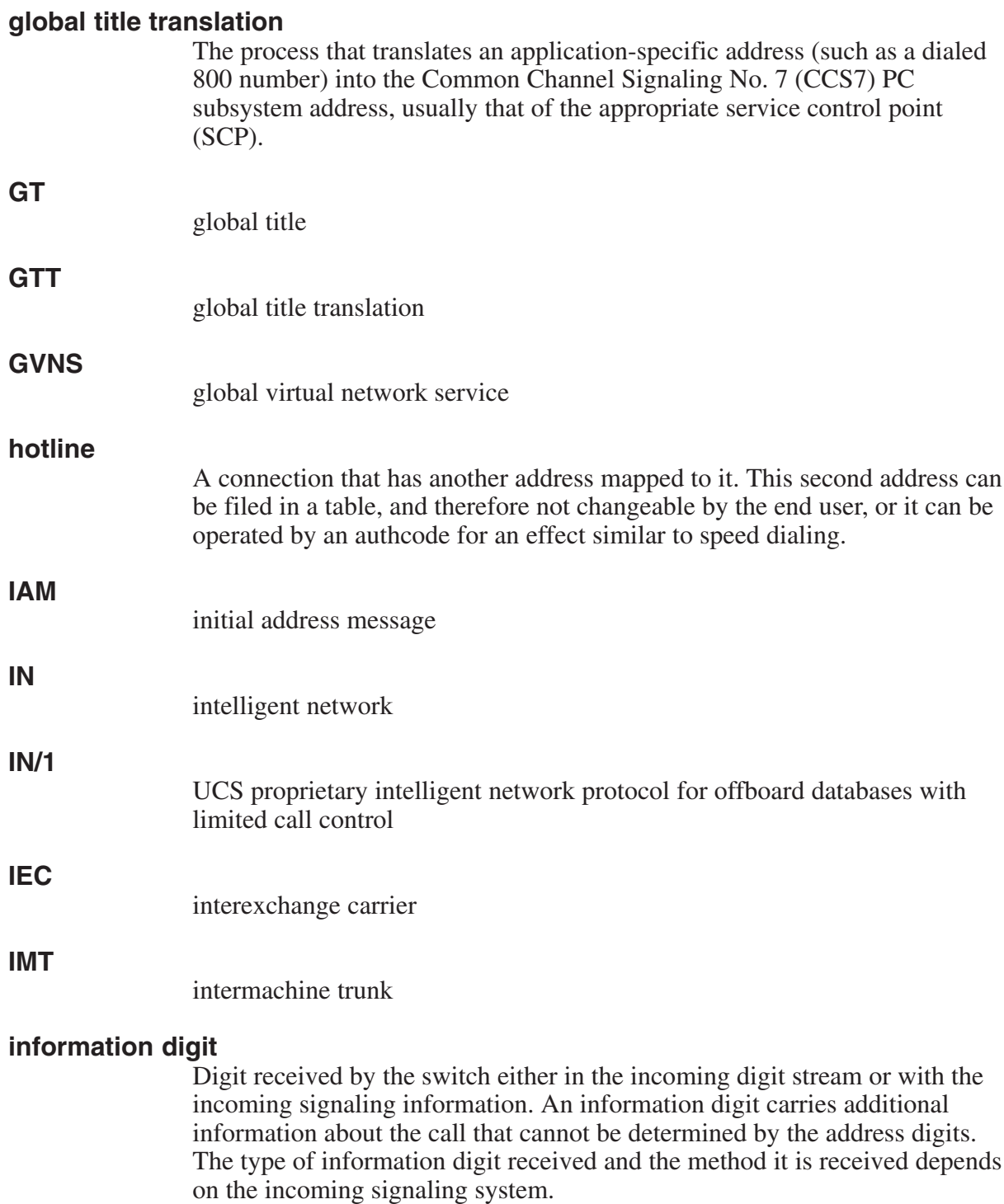

# **Integrated Services Digital Network**

A network that provides end-to-end digital connectivity using CCS7 to support a wide range of voice and data services to the end-user.

## **intelligent peripheral**

Contains functionality and resources for exchanging information (such as voice announcements and dual-tone multifrequency digit collection) with a subscriber.

#### **intermachine trunk**

A trunk that connects the UCS DMS-250 IEC networks.

#### **IP**

intelligent peripheral

## **IPI**

intelligent peripheral interface

## **ISDN**

Integrated Services Digital Network

## **ISDN User Part**

SS7 protocol that defines the messages, parameters, and procedures to set up and tear down all circuit switched calls, both ISDN and non-ISDN, in U.S. SS7 networks. It includes support for ISDN Supplementary Voice services and interworks with Q.931/932 to provide end-to-end ISDN.

#### **ISUP**

ISDN User Part

#### **LEC**

local exchange carrier

# **LNP**

local number portability

## **MCCS**

mechanized calling card service

## **mechanized calling card service**

The service that allows a call to be billed to a calling card number.

#### **message parameters**

Parameters within a message. Each message type has its own set of mandatory and optional parameters.

#### **message set**

the set of standard messages required by an advanced intelligent network (AIN) specification, such as Bellcore's Release 0.2, for communication among AIN network elements.

## **message switch and buffer**

A peripheral module used by the switch, along with a signaling terminal, to act as an interface to and operate within a common channel signaling environment. The message switch and buffer supports the signaling terminal and routes the messages received by the signaling terminal through the network module to the digital trunk controller. The message switch and buffer also receives messages sent from central control and routes them to the signaling link through the signaling terminal. A different configuration of the message switch and buffer exists for each of the two protocols used to implement common channel signaling.

## **message switch and buffer 7**

The message switch and buffer (MSB) for Common Channel Signaling 7 (CCS7) protocol. *See also* message switch and buffer (MSB)

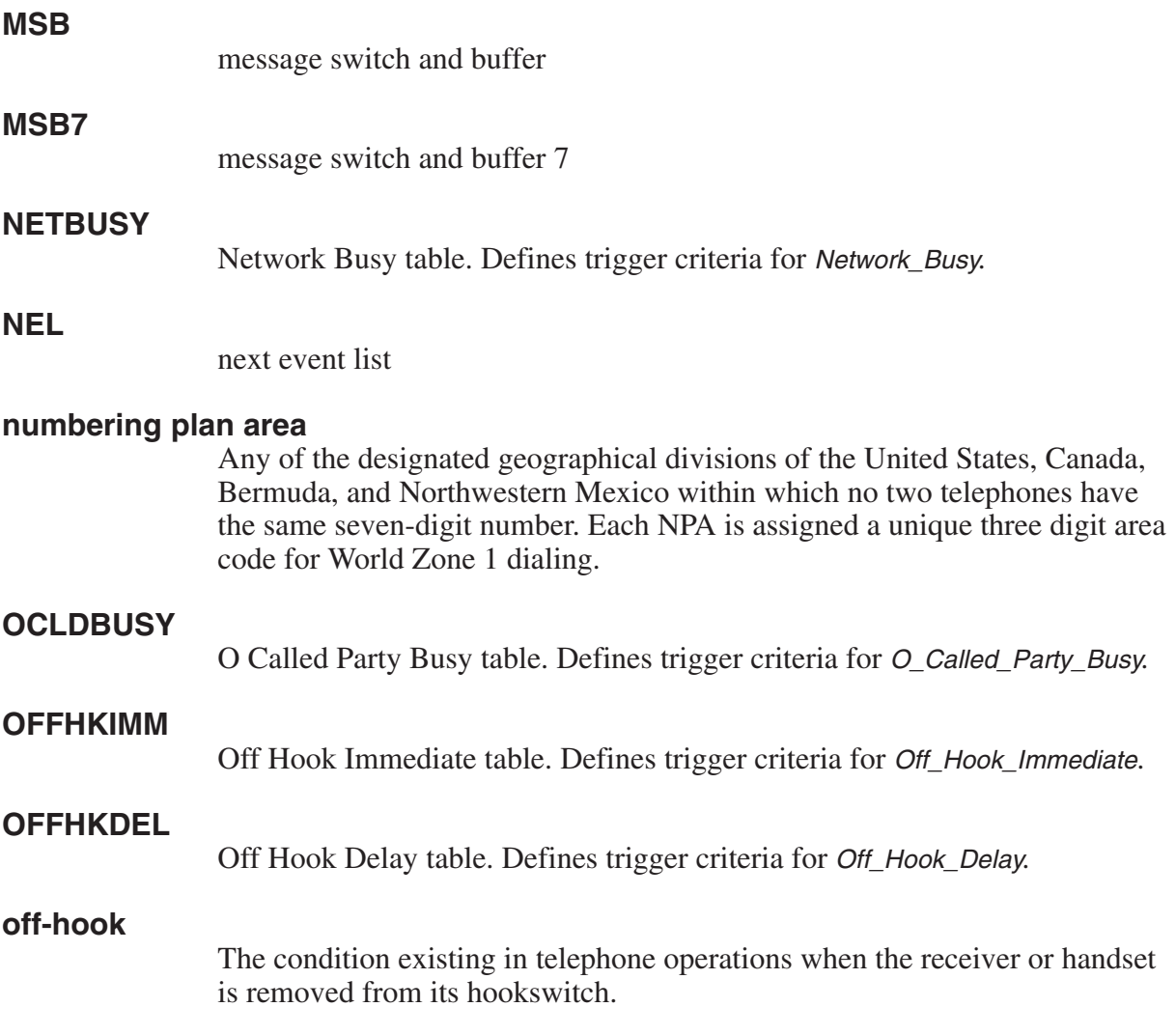

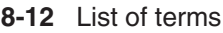

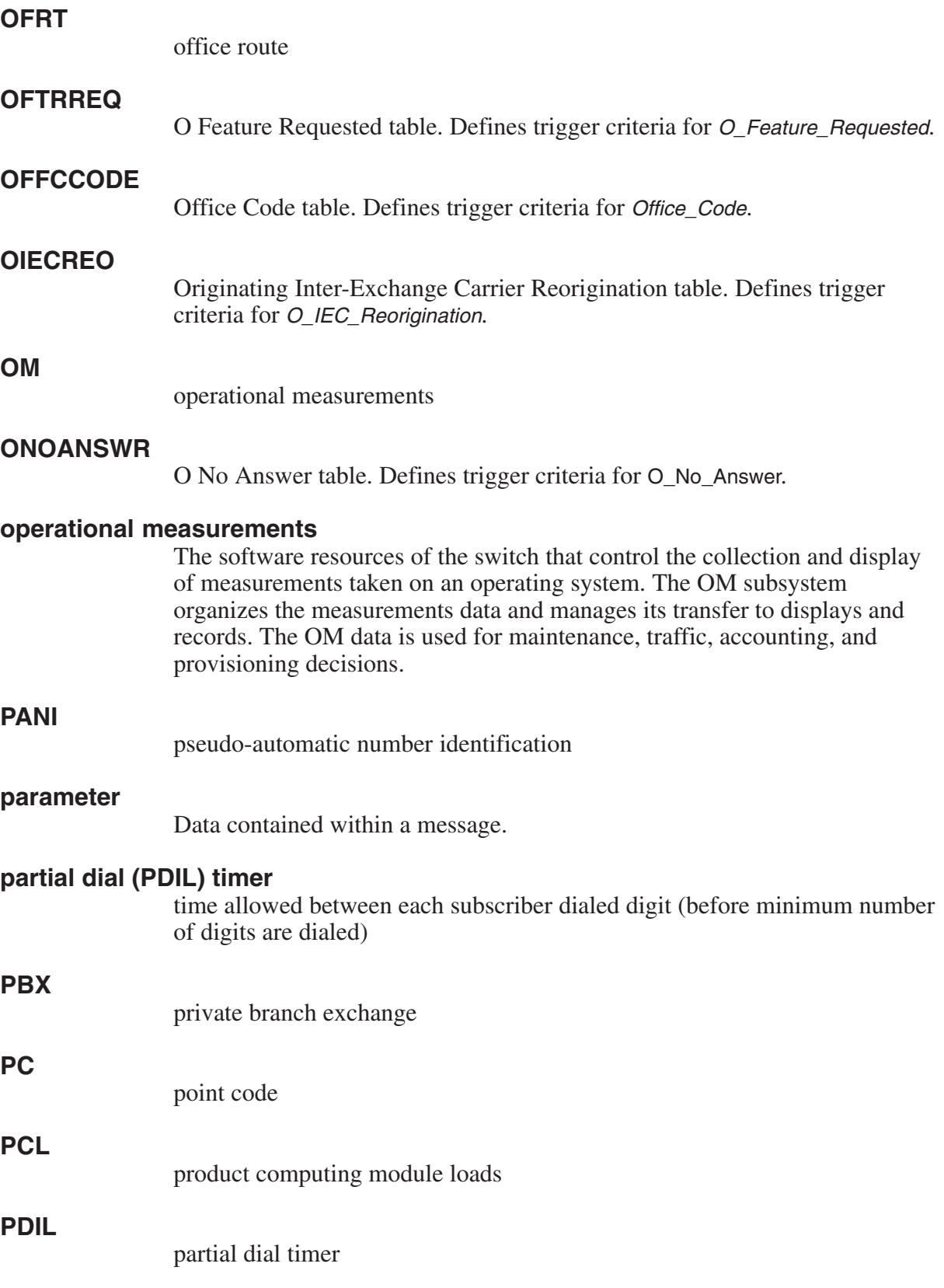

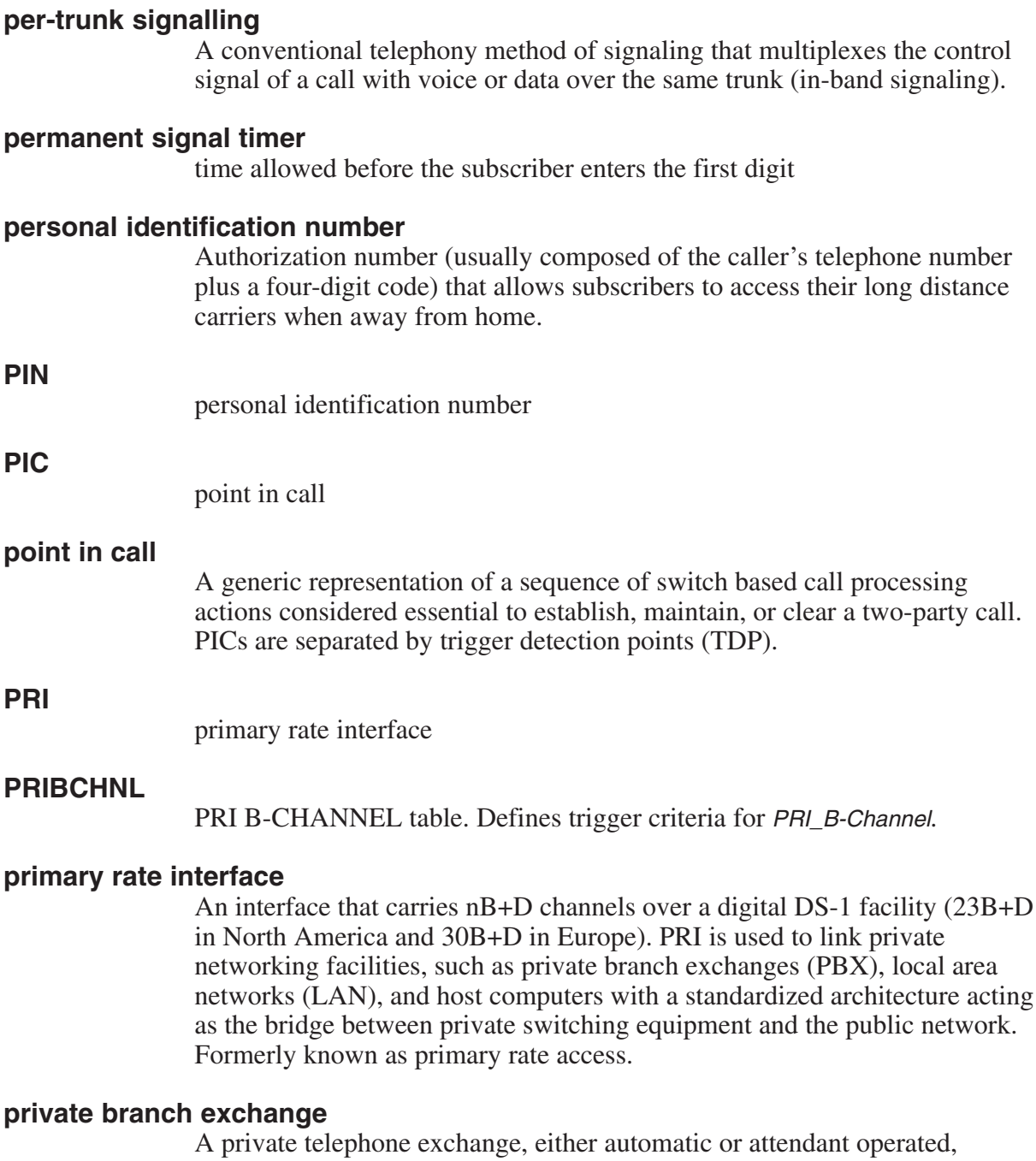

serving extensions in an organization and providing access to the public network.

## **pseudo automatic number identification**

A 10-digit translations code derived from a combination of the authorization code, personal identification number, and serving number plan area number.

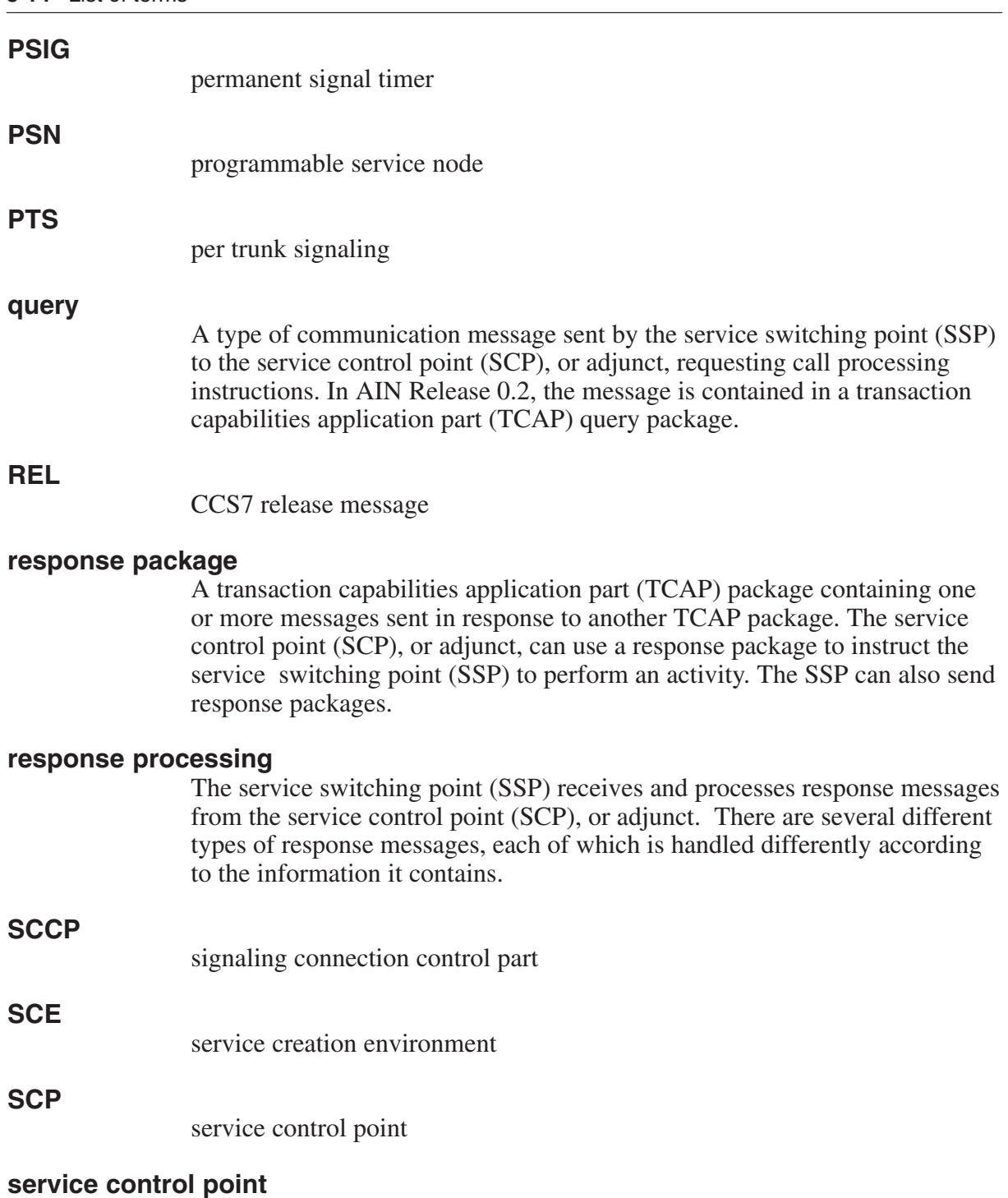

A node in a Common Channel Signaling No 7 (CCS7) signaling network that supports application databases. The function of an SCP is to accept a query for information, retrieve the requested information from one of its application databases, and to send a response message to the originator of the request.

# **service switching point**

A switch that is capable of interacting with the Common Channel Signaling No. 7 (CCS7) network databases. It contains hardware to support CCS7 signaling, software to control call processing and also create network database query messages, and software to interpret network database response messages.

# **serving translation scheme**

The scheme the UCS DMS-250 switch uses to translate and route a call. STS codes are three digits codes (000-999). The switch uses the three digits serving translation scheme codes (000-999) to derive routing information.

# **signal transfer point**

A switch that is used to provide signaling link connections between switches. That is, it is a tandem node for Common Channel Signaling No. 7 (CCS7) signaling links and contains hardware to support CCS7 hardware and software to route CCS7 messages. It does not contain any software to create or interpret CCS7 messages. STPs are deployed in pairs. If one STP fails, the mate takes over, ensuring that service continues without interruption. One of the STPs primary functions is performing global title translations.

# **signaling**

Communication between switches, or switches and end points, to set-up, manage, and tear-down calls. Signaling methods include dial pulse (rotary dial), dual-tone multifrequency (DTMF) (touch-tone), and digital "packet" technology (ISDN, SS7)

# **Signaling Connection Control Part**

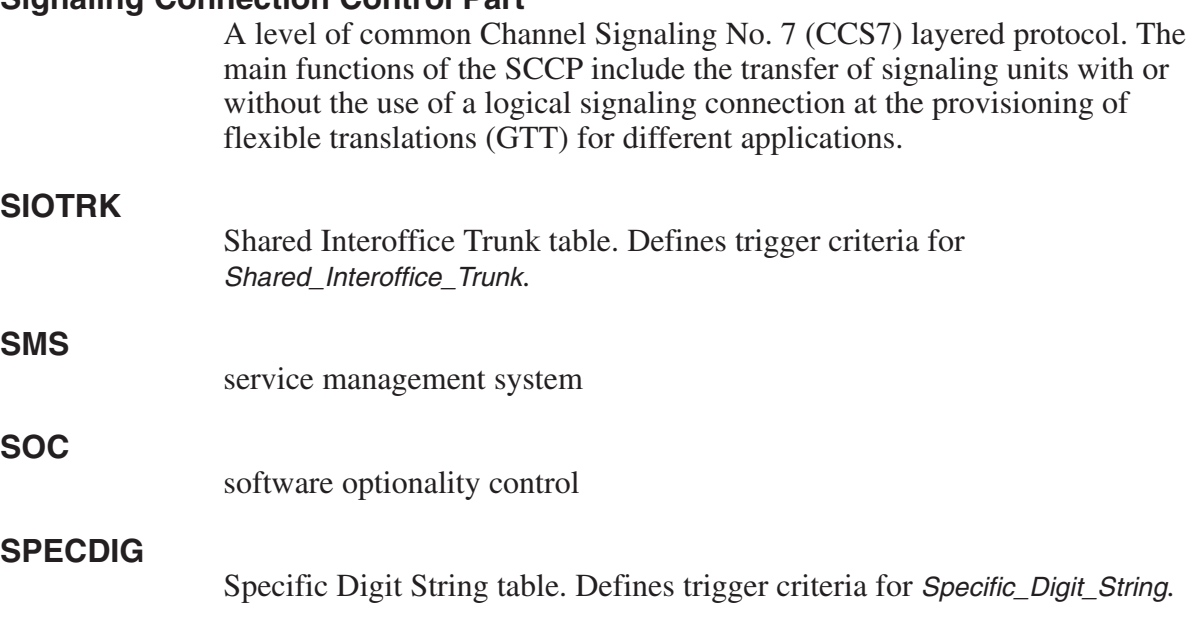

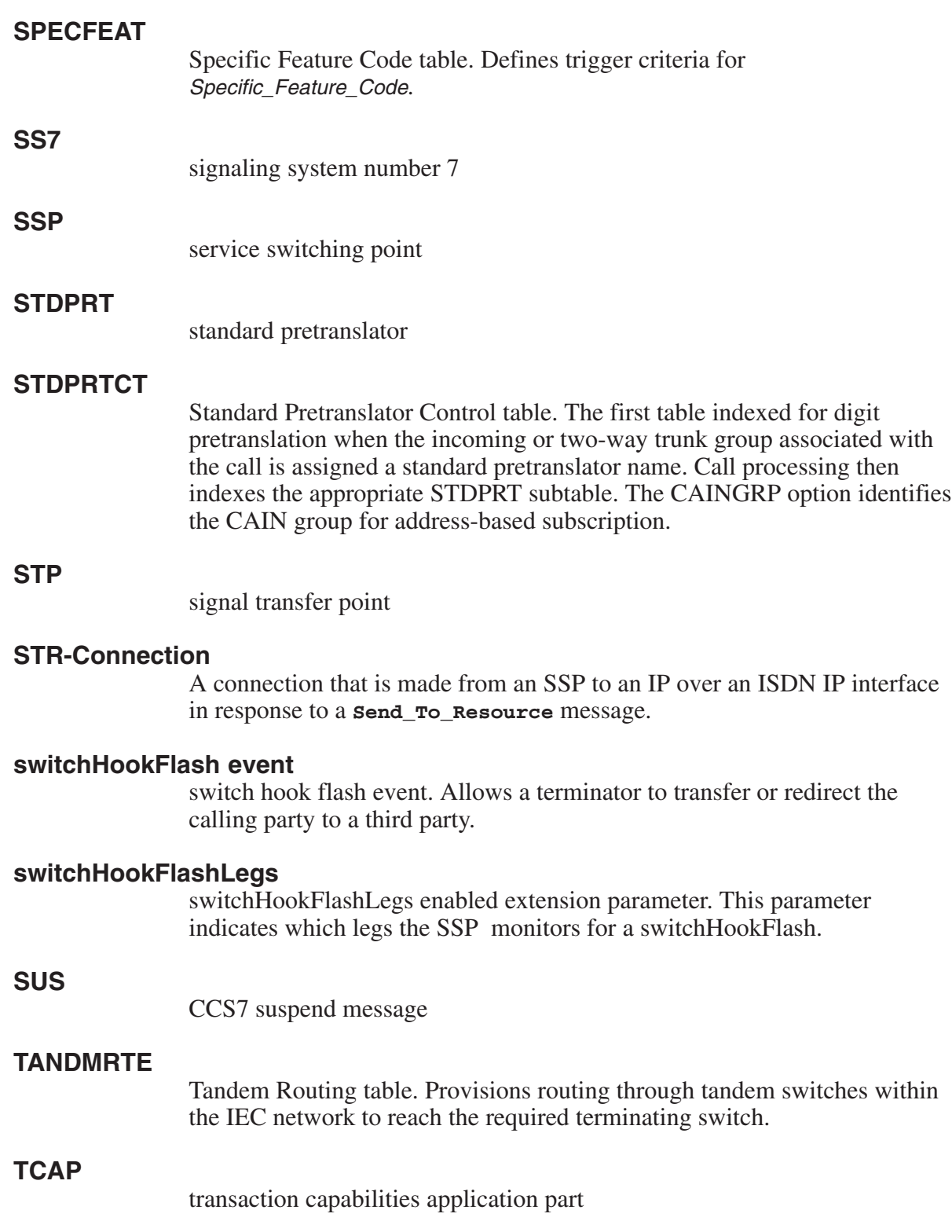

# **TCM**

terninating call model

#### **TDP**

trigger detection point

## **TERMATT**

Termination Atempt table. Defines trigger criteria for *Termination\_Attempt*.

# **TERMRTE**

Termination Routing table. Provisions routing to a terminating network directly connected to the current network.

# **TNS**

transit network selector

# **Transaction Capabilities Application Part**

A service that provides a common protocol for remote operations across the Common Channel Signaling No. 7 (CCS7) network. The protocol consists of message formatting, content rules, and exchange procedures.

# **translation verification**

A diagnostic tool that allows the operating company to access and simulate a telephone call in software and display the tables and tuples used to establish the lines, trunks, or positions to which a call is routed.

# **TRAVER**

translation verification

## **TRID**

transaction identifier

## **trigger**

A trigger defines the actions taken once trigger criteria is met at a TDP on the SSP.

# **trigger criteria**

Trigger criteria defines the conditions used to determine whether a particular call will trigger. A trigger may contain criteria of one or more trigger criteria types. In order for a call to trigger, all trigger criteria must be met.

# **trigger detection point**

A point in basic call processing, as modeled by the basic call model (BCM), which identifies when a service control point (SCP) can receive notification of a given event and influence subsequent call processing. TDPs are located at transitions between points in call (PIC).

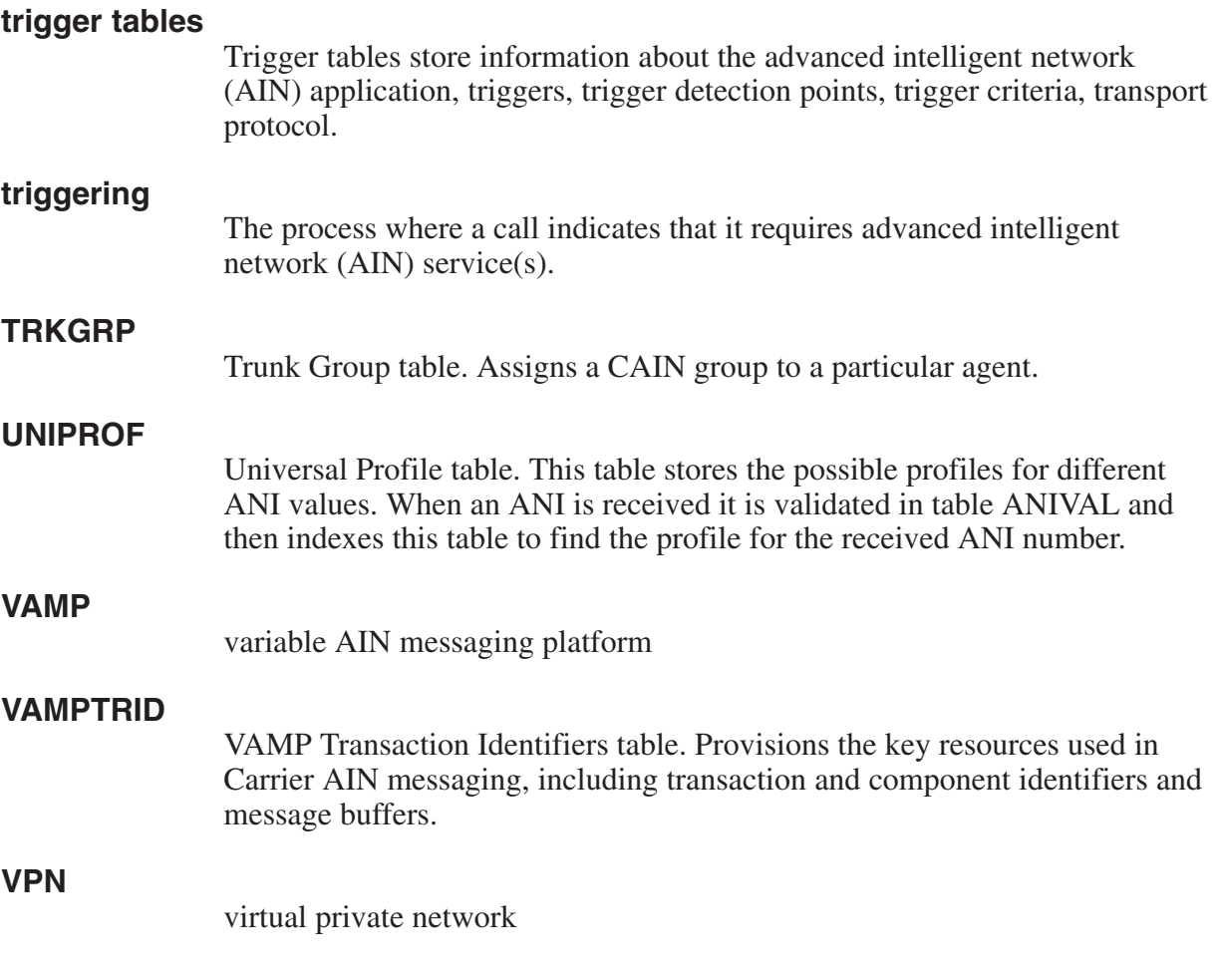

# **Ordering information**

**Type of product Source Phone Cost** Technical documents (paper or CD-ROM) Nortel Networks **Product Documentation** 1-877-662-5669 Yes Individual NTPs (paper) Merchandising Order Service 1-877-662-5669 Yes Marketing documents Sales and Marketing Information Center (SMIC) 1-800-4NORTEL (1-800-466-7835) No PCL software Mortel Networks Consult your Nortel Networks sales representative Yes

Use the following table for ordering Nortel Networks NTPs (Northern Telecom Publications) and Product Computing-Module Loads (PCLs):

# **When ordering publications on CD**

Please have the CD number and software version available, for example, **HLM-2621-ENCDRPDF 02.02**.

#### **When ordering individual paper documents**

Please have the document number and name available, for example, **297-2621-001, UCS DMS-250 Master Index of Publications**.

#### **When ordering software**

Please have the eight-digit ordering code, for example, **UCS00014**, as well as the ordering codes for the features you wish to purchase. Contact your Nortel Networks representative for assistance.

#### Digital Switching Systems **UCS DMS-250**

NetworkBuilder Application Guide, Volume 5 of 5

Product Documentation–Dept 3423 Nortel Networks P.O. Box 13010 RTP, NC 27709–3010 1–877-662-5669

Copyright © 1996-2002 Nortel Networks, All Rights Reserved

**NORTEL NETWORKS CONFIDENTIAL:** The information contained herein is the property of Nortel Networks and is strictly confidential. Except as expressly authorized in writing by Nortel Networks, the holder shall keep all information contained herein confidential, shall disclose the information only to its employees with a need to know, and shall protect the information, in whole or in part, from disclosure and dissemination to third parties with the same degree of care it uses to protect its own confidential information, but with no less than reasonable care. Except as expressly authorized in writing by Nortel Networks, the holder is granted no rights to use the information contained herein.

Information is subject to change without notice. Nortel Networks reserves the right to make changes in design or components as progress in engineering and manufacturing may warrant.

DMS*,* DMS-250, MAP, NORTEL, NORTEL NETWORKS, NORTHERN TELECOM, NT, and SUPERNODE are trademarks of Nortel Networks Corporation. Publication number: 297-2621–370 Product release: UCS17 Document release: Standard 10.01 Date: July 2002 Printed in the United States of America

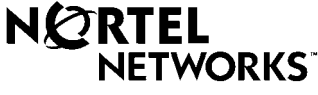

How the world shares ideas.